# **Automatizacija kotla za kuhanje sladovine u pivovari na Braumat sustavu**

**Čakanić, Karlo**

**Master's thesis / Diplomski rad**

**2023**

*Degree Grantor / Ustanova koja je dodijelila akademski / stručni stupanj:* **Josip Juraj Strossmayer University of Osijek, Faculty of Electrical Engineering, Computer Science and Information Technology Osijek / Sveučilište Josipa Jurja Strossmayera u Osijeku, Fakultet elektrotehnike, računarstva i informacijskih tehnologija Osijek**

*Permanent link / Trajna poveznica:* <https://urn.nsk.hr/urn:nbn:hr:200:494923>

*Rights / Prava:* [In copyright](http://rightsstatements.org/vocab/InC/1.0/) / [Zaštićeno autorskim pravom.](http://rightsstatements.org/vocab/InC/1.0/)

*Download date / Datum preuzimanja:* **2024-05-13**

*Repository / Repozitorij:*

[Faculty of Electrical Engineering, Computer Science](https://repozitorij.etfos.hr) [and Information Technology Osijek](https://repozitorij.etfos.hr)

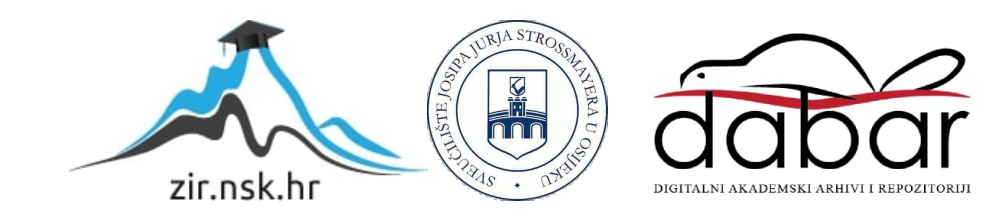

# **SVEUČILIŠTE JOSIPA JURJA STROSSMAYERA U OSIJEKU FAKULTET ELEKTROTEHNIKE, RAČUNARSTVA I INFORMACIJSKIH TEHNOLOGIJA OSIJEK**

**Diplomski sveučilišni studij Elektrotehnika, smjer Elektroenergetika Izborni blok Industrijska elektroenergetika**

# **Automatizacija kotla za kuhanje sladovine u pivovari na BRAUMAT sustavu**

**Diplomski rad**

**Karlo Čakanić**

**Osijek, 2023.**

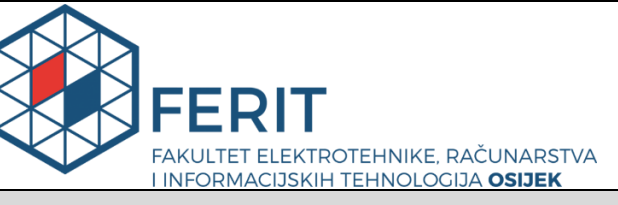

**Obrazac D1: Obrazac za imenovanje Povjerenstva za diplomski ispit**

**Osijek, 20.09.2023.**

**Odboru za završne i diplomske ispite**

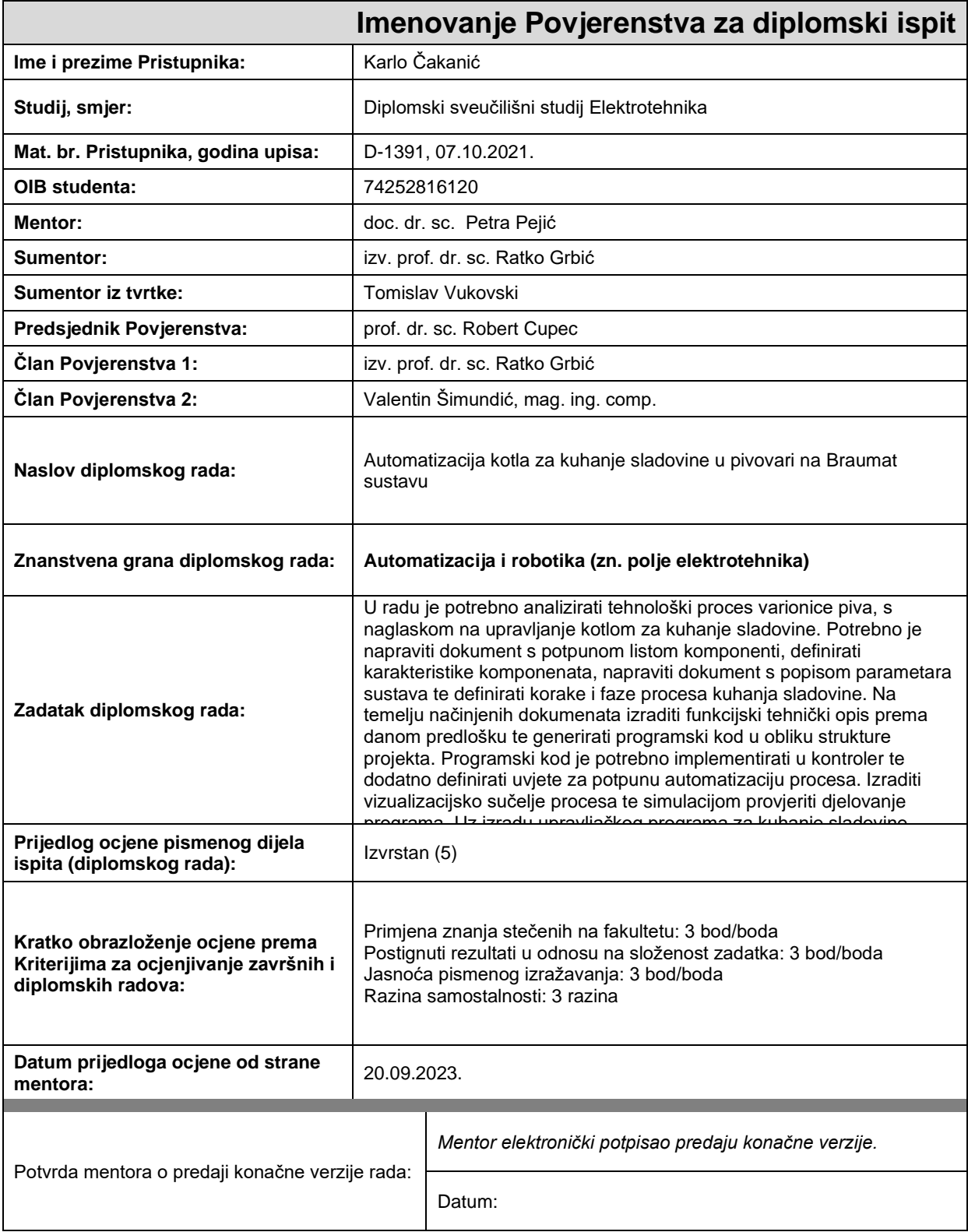

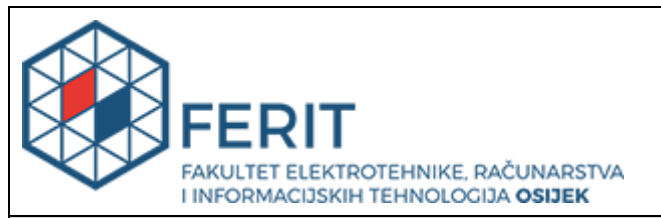

# **IZJAVA O ORIGINALNOSTI RADA**

**Osijek, 27.09.2023.**

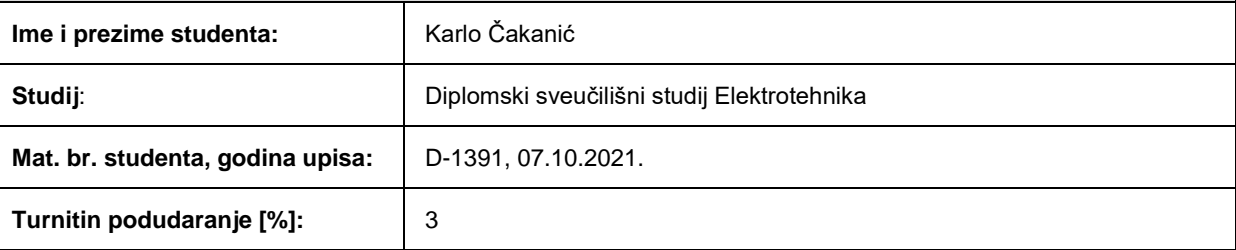

Ovom izjavom izjavljujem da je rad pod nazivom**: Automatizacija kotla za kuhanje sladovine u pivovari na Braumat sustavu**

izrađen pod vodstvom mentora doc. dr. sc. Petra Pejić

i sumentora izv. prof. dr. sc. Ratko Grbić

moj vlastiti rad i prema mom najboljem znanju ne sadrži prethodno objavljene ili neobjavljene pisane materijale drugih osoba, osim onih koji su izričito priznati navođenjem literature i drugih izvora informacija. Izjavljujem da je intelektualni sadržaj navedenog rada proizvod mog vlastitog rada, osim u onom dijelu za koji mi je bila potrebna pomoć mentora, sumentora i drugih osoba, a što je izričito navedeno u radu.

Potpis studenta:

# SADRŽAJ

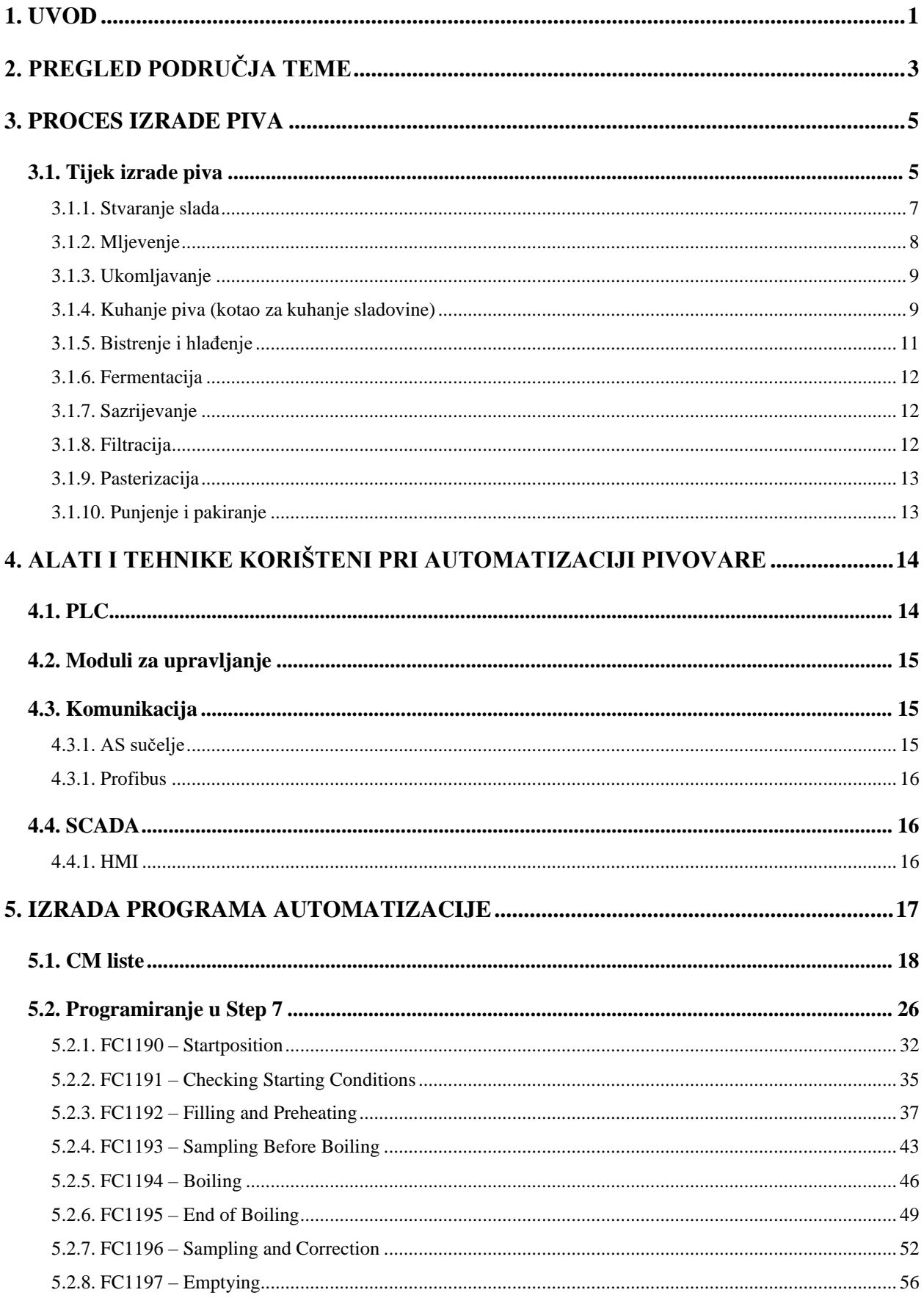

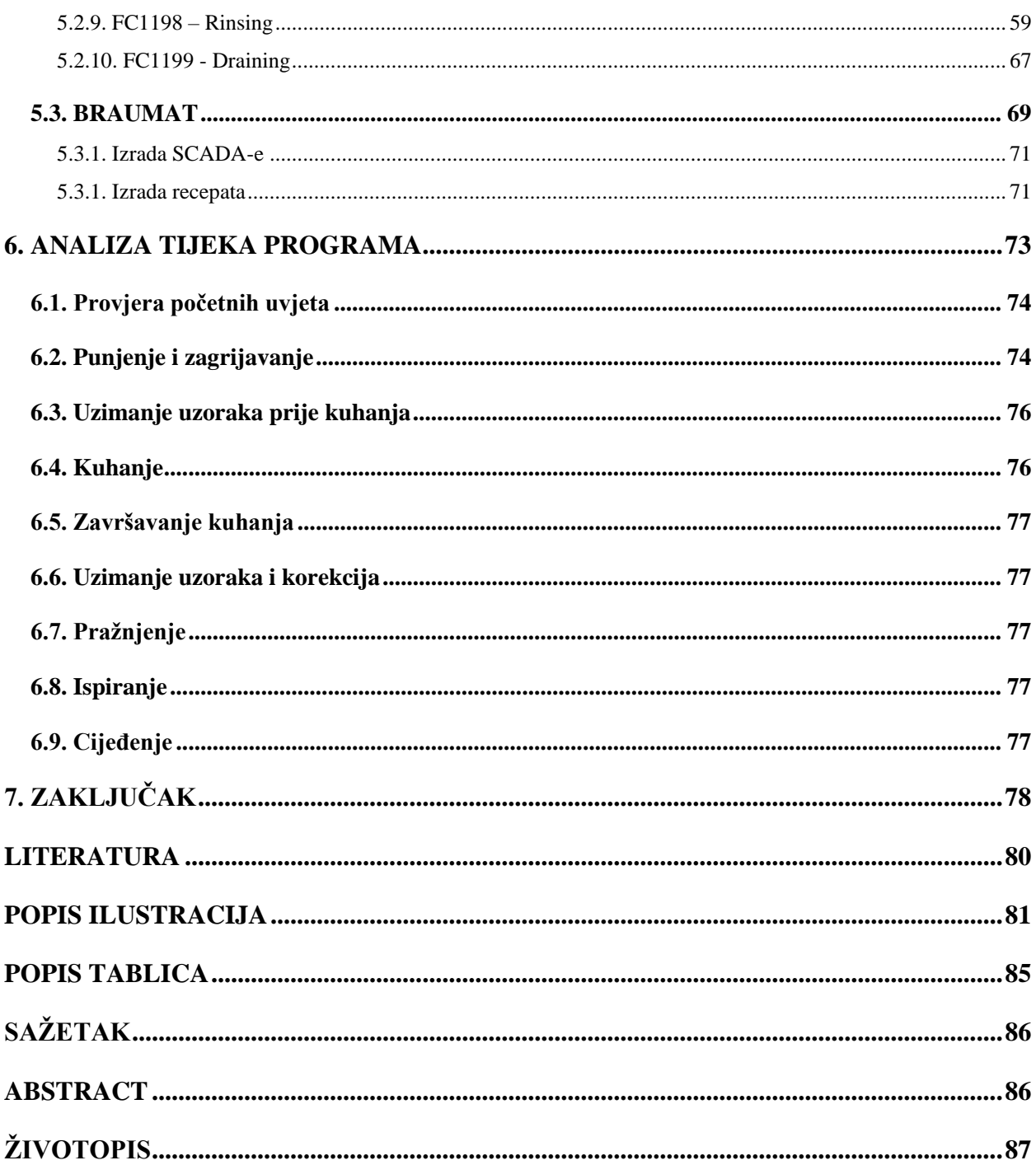

### <span id="page-6-0"></span>**1. UVOD**

Razvojem raznih tehnologija pojavila se potreba i želja za povećanjem brzine i kvalitete proizvodnje. Tako je i pivarska industrija godinama razvijala i usavršavala tehnologije proizvodnje piva. Većinu procesa koje je u prošlosti bilo potrebno ručno odrađivati danas se obavljaju automatiziranim dijelovima pogona. Uz razvoj tehnologija pojavila su se programibilna računala koja se nazivaju PLC-ovi (engl. *Programmable Logic Computer*) koji su u stanju u stvarnom vremenu procesirati naredbe i upravljati radnjama na temelju određenih podataka, bilo to na temelju podataka s vanjskih senzora ili izvođenje programa bez povratnih informacija. PLC uređaji omogućili su pivarskoj industriji vrlo uspješnu i efektivnu automatizaciju procesa. Automatizacijom pojedinih procesa, od samog početka izrade pri preradi sirovine do završnog proizvoda i njegovog pakiranja i skladištenja, ubrzala se procedura proizvodnje te je postignuta ujednačenost kvalitete proizvoda. Prije automatiziranih procesa zadatak postizanja ujednačenosti kvalitete bio je gotovo nemoguć zbog čovjekove nesavršenosti što se drastično promijenilo uvođenjem automatiziranih procesa. Uz izum i razvoj PLC-a razvijali su se i računalni alati koji omogućuju izvedbu automatizacije te olakšavaju sam proces automatiziranja zadanih radnji. Korištenje Step 7 programskog sučelja omogućilo je programiranje PLC-a dok je BRAUMAT, programsko sučelje dizajnirano za pivarsku industriju, korišteno u kontroliranju i upravljanju procesima. Uz kontrolu i upravljanje procesa, BRAUMAT sustav omogućuje potpun nadzor upravljivih i neupravljivih veličina sustava proizvodnje piva kao i upravljanje samim veličinama. Nakon završenog procesa automatizacije pogona, operateri zaduženi za nadzor pogona koriste se SCADA sučeljem BRAUMAT programskog paketa kako bi upravljali tijekom proizvodnje i nadzirali potrebne veličine i korake. Uz kontrolu i nadzor kao glavne aspekte upravljanja, automatizacija sustava je uvelike ubrzala proizvodni sustav, a samim time i omogućila povećanje proizvodnje piva. Uz to, smanjio se fizički napor radnika pivarske industrije kako su automatizirani procesi i strojevi preuzeli dio fizičkog posla i olakšali čovjeku rad u pogonu.

U ovom diplomskom radu proučit će se tijek izrade piva te će se prikazati postupak automatizacije proizvodnje piva na primjeru kotla za kuhanje sladovine koji je jedan od brojnih dijelova u procesu proizvodnje piva. Uz prikazan proces proučit će se vrste korištene komunikacije, što pri izradi samog programa automatizacije tako i komunikacije koja se vrši u proizvodnom procesu. Osim procesa automatizacije proučit će se i korišteni programski paketi koji su potrebni za automatizaciju i u konačnici upravljanje i nadzor procesom proizvodnje.

U 2. poglavlju proučit će se problematika i rješenja problema radova srodnih tema. Poglavlje [3](#page-10-0) će biti orijentirano tako da pobliže, ali ukratko opiše proces izrade piva. Cjelokupan proces opisan je na način da su skupno prikazani dijelovi te postupci izrade piva. Uz postupke bit će pobliže pregledane glavne vrste i tipovi sirovina koji su korišteni u proizvodnji piva. Također, svakom dijelu pogona ili cjelina pogona sastavljena od nekoliko bitnih karakterističnih dijelova ili tipova procesa, bit će pobliže opisana njegova uloga te procesi i koraci koji se obavljaju kako bi proizvodnja tekla prema planiranom. Nakon shvaćanja važnosti pojedinih dijelova i približavanja značaja kotla za kuhanje sladovine, u poglavlju [4](#page-19-0) pobliže će se opisati tehnike, alati, metode i oprema procesa automatizacije koja se koristi u pogonima te koja će biti korištena u izradi programskog rješenja automatizacije kotla za kuhanje sladovine. Proces izrade programskog rješenja ne predstavlja pravilo kojim se izvodi automatizacija, već prikazuje jedan od načina koji se koristi u području automatizacije pogona pivovara. Nakon što su pobliže prikazan tijek procesa, važnost i značaj automatizacije ove vrste pogona te je približen uvid u potrebnu tehniku i znanje, u poglavlju [5](#page-22-0) prikazat će se tijek izrade programa automatizacije te zahtjevi koje je potrebno ispuniti uz sve izazove koje nosi automatizacija. Potrebno je osigurati pravilan i prije svega siguran rad izrađenog programskog rješenja. Uz programsko rješenje bit će prikazan i postupak potreban prije same izrade programa koji podrazumijeva proučavanje dostupnih dokumenata i pripremu baze podataka koja je ključan dio pravilnog funkcioniranja sustava automatizacije. Izrađeno programsko rješenje je zatim testirano te je u poglavlju 6 prikazana analiza rezultata te što je postignuto samom automatizacijom odnosno programskim rješenjem.

# <span id="page-8-0"></span>**2. PREGLED PODRUČJA TEME**

Kako navodi [\[1\]](#page-85-1) realizacija funkcija upravljanja i kontrole uvijek je povezana s nizom operacija logičkog i matematičkog karaktera, što pripada sferi umnog rada čovjeka. Primjenom automatizacije u rješavanju logičkih i matematičkih operacija olakšava se umni rad čovjeka, što rezultira efikasnijim korištenjem njegovih sposobnosti. Općenito, primjenom automatizacije mijenja se karakter rada i stvaraju se realni uvjeti za izjednačenje umnog i fizičkog rada.

Potrebu za optimizacijom klasičnih tehnoloških procesa u postupku proizvodnje piva moguće je izvesti parcijalno automatizacijom pojedinih tehnoloških cjelina koje mogu raditi kao samostalne s vlastitim sustavom upravljanja. Pri tome se, uvođenjem tako automatizirane cjeline, održava kvaliteta izlaznog proizvoda te poboljšava i ubrzava sam postupak. [\[2\]](#page-85-2)

Prema [\[3\],](#page-85-3) proizvodnja piva, odnosno pivarska industrija dosegla je vrlo visoku stopu razvoja te samim time i automatizacije cjelokupnog procesa. Potrošnja piva je kroz povijest uglavnom bila stabilna, s manjim ili većim rastom te je danas vrlo unosan segment industrije. Nekadašnjim načinom proizvodnje piva danas ne bi bilo moguće zadovoljiti potražnju te bi proizvodni proces bio preskup i dugotrajan. Automatizacijom proizvodnje piva se postiže bolja ujednačenost piva, veći obujam proizvodnje, manji utrošak materijala te lakše i bolje održavanje čistoće odnosno higijene.

U procesu izrade, kako navodi izvor [\[4\],](#page-85-4) kuhanje sladovine zaustavlja aktivnost enzima te taloži nepoželjan proteinski materijal koji je nastao prethodnim procesom gnječenja. To pomaže "stabilizirati" pivo kako bi se moglo duže skladištiti. Također uklanja neugode arome koje mogu proizaći iz procesa. Što je najvažnije izvlači gorke tvari iz hmelja. Hmelj daje svim pivima njihov karakterističan gorak okus i aromu. Međutim, jednako je važna činjenica da se kuhanjem sladovina sterilizira. Postoje milijuni bakterija i plijesni koji su do sada mogli preživjeti proces proizvodnje piva. Kada bi se pljesni i bakterije pustili da rastu, učinili bi pivo ne pitkim.

Kuhanjem sladovine dolazi do niza važnih procesa, kako navodi [\[5\].](#page-85-5) Medne smole ili gorke tvari najvažnije su komponente hmelja za proizvodnju piva jer daju pivu gorak okus. α kiseline su potpuno netopljive u hladnoj vodi, stoga se sladovina kuha kako bi u kipućoj sladovini došlo do promjena u α strukturama kiseline koje se nazivaju izomerizacija. Proizvedeni izo-spojevi su puno topljivi od α kiselina od kojih su nastali.

BRAUMAT sustav koji je temelj automatizacije u ovom radu nije jedini sustav koji se koristi u pivarskoj industriji. Kako navodi [\[6\]](#page-85-6) implementacijom SM-a (engl. *Smart manufacturing*)

pivovare mogu poboljšati svoju energetsku učinkovitost naprednim rješenjima mjerenja i analize podataka.

U rad[u \[7\]](#page-85-7) navodi se kako je u procesu automatizacije korisničko sučelje izrađeno pomoću Wonder ware System Platform što je sveobuhvatni industrijski softver za izradu SCADA, HMI i MES aplikacija. Kao i BRAUMAT Wonder ware Equipment Operations Module pruža sveobuhvatno upravljanje podatcima.

Kao i kod BRAUMAT sustava, izvor [\[8\]](#page-85-8) navodi kak Brewmaxx sustav, koji se također koristi kao sustav automatizacije, pruža mogućnost upravljanja receptima. Kao i BRAUMAT, Brewmaxx sustav koristi se Brewmaxx serverom i radnom stanicom

### <span id="page-10-0"></span>**3. PROCES IZRADE PIVA**

Pivo je piće gorkastog okusa sa udjelom alkohola koji, uz boju okus i druge aspekte, ovisi o vrsti piva. Naspram ostalih alkoholnih pića pivo sadrži manje postotke alkohola u prosjeku 4-8% . Prvi dokazi o proizvodnji piva potječu oko 6000 godina prije Krista. Pivo kao takvo nije najstarije alkoholno piće pošto je proces njegove proizvodnje složeniji od samog fermentiranja voćnih sokova ili meda što je baza za razna alkoholna pića dok se piva dobiva fermentacijom vodenih ekstrakata raznih žitarica i dodataka što predstavlja jednu od mogućnosti proizvodnje različitih tipova piva [\[9\].](#page-85-9) Još u početku proizvodnje piva primijećeno je kako se fermentacijom i kuhanjem ubijaju štetne i po život opasne klice te je pivo korišteno svakodnevno za utažiti žeđ za ljude na visokim položajima kao i za običnog čovjeka. Hmelj kao jedan od bitnih sastojaka dodavan za postizanje okusa piva počeo se dodavati pivu u 14. stoljeću te je zamijenio mješavinu raznog bilja [\[5\].](#page-85-5) Neki od izvora navode kako se hmelj počeo dodavati u proces proizvodnje u razdoblju između 6. i 7. stoljeća te da je usavršavanje postupka proizvodnje piva proces koji je trajao tisućama godina sve do razvoja znanosti i tehnologije polovicom 19. stoljeća što je stvorilo preduvjete za industrijsku proizvodnju piva [\[10\].](#page-85-10) Daljnjim napretkom drveni spremnici i bačve zamijenjeni su spremnicima i posudama od lijevanog željeza, aluminija ili bakra te nakon toga dolazi i do korištenja spremnika i opreme od nehrđajućeg čelika. Uz razvoj korištene opreme razvilo se i korištenje pare kojom se postižu visoke potrebne temperature te zamjenjuje korištenje ugljena i plina. Osim za podizanje temperature drugih medija para je u pivarskoj industriji korištena i u procesima čišćenja. Također se razvija i mehanizacija i automatizacija procesa proizvodnje što smanjuje težak fizički rad i samu potrebnu radnu snagu u pivovari. Tijekom stoljeća razvoja samo su osnovni biokemijski procesi proizvodnje slada i piva, poput klijanja ječma, gnječenja i fermentacije, ostali isti [\[5\].](#page-85-5)

## <span id="page-10-1"></span>**3.1. Tijek izrade piva**

Tijekom izrade piva u procesu se dodaje nekoliko ključnih sastojaka koji su temelj proizvodnje svakog piva, a to su: ječam, hmelj, voda i kvasac. Osim toga postoje i razni dodaci koji mogu biti dodani što utječe na karakteristike piva [\[5\].](#page-85-5) Slad, koji je temelj piva, proizvodi se od odabranih zrna žitarica. Vrste žitarica korištena za dobivanje slada ovisi o učestalosti žitarice na određenom podneblju. Često je korišten kao što je spomenuto, ječam, a uz njega ponekad i pšenica, raž, zob, sirak ili prosa. Odabrane žitarice su očišćene i pohranjene te se dovode do klijanja u kontroliranim uvjetima [\[11\].](#page-85-11) Hmelj je cvijet u obliku čunjića istoimene biljke penjačice koju je moguće pronaći u Sjevernoj Americi, Aziji i Europi [\[12\].](#page-85-12) Hmelj pivu daje gorak okus i utječe na aromu, uz to, kvaliteta hmelja uvelike utječe na kvalitetu piva kao krajnjeg proizvoda [\[5\].](#page-85-5) Hmelj se dodaje samljeven ili u cijelosti, ali i u obliku peleta i ekstrakata [\[11\].](#page-85-11) Osim utjecaja na aromu i na gorčinu okusa, hmelj predstavlja prirodan konzervans i njegova uloga u ranim početcima je bila produljenje vijeka trajanja pivu [\[12\].](#page-85-12) Kako je spomenuto, voda također predstavlja ključnu ulogu u proizvodnji piva. Količina korištene vode u proizvodnji može biti veća i do trideset puta od količine proizvedenog piva. Sastav vode u pivu je 91-98%. Osim vode korištene za proizvodnju dio vode ispari u procesu, dio je korišten za kuhanje, razrjeđivanje ili prskanje, a dio je korišten pri ručnom čišćenju ili čišćenju na licu mjesta nazvanom još i CIP (engl. *Cleaning-in-place*) [\[11\].](#page-85-11) Iznimno je važna priprema i opskrba vode korištene za proizvodnju krajnjeg proizvoda pošto kvaliteta vode utječe na kvalitetu proizvedenog piva. Kao i voda važan dio procesa izrade piva predstavlja kvasac. Kvasac je jednostaničan mikroorganizam koji svoju energiju dobiva disanjem u prisustvu kisika (aerobno stanje) ili fermentacijom kada kisik nije prisutan (anaerobno stanje). Ta mogućnost se koristi kod proizvodnje piva gdje se šećeri u sladu prisustvom kvasca u procesu fermentacije pretvaraju u alkohol i CO2. Osim proizvodnje alkohola kvasac znatno utječe na okus piva i na njegove karakteristike, stoga je bitno poznavati kompoziciju i strukturu korištenog kvasca [\[5\].](#page-85-5) Kvasac korišten u proizvodnji piva je iz vrste Saccharomyces cerevisiae. Postoje dva glavna tipa kvasca, ale i lager. Ale kvasac se smatra "top-fermenting" odnosno gornje fermentirajućim kvascem pošto se većina fermentacije događa pri vrhu spremnika dok lager kvasac proces fermentacije obavlja pri dnu fermentora. Osim preferirane fermentacije bitna razlika između ovih vrsta kvasaca je preferirana temperatura pri kojoj se odvija proces fermentacije. Ale kvasac preferira toplije uvjete te se fermentacija odvija iznad 12°C ispod kojih ulaze u stanje mirovanja. U slučaju lager kvasca fermentacija se i dalje odvija pri 4-5°C [\[12\].](#page-85-12) Proces izrade piva je, kako je i ranije spominjano vrlo složen te se zahtjeva precizno odrađivanje pojedinih koraka procesa za ostvarivanje željenih rezultata proizvoda, njegove kvalitete i željene karakteristike [\[13\].](#page-85-13) Proizvodnja piva uključuje stvaranje slada, mljevenje, gnječenje, razdvajanje ekstrakata, dodavanje hmelja i vrenje odnosno kuhanje, odstranjivanje hmelja i nakupljenog taloga, hlađenje i prozračivanje smjese, fermentacija, odvajanje kvasca od "mladog" piva, odležavanje piva, njegovo sazrijevanje te na posljetku pakiranje. Između nabrojanih procesa vrši se i postupak čišćenja i dezinficiranja između pojedinih kuhanja piva što je vršeno CIP sustavom. Cilj cjelokupnog procesa je pretvoriti škrob iz žitarica u šećer, ekstrahirati šećer vodom te taj šećer fermentirati kvascima kako bi se proizveo gorkasti, alkoholni, lagano gorkasti napitak [\[14\].](#page-85-14) Proces proizvodnje moguće je vidjeti na slici [3.1.](#page-12-1) Cjelokupan proces i njihovi značaji bit će opisani u daljnjim cjelinama.

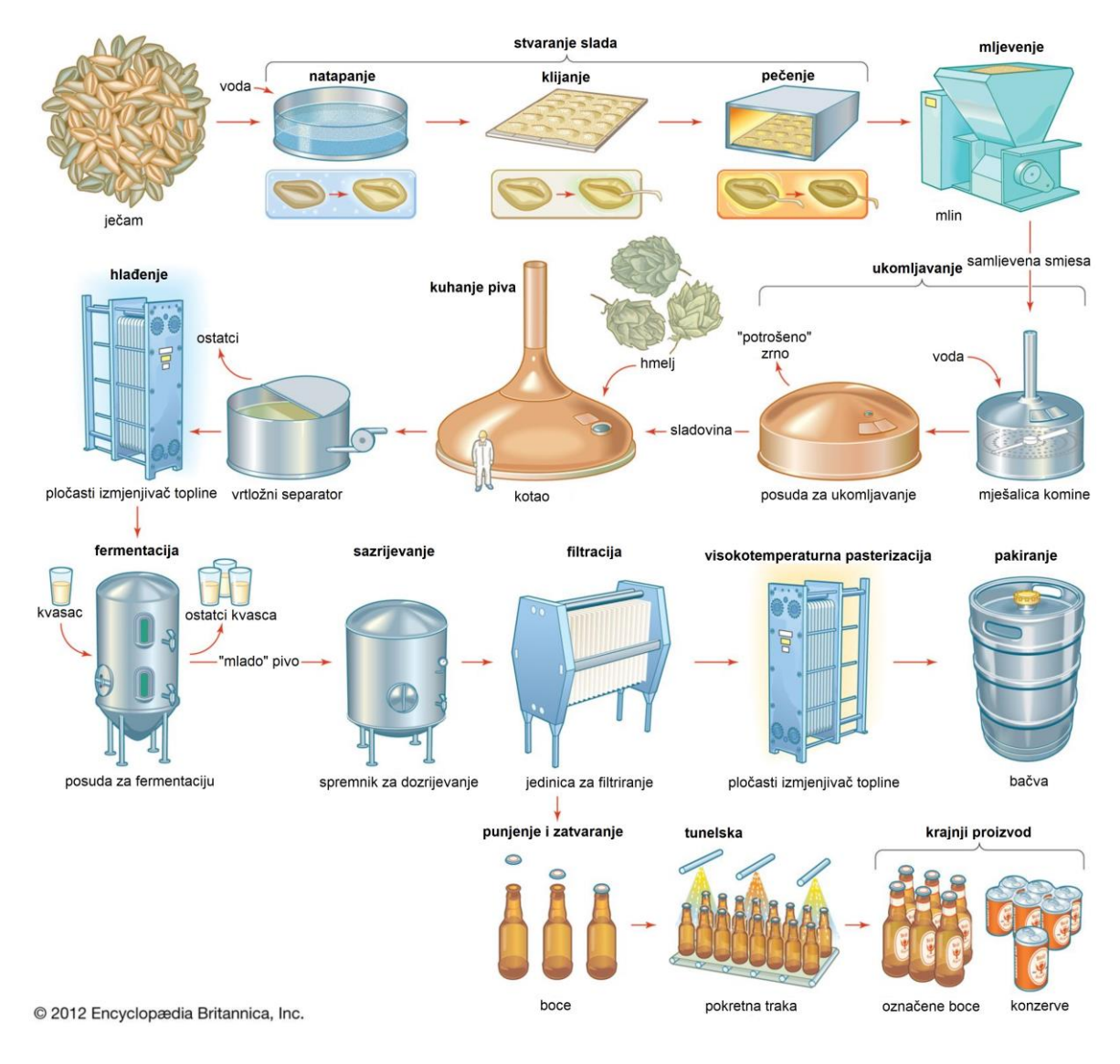

<span id="page-12-1"></span>Sl. 3.1. Proces proizvodnje piva [\[14\]](#page-85-14)

#### **3.1.1. Stvaranje slada**

<span id="page-12-0"></span>Sirovi materijal koji se koristi za stvaranje slada prolazi kroz provjere kvalitete prije njegova skladištenja i korištenja kako bi se osiguralo da je sirovi materijal ispravne kvalitete. Provjera uključuje vizualan pregled i brze testove koji osiguravaju da su boja, udio vlage, udio dušika (proteina), okus, miris, drobljivost, homogenost i raspon veličina zrna ispravni te da u pošiljci nema insekata i da zrna nisu pretjerano oštećena. Transport sirovih materijala u pogonu vrši se pokretnim trakama, dizalima, pužnicama i raznim drugim načinima transporta koji koriste aeraciju kako bi se uklonila prašina te se koristi sito ili magnet kako bi se uklonile sitne čestice ili metalni predmeti. Pohranjivanje sirovog materijala je važno za očuvanje njihove strukture te zaštite od nametnika, ptica ili glodavaca prije njegove upotrebe. Troškovi skladištenja su veliki, stoga se nastoji skratiti njegovo vrijeme. Tako se stvaraju zalihe skladištenjem koje su dostatne za ne više od 3 tjedna do 3 mjeseca [\[11\].](#page-85-11) Kada je vrijeme da se iskoristi sirovi materijal on se transportira na mjesto gdje će biti namakan. Namakanjem očišćenog i sortiranog ječma započinje se postupak sladovanja odnosno postupak dobivanja slada. Sladom se smatra osušeno i proklijano zrno pšenice ili ječma. Uz dovoljnu količinu vode ječam započinje kontrolirani proces klijanja tijekom kojeg se oslobađaju potrebni enzimi. Nakon razvijanja maksimalne količine enzima koji još nisu počeli razgradnju škroba, ječam se prebacuje u peći gdje se suši [\[15\].](#page-85-15) Tako proklijanom ječmu koji je stavljen u proces pečenja odnosno sušenja zaustavlja se proces klijanja i pretvorbe enzima. Postotak vode se time spušta sa 40% na 5% te se uz zaustavljanje procesa klijanja i pretvorbe enzima zadržava se potencijal enzima. Također, pečenjem se postiže željena boja i spojevi okusa o čemu ovisi vrsta piva koje se proizvodi [\[5\].](#page-85-5) Boja slada i količina preživjelih enzima iskoristivih prilikom ukomljavanja ovisi o temperaturi sušenja. Osušeni i očišćeni slad se zatim pohranjuje u silose.

#### **3.1.2. Mljevenje**

<span id="page-13-0"></span>Mljevenjem se smatra mehanički proces kojim se obradom slada dobiva brašno i prekrupa. Prekrupa je nusprodukt mljevenja, to su čvrsti dijelovi slada koji nisu usitnjeni tijekom procesa mljevenja. Procesom mljevenja se oslobađa škrob iz slada, koji kao takav postaje pristupačniji enzimima slada te se pospješuje ekstrakcija [\[16\].](#page-85-16) Ovisno o vrsti proizvodnje, ljuske mogu biti korištene kao filtracijski materijal kojim se ocjeđuje sladovina u miješalici komine. Iz tog razloga potrebno je sačuvati ljusku da se što manje razgradi u procesu mljevenja. Sposobnost filtracije smanjuje se smanjenjem fragmenata. Ljuskama se povećava elastičnost povećanjem njihove vlažnosti te ih je jednostavnije očuvati. Ukoliko se doda više vode, sadržaj zrna postaje prekomjerno vlažan te se istiskuje iz ljuske tijekom usitnjavanja. Razlikuju se dvije vrste mljevenja, suho mljevenje i mokro mljevenje. Najčešće korišteni mlinovi u pivovarama su suhi mlinovi kojima se melje osušeni slad. Ovisno o broju valjaka mlina razlikuju se mlinovi sa dva, četiri, pet ili šest valjaka mlina gdje je mlin sa šest valjaka najučinkovitiji. Osim valjaka sustav mljevenja može koristiti i mlinove čekićare koji usitne smjesu u fini prah te nije potrebna ljuska za filtraciju. Suho mljevenje može se izvesti i laganim parenjem slada prije mljevenja kako bi se zaštitila ljuska potrebna za filtraciju. Taj proces naziva se kondicionirano suho mljevenje. Mokro mljevenje koristi se kako bi se smanjilo oštećenje ljuske gdje se slad natapa prije mljevenja te se povećava njegova elastičnost [\[5\].](#page-85-5) Nakon što je slad usitnjen do određene razine kako ne bi nastala ljepljiva kaša, ali da enzimi u nastavku mogu razgraditi sav škrob, i "oslobođeni" su željeni sastojci, samljevena smjesa se prebacuje u posudu za ukomljavanje [\[15\].](#page-85-15)

#### **3.1.3. Ukomljavanje**

<span id="page-14-0"></span>Ukomljavanje je proces kojim se priprema sladovina. Ukomljavanjem se smatra postupak gdje se miješa usitnjeni slad s toplom vodom. Uz zagrijavanje u kotlu komine odvija se i miješanje smjese. Cijeli proces se odvija u kotlu komine kako bi se netopljivi škrob razgradio na jednostavne topljive šećere. Razgradnja škroba na jednostavnije šećere naziva se saharifikacija. Ukomljavanje se odvija uz kontrolu temperature koja se zadržava optimalno dugo vremena kako bi se zaustavila saharifikacija kako se taj proces ne bi nastavio odvijati dalje u proizvodnom procesu. Nakon određenog perioda, sa ili bez promjena temperatura, tijekom kojeg dolazi do potrebnih biokemijskih promjena, odvaja se sladovina koja sadrži ekstrakt od ostalih krutih tvari odnosno "potrošenog zrna" [\[11\],](#page-85-11) [\[15\].](#page-85-15) Za razdvajanje komine, što je smjesa komadića ljusaka i ostale netopljive materijale, se mogu koristiti filtri ili posuda za odvajanje (engl. *Lauter tun*) koja je jedna od najstarijih i najšire korištenih tehnika odvajanja sladovine od potrošenog zrna. To je proces kojim se izdvaja trop iz komine kako bi se dobio sirup u kojemu su otopljeni šećeri odnosno sladovina. U posudi za cijeđenje se nalazi dvostruko dno koje služi kao filter gdje se na gornjem dnu zadržava istrošeno zrno dok se sladovina odvaja na donje dno posude i odvodi se u daljnji proces proizvodnje. U posudi se nalazi rotirajući dio (engl. *Rakes*) koji sa donje strane ima pričvršćen jedan ili dva reda oštrica, ravnih ili valovitih te imaju poprečne dijelove koji služe kao plugovi za rahljenje smjese odnosno istrošenog zrna unutar posude. Ukoliko se razdvajanje vrši filterom, što je rjeđe korištena tehnologija razdvajanja u industriji, slad se dovodi u filtar koji je sačinjen od ploča i okvira koji su omeđeni fiksnom i pomičnom krajnjom pločom. Okviri služe kako bi držali istrošeno zrno volumena 0.8-1.0 hl. Broj ploča može varirati od 10 do 60 ovisno o veličini filtra. Unutar filtra su naizmjenično poslagane šuplje i perforirane ploče povezane hidrauličkom prešom kojom se istiskuje odnosno filtrira sladovina iz komine [\[5\],](#page-85-5) [\[15\].](#page-85-15)

#### **3.1.4. Kuhanje piva (kotao za kuhanje sladovine)**

<span id="page-14-1"></span>Ekstraktirana sladovina iz komine je zatim prebačena u kotao za kuhanje piva. U procesu kuhanja, sladovini se dodaje hmelj, sladovina se sterilizira te su zaustavljene sve aktivnosti enzima [\[15\].](#page-85-15) Važne promjene koje se događaju u procesu kuhanja sladovine:

- Deaktivacija enzima slada
- Sterilizacija sladovine
- Ekstrakcija i izomerizacija spojeva dobivenih iz hmelja
- Koagulacija proteinskog materijala u sladovini
- Stvaranje kompleksa proteina i polifenola
- Formiranje cjeline boje i okusa
- Stvaranje redukcijskih tvari
- Smanjenje pH vrijednosti sladovine
- Isparavanje hlapljivih spojeva u sladovini nastalih ukomljavanjem
- Isparavanje hlapljivih spojeva u sladovini nastalih iz hmelja

Kuhanje sladovine zahtjeva otprilike 24-54 MJ/hl sladovine što je iznimno puno energije. Sve promjene pri kuhanju sladovine moraju se pomno pratiti kako ne bi utjecale na kvalitetu i okus krajnjeg proizvoda. Pri kuhanju postoji više načina o kojima ovisi trajanje pojedinog kuhanja sladovine. Kuhanje pri malim pritiscima zahtjeva duža vremena kuhanja od onih gdje se povećava pritisak i temperatura te se kuhanje sladovine odvija brže [\[5\],](#page-85-5) [\[11\].](#page-85-11) Pojedina kuhanja sladovine traju otprilike 50-60 minuta, u tom vremenu dodan je i hmelj. Dodavanjem hmelja i daljnjim kuhanjem postiže se gorak okus koji je prenesen s hmelja na sladovinu.

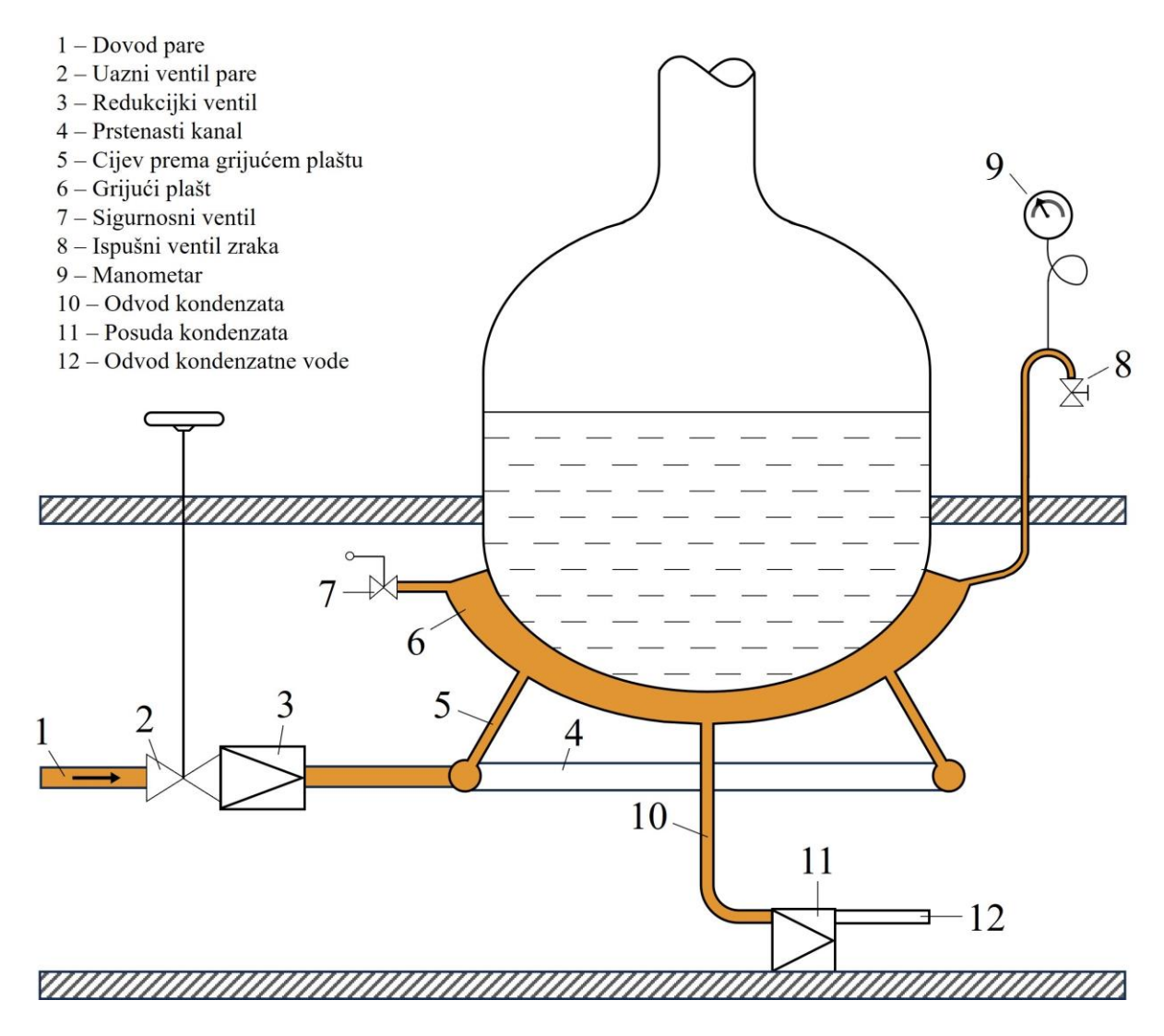

<span id="page-15-0"></span>Sl. 3.2. Pojednostavljen prikaz kotla za kuhanje sladovine [\[5\]](#page-85-5)

Važne komponente hmelja za proizvodnju piva su hmeljne smole ili hmeljne gorke tvari koje daju pivu gorak okus, ulje hmelja te polifenoli hmelja. Cjelokupna smjesa unutar kotla u prošlim vremenima bila je grijana izravno primjenom ugljena. Modernizacijom se prešlo na grijanje parom što se koristi i danas te je moguće vidjeti pojednostavljen prikaz kotla na slic[i 3.2.](#page-15-0) Pretvaranje vode u paru ovisi o temperaturi, ali i o tlaku, stoga, ukoliko je kotao pun gdje je tada visina sladovine u kotlu 2.5 metara, sladovina na dnu je pod većim pritiskom od one na vrhu. Iz tog razloga je kotao grijan sa donje strane gdje se na dnu tada formiraju mjehurići pare koji se podižu te uzrokuju kretnje sladovine. Para se do kotla dovodi pod pritiskom od oko 2-3 bara što je jednako temperaturama 133-134°C. Para ne ulazi u kotao, već kondukcijom predaje toplinu kotlu odnosno sladovini. Dovođenje pare previsoke temperature može uzrokovati zagaranje sladovine koja je u dodiru sa kotlom te tako utjecati na okus piva. Prije dovoda pare do samog kotla, odnosno grijućeg plašta, regulacijski ventil osigurava potreban pritisak pare kotlu. Nakon kuhanja potrebno je otvoriti ventile pri kondenziranju pare kako bi se spriječilo stvaranje vakuuma koji može uzrokovati kolaps dna kotla. Kondenzirana para je teža od same pare te se sakuplja na dnu grijućeg plašta te se odvodi u posudu za kondenzat koja propušta samo kondenzat, no ne i paru, nakon čega se kondenzat odvodi cijevima za kondenzatnu vodu. Postoje razne izvedbe kotlova [\[5\].](#page-85-5) Kotao za kojega se izrađuje automatizacija u ovom radu ima princip grijanja sladovine vanjskim izmjenjivačima topline pri čemu sladovina konstantno cirkulira kroz izmjenjivače topline i kotao kako bi se zagrijala na određenu temperaturu.

#### **3.1.5. Bistrenje i hlađenje**

<span id="page-16-0"></span>Kada je završeno kuhanje sladovine ono se prebacuje u vrtložni separator na pročišćavanje. Sladovina dospijeva u vrtložni separator koji ima ulogu odvojiti sladovinu od tropa. Trop se sastoji od ostataka hmelja te ostalih raznih neželjenih primjesa koji se u ovom procesu odvajaju od sladovine [\[11\].](#page-85-11) Vrtložni separator je izveden kao okomita cilindrična posuda, bez unutarnjih priključaka u koju se sladovina pumpa tangencijalno. Taj način upumpavanja sladovine stvara vrtlog, prema čemu je i dobilo naziv (engl. *WhirlpoolI*) te se trop taloži na sredini u obliku stošca. Tada se sladovina može odvoditi sa strana. Za razliku od kotla, vrtložni separator ima ravno dno koje lagano ukošeno prema izlazu. Potrebno je pripaziti na snagu upumpavanja u vrtložni separator gdje brzina dotoka ne smije biti veća od 3.5 m/s. Često su dovoljne puno manje brzine da proizvedu kretnje sladovine odnosno vrtlog. Pri tome je važno imati što veći volumen protoka. Sladovina se obično počinje uklanjati sa gornje strane, iako se na dnu još uvijek odvija taloženje. Kasnije, nakon što je završena sedimentacija, sladovina se izvlači sa strane na dnu. Odvojeni trop se, nakon izdvajanja iz sladovine prebacuje u poseban spremnik tropa. Nakon što je sladovina odvojena

odvodi se u pločasti izmjenjivač topline koji osigurava da se temperatura sladovine spusti hladnom vodom do točke gdje temperatura neće utjecati odnosno uništiti kasnije dodan kvasac. Voda koja je na sebe preuzela toplinu bistre sladovine odvodi se dalje i kao takva se koristi u drugim dijelovima postrojenja čime se povećava učinkovitost postrojenja. Sladovina se također prozračuje kako bi se osigurao dobar razvoj kvasca. Dovedeni kisik osigurava razmnožavanje kvasca koji koristi kisik u tu svrhu. Kvasac preradi doveden kisik u kratkom vremenu. Prozračivanje u drugu ruku pogoršava okus piva te se stoga pronalazi optimalan omjer prozračivanja [\[5\].](#page-85-5)

#### **3.1.6. Fermentacija**

<span id="page-17-0"></span>Kada je završen proces hlađenja prozračivanja i dodavanja kvasca započinje proces fermentacije. Taj proces se odvija unutar fermentacijskih tankova gdje, kao što je i ranije spomenuto, kvasac pretvara šećere u ugljikov dioksid te nastaje alkohol koji daju aromu sladovini. Fermentacijom se stvara mlada piva koja se zatim prebacuje u tankove gdje se odvija proces fermentacije po drugi puta što se još naziva i sazrijevanje. Uz to što kvasac vrši proces pretvorbe također stvara dodatne stanice kvasca. Stvoreni ugljikov dioksid moguće je sakupiti i ponovno se iskoristiti u rekarbonizaciji piva kasnije u procesu. Proizveden CO<sub>2</sub> uzrokuje cirkulaciju mladog piva što poboljšava razvoj kvasca. Kvasac se sakuplja u stožac na donjem dijelu tanka prije nego se pivo transferira dalje u proizvodni proces. [\[4\],](#page-85-4) [\[11\],](#page-85-11) [\[13\],](#page-85-13) [\[16\].](#page-85-16)

#### **3.1.7. Sazrijevanje**

<span id="page-17-1"></span>Kako bi se pivo pročistilo ono se stavlja na sazrijevanje. Sazrijevanje se odvija u zatvorenim spremnicima. Proces sazrijevanja se naziva još i "lagering" kada se govori o pivu donjeg vrenja što je trajalo nekoliko tjedana pa čak i mjeseci. Trajanje tog procesa skraćeno je na tjedan ili dva ili kraće. Tradicionalno sazrijevanje uključuje sekundarnu fermentaciju te na nju djeluje mala količina preostalog kvasca pri transferiranju iz tankova za fermentaciju. Tijekom sazrijevanja pivo se može tretirati tako da mu se prilagođavaju boja i okus upotrebom karamela ili drugih materijala za bojenje i upotrebom raznih tretmana hmeljem za gorčinu i aromu [\[11\].](#page-85-11)

#### **3.1.8. Filtracija**

<span id="page-17-2"></span>Za filtraciju piva koriste se razne vrste filtera od kojih se najčešće korite praškasti, pločasti ili membranski filteri. Filtracija je, ukoliko se radi o nepasteriziranom pivu, posljednji proces proizvodnje prije samoga pakiranja piva. Proces filtracije bistri pivo do standarda prihvatljivog za prodaju. Filtracija uključuje uklanjanje preostaloga kvasca i uklanjanje nataloženog proteinskog i polifenolnog mutnog materijala. Da bi filtracija bila uspješna pivo koje se dovodi na filtar mora sadržavati manje od 0.2 milijuna stanica kvasca po mililitru piva. Mjerenjem razlike tlakova na početku i na kraju filtra moguće je doći do zaključka o kraju rada filtra pošto je razina tlaka mjera opiranja filtra filtraciji. To ukazuje kako se približava kraj rada filtra. Potrebno je osigurati da nakon sazrijevanja i u procesu filtracije pivo ne pokupi kisika. Na kraju sazrijevanja koncentracija kisika mora biti manja od 0.01 mg/l. Pločasti filtri, zbog svog malog protoka, danas se koriste samo kao sekundarni filtri praškastim filterima. Pločasti filtri obično rade sa malim protokom. Ukoliko bi se pokušao povećati protok, pritisak može protisnuti čestice kvasca kroz filtar. Najuspješnije i najisplativije filtriranje piva postiže se filtracijom sa prahom. Najčešće korištene vrste praha su "kiselguhr" i "perlite". Filtri u prahu su filteri u kojima se filtracija izvodi pomoću pomoćnog sredstva za filtriranje kojima je obložen filtar. Pomoćna sredstva služe za zadržavanje čestica koje su premale da ih zadrži sam filtar [\[11\].](#page-85-11)

#### **3.1.9. Pasterizacija**

<span id="page-18-0"></span>Pasterizacija podrazumijeva uništavanje svih mikroorganizama u pivu zagrijavanjem. To produžava vijek trajanja piva. Brza pasterizacija ili zvana još i visoko temperaturna pasterizacija odvija se u pločastom izmjenjivaču topline gdje se temperatura povećava do 68-72°C, zatim se drži na toj temperaturi oko 50 sekundi te se ponovno rashlađuje. Jedan od načina izbjegavanja kontaminacije piva je vruće punjenje piva gdje se pivo puni pod velikim pritiskom kako bi se izbjeglo ispuštanje CO2. Prednost toga je što se napunjene boce ne moraju hladiti, no smanjuje se kvaliteta piva, riskira se pucanje boca zbog visokog pritiska te zahtjeva iznimnu količinu energije. Još jedan od načina pasterizacije je tunelska pasterizacija što podrazumijeva pasterizaciju u već napunjenoj boci ili limenci u tunelskom pasterizatoru. Pojedinoj boci ili limenci potrebno je oko sat vremena da prođe kroz proces tunelske pasterizacje, stoga ovaj dio procesa zauzima veliki prostor u dijelu za punjenje [\[5\].](#page-85-5)

#### **3.1.10. Punjenje i pakiranje**

<span id="page-18-1"></span>Punjenje označava završetak procesa izrade piva gdje se pivo pohranjuje, ovisno o vrsti proizvodnje, u spremnike raznih veličina i oblika poput boca, konzerva, bačvi itd. Tijekom punjenja moraju se zadržati svi parametri kvalitete i onemogućiti svaki pristup zraka. Za proces punjenja potrebni su sveobuhvatni strojevi, sustavi pakiranja i transporta. Punjenje spremnika pivom mora se izvesti na način da punjenje ne utječe na karakteristike i kakvoću piva. Vrlo je bitna ambalaža u koje se pivo pohranjuje te izdaje na tržište. Okus piva je znatno oštećen od strane svjetla valne duljine 350-500 nm, stoga je većina staklenih boca smeđe boje pošto pruža najveći, no ne i idealan, stupanj zaštite. Mora se obratiti pozornost da samo one boce ili spremnici koji ispunjavaju tržišne norme dospiju na tržište [\[5\].](#page-85-5)

# <span id="page-19-0"></span>**4. ALATI I TEHNIKE KORIŠTENI PRI AUTOMATIZACIJI PIVOVARE**

Izrada programa automatizacije izvedena je na virtualnoj mašini odnosno virtualnom računalu koje simulira rad u pogonu. Na virtualnoj mašini koja je predstavljena imenom "IOS01", kao i u stvarnom pogonu, instaliran je paket virtualnih PLC-ova. Dijelovi sustava automatizacije, kako fizički tako i računalni, opisani su u sljedećim pod poglavljima.

# <span id="page-19-1"></span>**4.1. PLC**

PLC (engl. *Programmable logic controllers*) odnosno programibilan logički kontroler je elektronički uređaj korišten pri automatizaciji sa funkcijama upravljanja spremljenim u memoriji u obliku programa. Zamijenili su funkciju upravljačkih ormara koji su koristili releje i sklopnike. PLC-ovi su pouzdani uređaji malih dimenzija i male potrošnje. PLC se sastoji od upravljačke jedinice i ulazno/izlaznih modula koji omogućuju povezivanje na različite sabirnice i mreže. Širokoj primjenjivosti PLC-a doprinosi njegova fleksibilnost zbog programirljivosti, njihova sklopovska prilagodljivost te robusnost. Standardizirana su tri načina prikaza odnosno interpretacije korisničkog programa: STL u obliku pisanog programa (engl. *Statement list*), FBD logičkog blokovskog dijagrama (engl. *Function block diagram*) te LAD relejni prikaz (engl. *Ladder diagram*). Izrada programa se može izvršiti na bilo koja od tri navedena načina te se pojedini oblik može pretvoriti odnosno interpretirati u drugi po potrebi [\[17\].](#page-85-17) PLC korišten u stvarnom pogonu pivovare je PLC proizvođača Siemens "SIMATIC S7 – 400" [\[18\]](#page-85-18) te se može vidjeti na slici [4.1.](#page-19-2)

<span id="page-19-2"></span>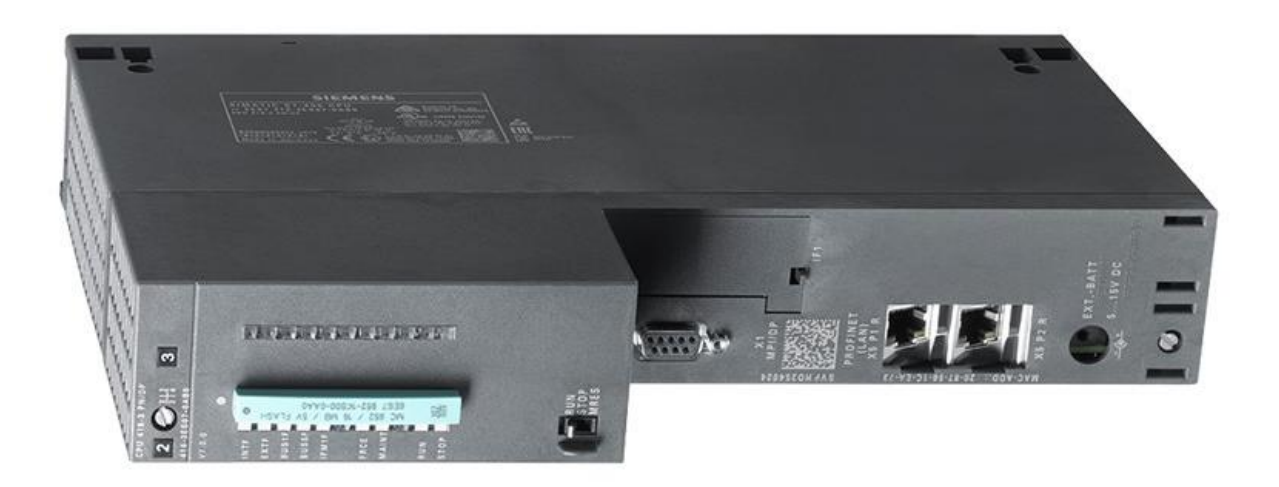

Sl. 4.1. PLC SIMATIC S7 - 400 [\[5\]](#page-85-5)

## <span id="page-20-0"></span>**4.2. Moduli za upravljanje**

Moduli za upravljanje CM (engl. *Control modules*) spadaju u najnižu hijerarhijsku razinu upravljačkog sustava koji omogućavaju provođenje osnovnog upravljanja. Moduli za upravljanje spadaju u procesnu periferiju te ih čine mjerni i izvršni članovi. CM su senzori, mjerni uređaji ili aktuatori poput senzora tlaka ili protoka, ventila, motora, ali i softverske komponente predstavljene regulatorom. Mjerni članovi, kako im i ime nalaže imaju zadaću mjerenja odnosno prihvata analogne ili digitalne procesne veličine te njeno pretvaranje u oblik koji je pogodan za prijenos i obradu. Nadalje, izvršni članovi imaju zadaću izvršavanja odnosno mijenjanja vrijednosti upravljane procesne veličine [\[17\].](#page-85-17) Najčešće korišteni CM-ovi u pogonu izrade piva su izvršni članovi predstavljeni ventilima. Uz ventile, u pogonu se često sreću motori koji pogone pumpe te razni senzori tlaka i protoka.

## <span id="page-20-1"></span>**4.3. Komunikacija**

U današnje vrijeme komunikacija u pogonima je izvedena na razne načine te ne postoji propisani određeni standard komunikacije. Komunikacija u pogonu ovisi o vrsti opreme te o mogućnosti izvedbe. Sa druge strane, Međunarodna organizacija za standardizaciju ISO razvila je OSI-model (engl. *Open system interconnection model*) koji opisuje komunikacijska pravila koja su odvojena od konkretne implementacije gdje je komunikacija hijerarhijski podijeljena u 7 slojeva. Kako realizacija komunikacije odnosno instalacija i ožičenje ne bi zahtijevali veliku količinu novčanih resursa, komunikacija se odvija putem komunikacijskih sabirnica. Jedan od glavnih razloga uvođenja sabirničkih komunikacijskih sustava je veliki broj signala koji se razmjenjuju u automatiziranom pogonu. Komunikacijska sabirnica definirana je sljedećim pravilima: između svih povezanih komponenata postoji zajednička fizička mrežna veza, određen je broj pravila kako bi se komunikacija između komponenata mogla odvijati na pravilan način, komunikacijski partner odabire se preko jedinstvene dodijeljene adrese i postoji mehanizam izbjegavanje konflikta pri istovremeno pristupanju većeg broja komponenti [\[19\].](#page-85-19)

#### **4.3.1. AS sučelje**

<span id="page-20-2"></span>Kako mu ime nalaže AS sučelje, odnosno ASI (engl. AS-Interface, *Actuator-Sensor-Interface*), je serijski komunikacijski sustav dizajniran za povezivanje i komunikaciju između senzora i aktuatora sa nadređenim upravljanjem. ASI se koristi u najnižoj hijerarhijskoj razini u fizičkom sloju. Sabirnički medij je izveden sa 2-žičanim kabelom koji je neoklopljen. Prednost ASI komunikacije je to što mijenja veliko broj pojedinih vodiča koje bi u suprotnom bilo potrebno koristiti. Kako je kabel kojim se provodi ASI komunikacija 2-žičani, isti kabel ujedno služi i za napajanje senzora i aktuatora uz prijenos podataka strujnom modulacijom što mu daje otpornost na smetnje. Također, AS sučeljem moguć je prijenos i analognog i digitalnog signala. ASI omogućuje spajanje do 124 senzora i aktuatora na master odnosno 248 senzora i aktuatora kod proširenog adresiranja [\[19\].](#page-85-19)

#### **4.3.1. Profibus**

<span id="page-21-0"></span>Profibus je serija industrijskih i komunikacijskih protokola namijenjena za povezivanje i komunikaciju unutar sustava za automatizaciju tehničkog procesa odnosno u automatiziranim sistemima. Služi za komunikaciju sa jedinicama na višoj i nižoj hijerarhijskoj razini te omogućuje prijenos malih i srednjih količina podataka. Profibus se može podijeliti na tri podvrste, Profibus-DP (engl. *Decentralized periphery*), Profibus-PA (engl. *Proces* automation) te Profibus-FMS (engl. *Fieldbus message specification*). Profibus-DP se koriti za brzu razmjenu podataka na razini upravljačke jedinice za komunikaciju između centralnog kontrolnog sistema i decentraliziranih perifernih uređaja. Profibus-PA se koriti za komunikaciju isključivo u procesnom upravljanju za povezivanje mjernih i izvršnih članova na zajednički sabirnicu. Profibus-FMS je dio Profibus standarda namijenjen za komunikaciju između procesnih računala [\[17\],](#page-85-17) [\[19\].](#page-85-19)

### <span id="page-21-1"></span>**4.4. SCADA**

Nadzorno upravljanje odnosno SCADA (engl. *Supervisory Control and Dana Acquisition*) je razvijena kao univerzalna programska podrška za nadzornu jedinicu. Služi za: prikupljanje podataka, stvaranje baze podataka vrijednosti procesnih veličina, izvještavanje, registriranje određenih alarma i događaja te interaktivni prikaz sustava HMI uz različite druge funkcije [\[17\].](#page-85-17)

#### **4.4.1. HMI**

<span id="page-21-2"></span>HMI (engl. *Human Machine Interface*) je kako je i navedeno interaktivno korisničko sučelje kojemu je zadaća prikaz trenutnog stanja procesa uz prikaz povijesti događanja i prikaz alarma i događaja u procesu [\[17\].](#page-85-17)

# <span id="page-22-0"></span>**5. IZRADA PROGRAMA AUTOMATIZACIJE**

Prvi korak u izradi programa automatizacije je proučavanje dijagrama i dokumenata koji su kreirani prema korisničkim zahtjevima. Korisnički zahtjevi definirani su P&ID (engl. *Piping and Instrumentation Diagram*) i FDS (engl. *Functional Design Specification*) dijagramima i specifikacijama [\[13\].](#page-85-13) P&ID odnosno dijagram cjevovoda i instrumentacije sadrži, kako i ime nalaže, informacije i prikaz pojedinih dijelova postrojenja sa svim izvršnim i mjernim članovima koji su dio prikazanog dijela pogona. Na slici [5.1.](#page-22-1) je moguće vidjeti kotao za kuhanje sladovine prikazanog dijelom P&ID dijagrama.

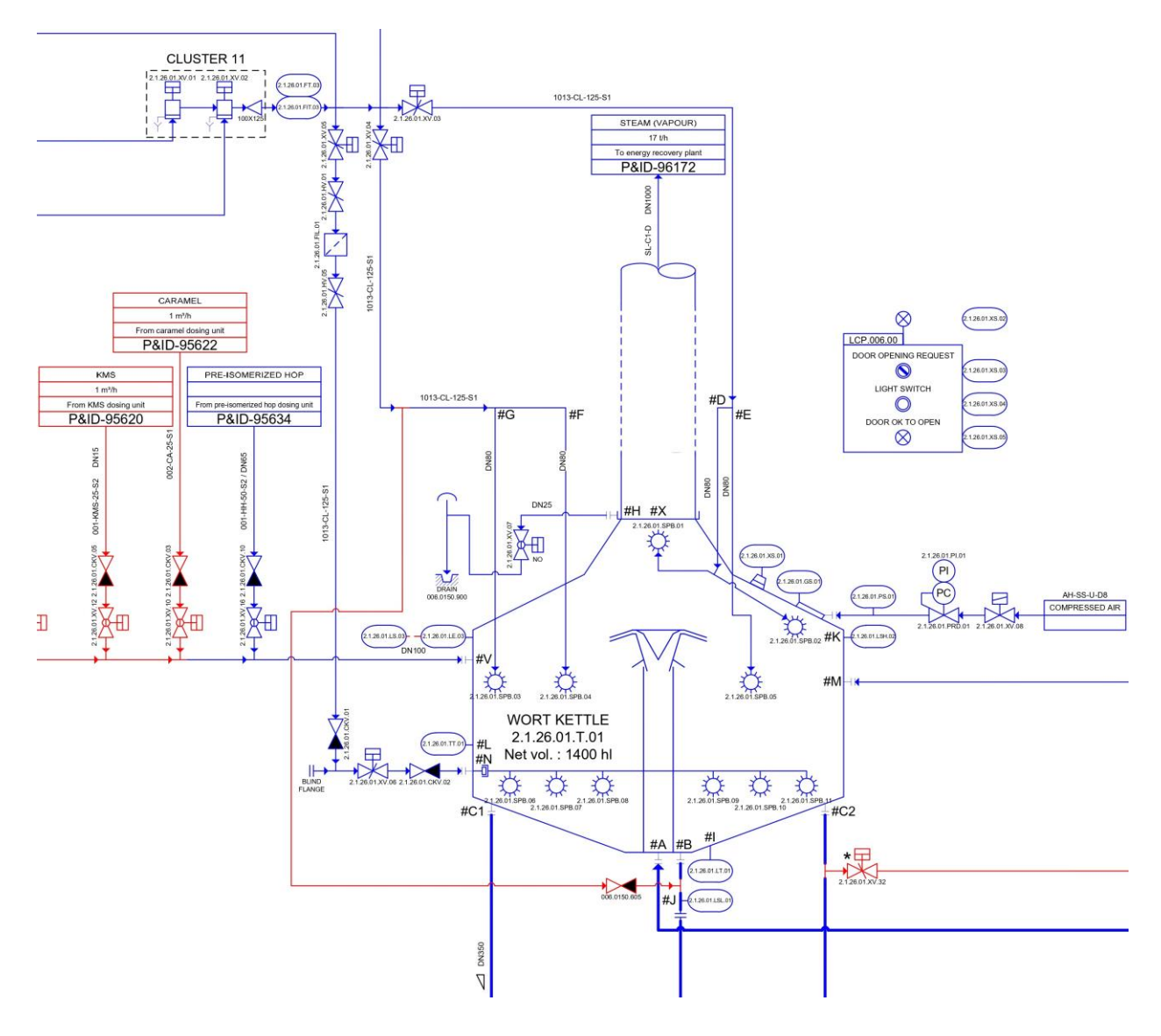

<span id="page-22-1"></span>Sl. 5.1. Kotao za kuhanje sladovine prikazan P&ID dijagramom

Na slici je također moguće vidjeti izvršne i mjerne članove kojima su pridružene jedinstvene adrese. FDS, u drugu ruku, daje funkcionalan opis rada postrojenja.

## <span id="page-23-0"></span>**5.1. CM liste**

Nakon proučene dokumentacije izrada programa se nastavlja ispunjavanjem lista modula za upravljanje ili kraće CM lista (engl. *Control Modules List*). CM liste su pomoćni dokumenti Montelektro tvrtke načinjeni u svrhu "popisivanja" modula za upravljanje odnosno njihovo parametriziranje i konfiguriranje kako bi se omogućilo njihovo programiranje i korištenje u nadolazećim koracima. Time se definira njihov naziv, adrese i ostali podatci poput ulaznih i izlaznih adresa unutar PLC-a ili tipa modula za upravljanje. Popunjavanje CM lista vrši se korištenjem tabličnog programa poput MS Excel proramskog paketa. Uz CM listu kojom se konfiguriraju komponente potrebno je otvoriti unaprijed kreiranu tablicu "Macro.xls" koja sadrži skup funkcija koje se koriste kako bi se navedene komponente ugradile u PLC softver, HMI i SQL (engl. *Structured Query Language*) baze podataka. Skup korištenih funkcija predstavljen je u obliku makro naredbi implementiranih u Excell. Stvaranje lista nije nužno, no uvelike olakšava proces stvaranja baze podataka i komponiranja podatak u PLC i HMI te njihovo povezivanje. U suprotnom cjelokupan proces bi bilo potrebno ručno odraditi u svim navedenim segmentima što uvelike povećava mogućnost pogreške i samo trajanje izrade automatizacijskog programa. CM liste podijeljene su tako da pojedina CM lista pripada pojedinom dijelu pogona odnosno podjela prema modulima za upravljanje koji pripadaju različitim PLC-ovima. U ovom slučaju radi se o PCU2 (engl. *Production Controll Unit*) Brewhouse što se odnosi na dio pogona zadužen za kuhanje piva u doslovnom prijevodu, odnosno za obradu sladovine. Kako bi se sortirali pojedini dijelovi i olakšalo snalaženje u samom dokumentu, CM liste su podijeljene na više listova od kojih svaki ima svoju funkciju. U tablici [5.1.](#page-23-1) navedeni su najčešće korišteni listovi te prikazani pojedini dijelovi koje je potrebno upisati u njih kako bi se moglo prijeći na sljedeći korak u procesu izrade programa automatizacije.

<span id="page-23-1"></span>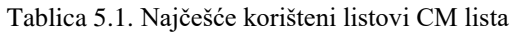

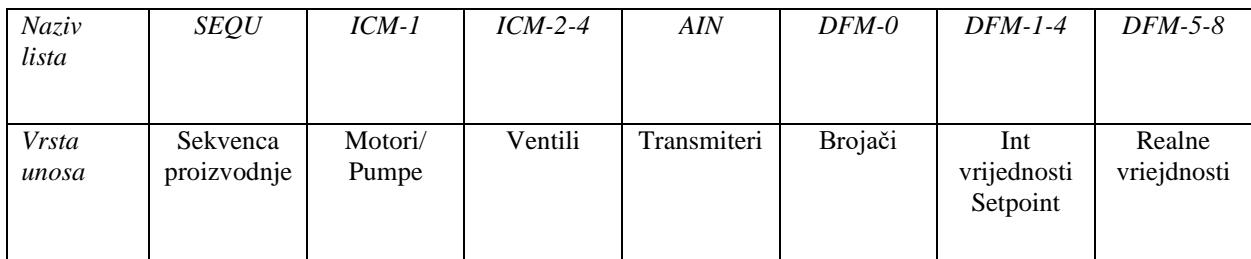

Unutar ICM stranica upisuju se moduli za upravljanje predstavljeni P&ID dijagramom, dok se u DFM stranice upisuju nazivi i parametri koji imaju određene vrijednosti koje su definirane FDS (engl. *Functional Design Structures*) dokumentom. Unutar FDS dokumenta definirana su određena pravila i opisi tijeka procesa te slijed izvođenja radnji u procesu po određenim koracima proizvodnje. U nastavku će biti prikazani svi moduli za upravljanje popisani unutar CM lista koji se nalaze na P&ID prikazu postrojenja kuhanja sladovine. Kako je moguće vidjeti na slici [5.2.](#page-24-0)  motori koji pokreću pumpe navedeni su unutar ICM-1. U pogonu kuhanja sladovine nalaze se dva motora od kojih je ICM 9 zadužen za cirkulaciju i prijenos sladovine dok je ICM 10 motor zadužen za doziranje hmelja u kotao. Uz to dodan je i motor pod ICM 80 zadužen za povrat pri pranju između pojedinih kuhanja.

| PCU<br>Class<br>Amount<br>Max<br>Export<br>Def<br>Total | $\overline{2}$<br>ICM1<br>256<br>256<br>No | <b>Import</b><br>Export<br>DB726<br>NAME | Export&Download<br>Sequence Type |    | RefinterLock | RefFbk0 | Reffbkt                   | RefCtrl  | Addr                                                                           | Loc             | Desc                                      |          |                |                 |
|---------------------------------------------------------|--------------------------------------------|------------------------------------------|----------------------------------|----|--------------|---------|---------------------------|----------|--------------------------------------------------------------------------------|-----------------|-------------------------------------------|----------|----------------|-----------------|
| All<br>Clear                                            |                                            |                                          |                                  |    | $\mathbf{c}$ | ್ಲ      | $\mathbf{a}$<br><b>DW</b> | 27       |                                                                                |                 |                                           |          | 8 <sub>m</sub> |                 |
| - 田 ラヒ                                                  |                                            | <b>ICM-Name</b>                          | a                                | S. |              |         |                           | ಂ        | <b>Address</b>                                                                 |                 | Description                               |          |                |                 |
| A 2-12-2-2-2-2-2-2-2-2                                  |                                            | 21 26 01M01                              | 15                               | 53 | (NULL)       | (NULL)  |                           |          | M 2202.1 M 2202.0 Cmd=M129.0 Nock= M257.0 Fbk1=M 2202.1 Fbk0=- Ctrl=M 2202.0   | MCC8_321        | WB - wort circulation/transfer pump motor | M 2202.0 | M 2202.1       |                 |
| *************                                           |                                            | 21 26 02M01                              | 15                               | 53 | (NULL)       | (NULL)  |                           |          | M 2202 3 M 2202 2 Cmd=M129.1 llock= M257.1 Fbk1=M 2202.3 Fbk0=-: Ctrl=M 2202 2 | <b>MCC8 250</b> | WB - hop dosing pump motor                | M 2202.2 | M 2202.3       | <b>NESTARES</b> |
|                                                         | 8 <sub>0</sub>                             | 21 26 01M02                              |                                  | 53 | (NULL        | (NUL)   | 138.2                     | $Q$ 20.3 | Cmd=M137 7 llock= M265 7 Fbk1=L38 2 Fbk0=- Ctrl=Q 20 3                         | MCC8 322        | WB1 - CIP return pump motor               | $Q$ 20.3 | 138.2          |                 |

<span id="page-24-0"></span>Sl. 5.2. CM liste, ICM1

Potrebno je navesti dio pogona odnosno broj sekvence u kojemu se nalaze izvršni članovi što je u ovom slučaju kotao za kuhanje sladovine (Wort Kettle/Boiler) kojemu je dodijeljen broj proizvodne jedinice (engl. *Unit Number*) 15. Također je moguće vidjeti informacije o dodijeljenim adresama koje će zatim biti korištene pri izradi programa. ICM-2 listom prikazani su svi regulacijski ventili. Ručno upravljani ventili ne ulaze u postupak parametriziranja pošto njima nije moguće upravljati PLC-om, već samo ručno.

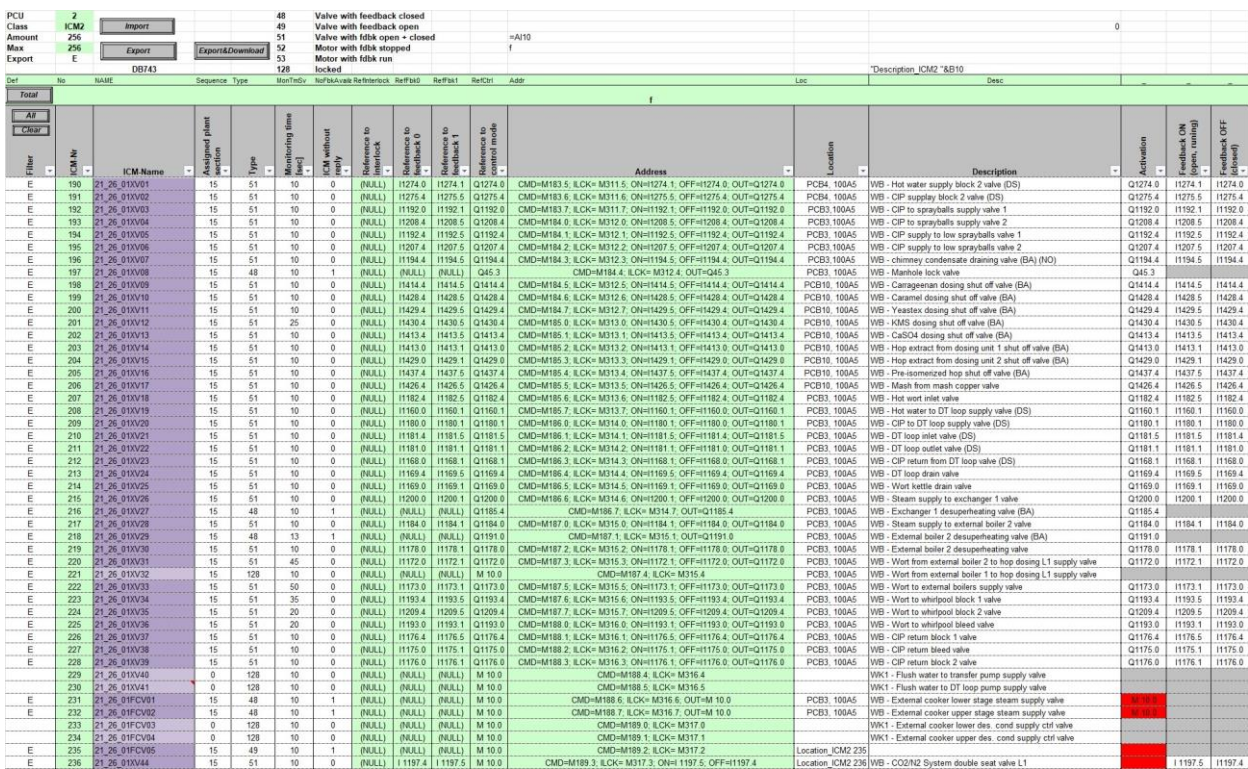

<span id="page-24-1"></span>Sl. 5.3. CM liste, ICM2

Na slici [5.3.](#page-24-1) moguće je vidjeti popis ventila koji su dio postrojenja zaduženog za kuhanje sladovine. Svi automatski ventili nalaze se u ICM-2. ICM-3 i 4 zaduženi su za ostale dijelove pogona te za moguće buduće nadogradnje stoga ondje nema ventila iz dijela proizvodnje zaduženog za kuhanje sladovine. Svi članovi koji ispred svog naziva posjeduju znak E (Export) koji makro naredbi govori željene stavke za izvoz. Ventili označeni svjetlijom bojom su postavljeni u projektu, no daljnjom izvedbom donesena je odluka o prestanku njihove uporabe iz financijskih i izvedbenih razloga. Pod automatske ventile spadaju svi regularni automatski ventili kao i dvostruki (engl. *Double-seat*) ventili te regulacijski ventili. Kao i kod motora/pumpi navedenih u ICM1 svim ventilima navedena je, uz broj pripadajuće jedinice proizvodnje, oznaka smještaja u PCB dokumentima kao i njihov tip, čija je brojevna oznaka objašnjena pri vrhu tablice te opis i korištene adrese. Svi mjerni uređaji poput mjerača protoka, pritiska, razine, temperature i protoka zraka unose se pod stranicu AIN koja je zadužena za analogne signale odnosno za mjerne članove. Mjerne članove koji se nalaze na P&ID moguće je vidjeti na slici [5.4.](#page-25-0)

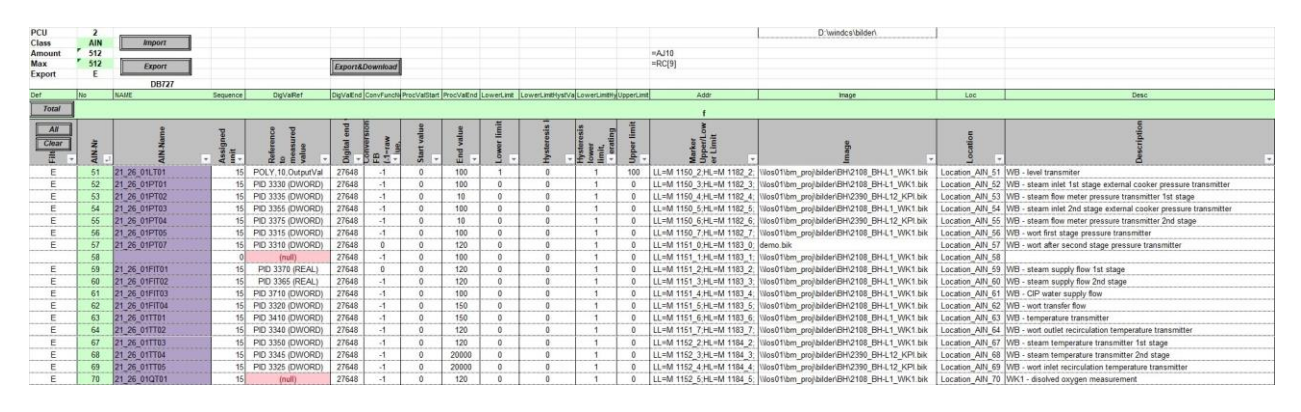

<span id="page-25-0"></span>Sl. 5.4. CM liste, AIN

Kao i prethodno, svim mjernim članovima navedene su sve potrebne karakteristične vrijednosti poput reference na mjerenu vrijednost, gornje i donje granične vrijednosti i ostale informacije koje se nalaze u projektnoj dokumentaciji što je u ovom slučaju "ProfibusPA table" unutar koje su navedeni svi mjerni članovi povezani Profibus sučeljem. Uz mjerne članove u parametrizaciju ulaze i sklopke i prekidači koji spadaju pod list TIMER koji je moguće vidjeti na slic[i 5.5.](#page-26-0) Potrebne podatke o sklopkama i prekidačima moguće je pronaći unutar MCC (engl. *Motor Control* Cabinet) dokumenta koji sadrži shematske prikaze spojnih ormara motora te njihovih frekventnih pretvarača, a uz to i prikazane zaštitne sklopke, prekidače i releje ili unutar PCB dokumenta ovisno o primjeni uređaja. Ondje su im i dodijeljene ulazne adrese koje se zatim pridjeljuju pojedinoj komponenti pri parametrizaciji. "Probe" odnosno sonda nije sadržavala potrebne informacije u dokumentu, već je izvedena kao analogni mjerni uređaj sa dovedenim napajanjem, no i dalje je navedena u parametrizaciji u slučaju budućih izmjena.

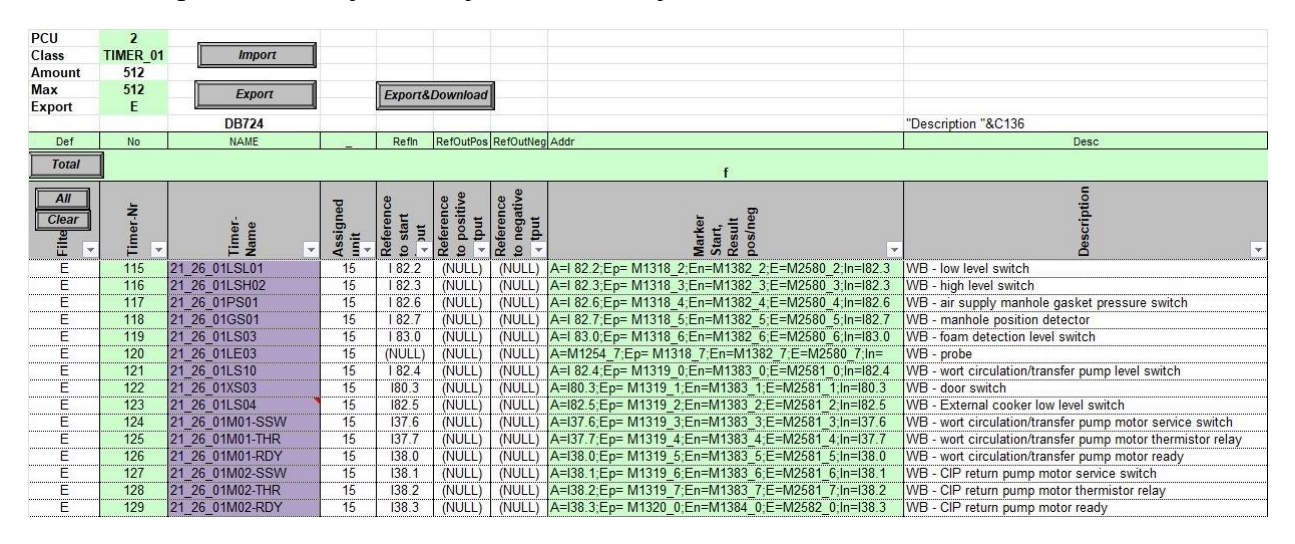

<span id="page-26-0"></span>Sl. 5.5. CM liste, TIMER1

Nakon definiranja svih parametara uređaja i njihovih signala prelazi se na definiranje DFM (engl. *Digital Function Module*) parametara te koraka sekvence koje je potrebno zadovoljiti odnosno izvršiti tijekom proizvodnje što je definirano pod listom EPE.INI.

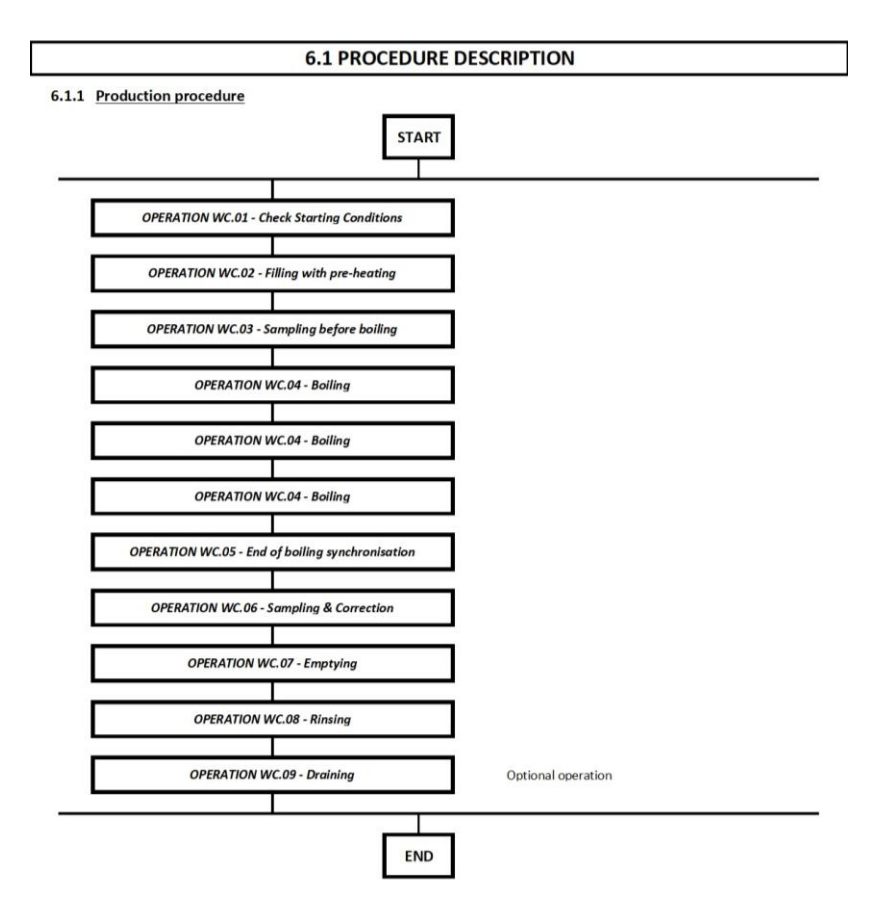

<span id="page-26-1"></span>Sl. 5.6. Procedura proizvodnje

Potrebni podatci te tijek proizvodnje odnosno slijed funkcija tijekom rada kotla za kuhanje piva po pojedinoj šarži navedeni su u FDS dokumentu te je tijek proizvodnje vidljiv na slici [5.6.](#page-26-1) Svi definirani DFM parametri navedeni su u nastavku gdje slika [5.7.](#page-27-0) prikazuje DFM0 parametre dok slika [5.8.](#page-27-1) prikazuje DFM1 parametre u koji se navodi isključivo "Step Time" odnosno vrijeme koraka koje se poziva u svakom koraku proizvodnje.

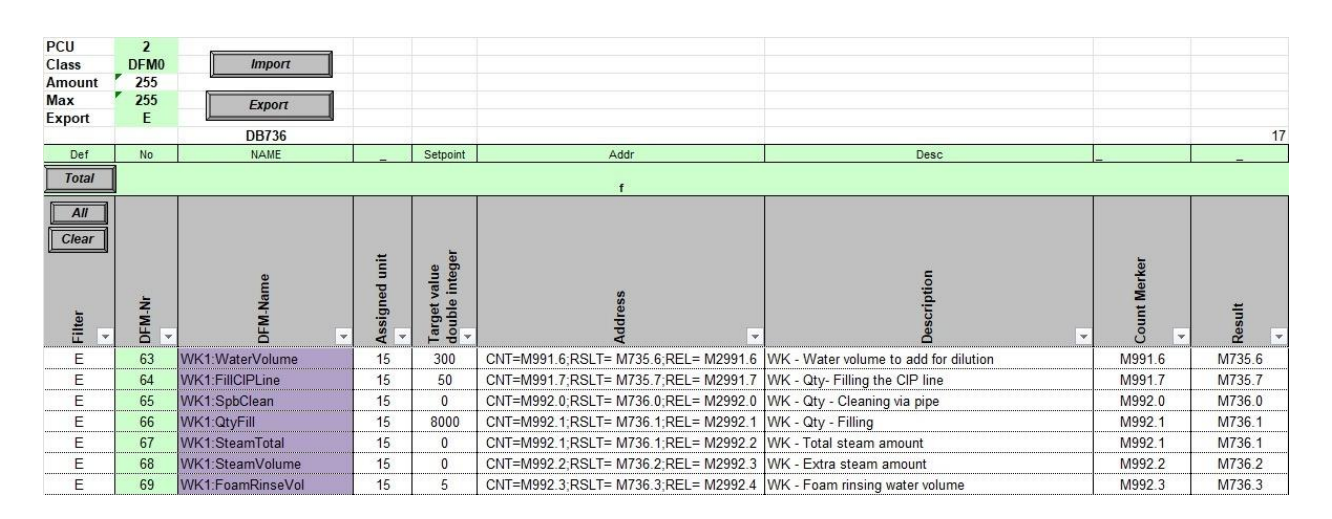

<span id="page-27-0"></span>Sl. 5.7. CM liste, DFM0

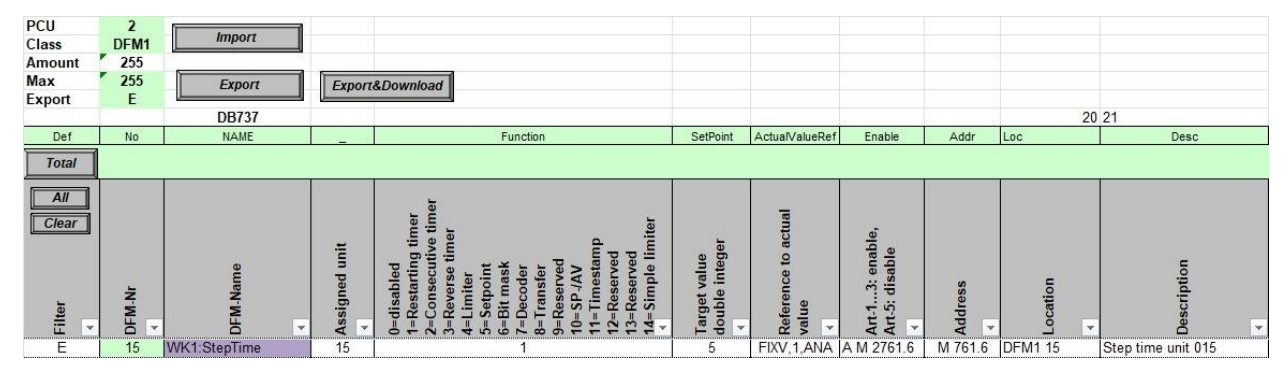

<span id="page-27-1"></span>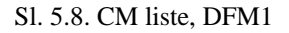

Nadalje, unutar DFM1 nema definiranih potrebnih parametara, već su unutar DFM3 definirani svi parametri poput vremena čišćenja, vremena fiksne brzine vrtnje motora te pojedinih odluka koje donose operateri u proizvodnji. DFM4 kao takav predstavlja rezervu za moguće buduće nadogradnje ili potrebne promijene te ostaje nepromijenjen. Svi DFM parametri oznake 5 ili više sadrže vrijednosti koje se obrađuju u realnom obliku poput pritiska, protoka, fiksne brzine vrtnje i drugog. Definirani parametri DFM3 vidljivi su na slici [5.9.](#page-28-0) dok su parametri realnih vrijednosti vidljivi na slici [5.11.](#page-29-0) što su parametri unutar DFM5 te slika [5.10.](#page-28-1) što su parametri DFM6. Iako su parametri realnih vrijednosti definirani unutar dva različita DFM-a to je isključivo zbog manjka mjesta unutar DFM5 te radi lakšeg snalaženja kasnije pri izradi programskog koda automatizacije

proizvodnje piva. Svaki sljedeći DFM služi u navedenu svrhu, kao rezerva mjesta za definiranje parametara realnih vrijednosti.

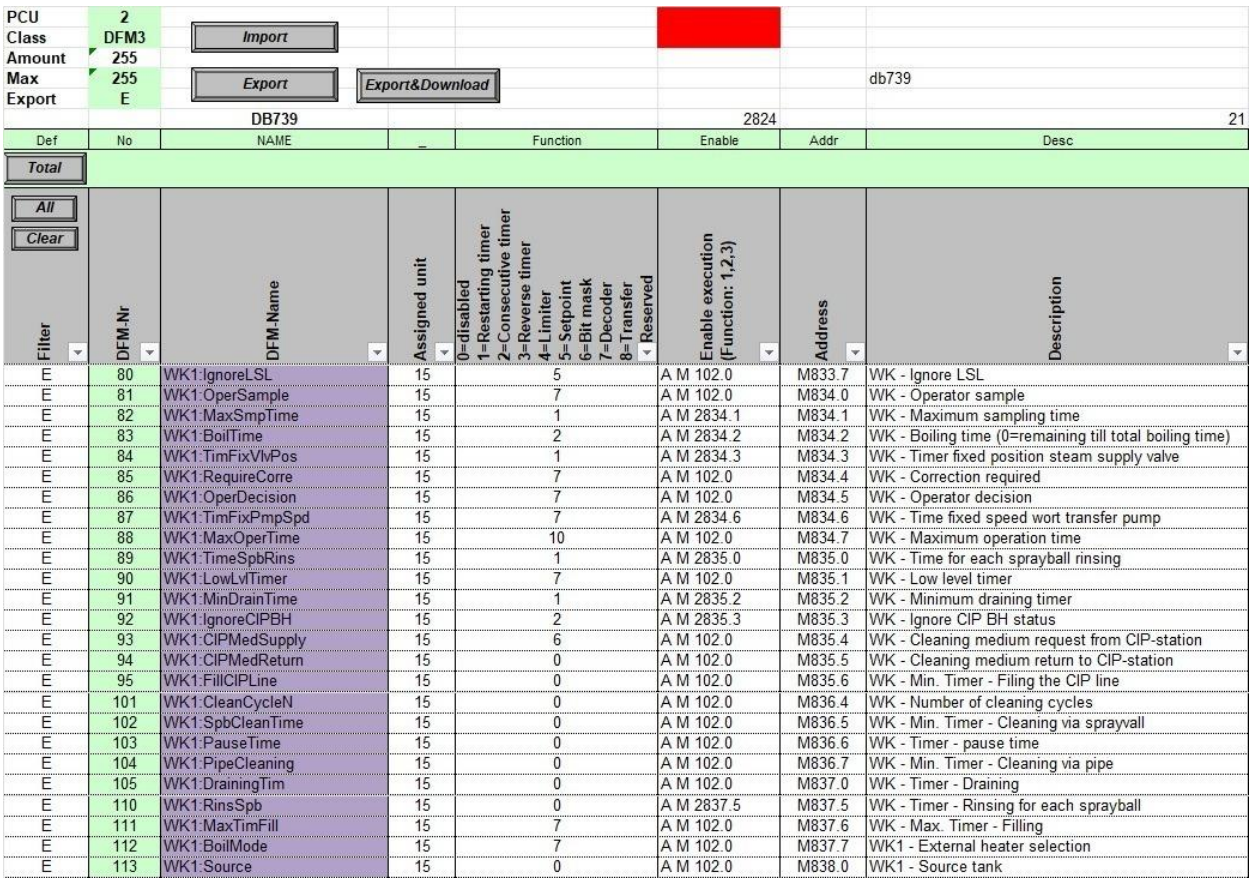

#### <span id="page-28-0"></span>Sl. 5.9. CM liste, DFM3

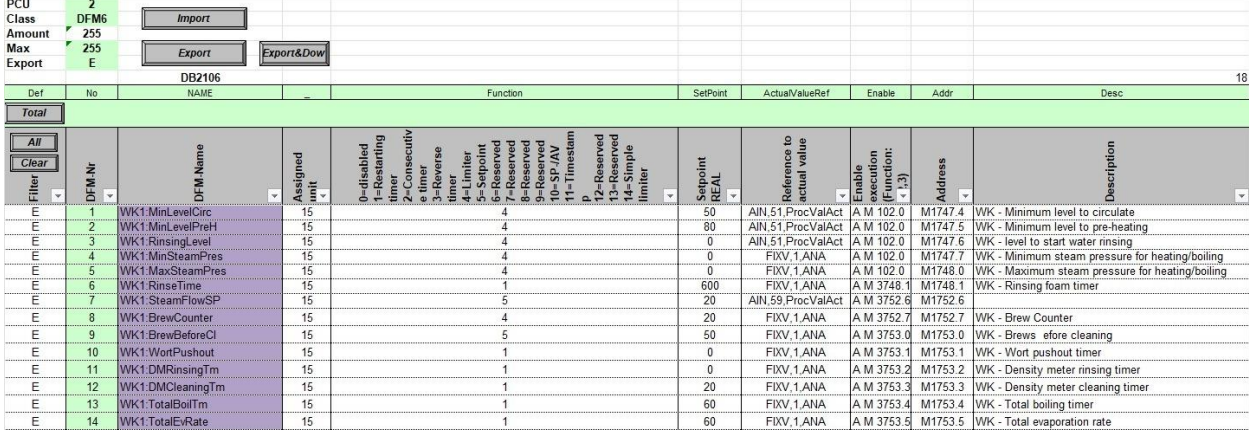

<span id="page-28-1"></span>Sl. 5.10. CM liste, DFM6

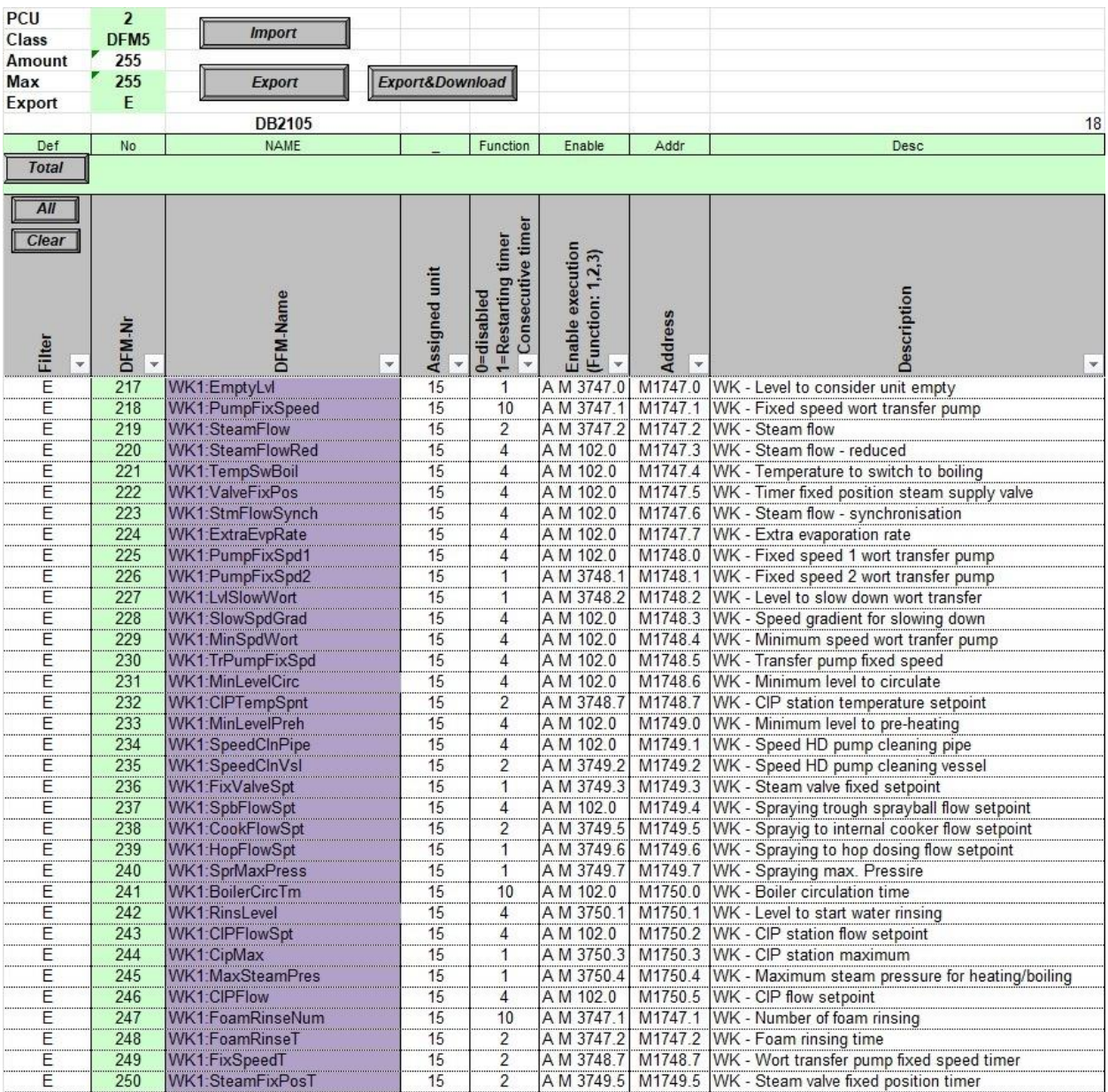

#### <span id="page-29-0"></span>Sl. 5.11. CM liste, DFM5

Nakon definiranja svih potrebnih DFM parametara prema uputama o proizvodnji unutar FDS dokumenta parametriziraju se potrebni koraci proizvodnje unutar EPE.INI koje je moguće vidjeti na slici [5.12.](#page-30-0) Uz dodijeljeni broj sekvence 15 upisuju se adrese DFM parametara iz postojećih kreiranih lista gdje prvi broj, prije interpunkcijskog znaka, predstavlja oznaku DFM-a te drugi broj predstavlja vrijednost reda unutar kojega se potreban parametar nalazi. Tako je u početku svakog koraka potrebno postaviti 1.15 što se prema slic[i 5.8.](#page-27-1) može vidjeti kako predstavlja vrijeme koraka. Ostali ključni parametri koraka proizvodnje postavljeni su prema FDS dokumentaciji. Unutar tablice prikazan je i postupak čišćenja koji je parametriziran, no u ovom radu nije izvršena automatizacije postupka čišćenja i pranja CIP sustavom, već je fokus stavljen na automatizaciju same proizvodnje piva.

| PCU<br>Class<br>Amour<br>Max<br>Export | $\overline{2}$<br>EPE.INI<br>1999<br>1999<br>E | <b>Import</b><br>Export     |                                 |                         |                        |                         |                         |                        |                         |                                                             |                         |                        |                        |                                                |                         |                         |                         |                         |                         |
|----------------------------------------|------------------------------------------------|-----------------------------|---------------------------------|-------------------------|------------------------|-------------------------|-------------------------|------------------------|-------------------------|-------------------------------------------------------------|-------------------------|------------------------|------------------------|------------------------------------------------|-------------------------|-------------------------|-------------------------|-------------------------|-------------------------|
| Def                                    | No                                             | <b>NAME</b>                 | Unit                            | DFM1                    | DFM2                   | DFM3                    | DFM4                    | DFM5                   | DFM6                    | DFM7                                                        | DFM8                    |                        |                        | DFM9 DFM10 DFM11 DFM12 DFM13 DFM14 DFM15 DFM16 |                         |                         |                         |                         |                         |
| <b>Total</b>                           |                                                |                             |                                 |                         |                        |                         |                         |                        |                         |                                                             |                         |                        |                        |                                                |                         |                         |                         |                         |                         |
| All<br>Clear<br>Filter                 |                                                |                             |                                 | DFM-1                   | DFM-2                  | <b>DFM-3</b>            | DFM4                    | DFM-5                  | DFM-6                   | DFM-7                                                       | <b>DFM-8</b>            | $DFM-9$                | DFM-10                 | DFM-11                                         | DFM-12                  | DFM-13                  | <b>DFM-14</b>           | <b>DFM-15</b>           | DFM-16                  |
|                                        | EPE-N $<$                                      | <b>Name</b><br>$\mathbf{v}$ | $\overline{\mathbf{v}}$<br>Kzuo | $\overline{\mathbf{v}}$ | $\overline{\mathbf v}$ | $\overline{\mathbf{v}}$ | $\overline{\mathbf{v}}$ | $\mathbf{v}$           | $\overline{\mathbf{v}}$ | $\overline{\mathbf{v}}$                                     | $\overline{\mathbf{v}}$ | $\overline{\mathbf v}$ | $\overline{\mathbf v}$ | $\overline{\mathbf{v}}$                        | $\overline{\mathbf{v}}$ | $\overline{\mathbf{v}}$ | $\overline{\mathbf{v}}$ | $\overline{\mathbf{v}}$ | $\overline{\mathbf{v}}$ |
| E                                      | 190                                            | StartPosition               | 15                              | 1.15                    |                        |                         |                         |                        |                         |                                                             |                         |                        |                        |                                                |                         |                         |                         |                         |                         |
| E                                      | 191                                            | <b>ChkStartCond</b>         | 15                              | 1.15                    | 3.80                   |                         |                         |                        |                         |                                                             |                         |                        |                        |                                                |                         |                         |                         |                         |                         |
| E                                      | 192                                            | FillPreHeat                 | 15                              | 1.15                    |                        | 5.218 5.219 5.220 5.221 |                         |                        |                         |                                                             |                         |                        |                        |                                                |                         |                         |                         |                         |                         |
| E                                      | 193                                            | <b>SampleBeforeBoil</b>     | 15                              | 1.15                    | 3.81                   |                         | 5.218 5.220 3.82        |                        |                         |                                                             |                         |                        |                        |                                                |                         |                         |                         |                         |                         |
| E                                      | 194                                            | Boiling                     | 15                              | 1.15                    | 3.83                   |                         |                         | 5.218 5.219 5.222 3.84 |                         |                                                             |                         |                        |                        |                                                |                         |                         |                         |                         |                         |
| E                                      | 195                                            | EndOfBoiling                | 15                              | 1.15                    | 5.223                  | 5.218                   |                         |                        |                         |                                                             |                         |                        |                        |                                                |                         |                         |                         |                         |                         |
| E                                      | 196                                            | Sample&Correct              | 15                              | 1.15                    | 3.85                   | 3.86                    | 3.82                    | 5.219 5.224 0.63       |                         |                                                             | 5.218                   |                        |                        |                                                |                         |                         |                         |                         |                         |
| E                                      | 197                                            | Emptying                    | 15                              | 1 15                    | 5.225                  | 5.226 3.87              |                         | 5.227 5.228 5.229      |                         |                                                             |                         |                        |                        |                                                |                         |                         |                         |                         |                         |
| E                                      | 198                                            | Rinsing                     | 15                              | 3.88                    | 3.89                   | 5.218 3.90              |                         |                        |                         |                                                             |                         |                        |                        |                                                |                         |                         |                         |                         |                         |
| E                                      | 199                                            | Draining                    | 15                              | 1.15                    | 3.91                   |                         |                         |                        |                         |                                                             |                         |                        |                        |                                                |                         |                         |                         |                         |                         |
| E                                      | 200                                            | kk                          | $-1$                            |                         |                        |                         |                         |                        |                         |                                                             |                         |                        |                        |                                                |                         |                         |                         |                         |                         |
| E                                      | 201                                            | StartPosition C             | 15                              | 1.15                    |                        |                         |                         |                        |                         |                                                             |                         |                        |                        |                                                |                         |                         |                         |                         |                         |
| E                                      | 202                                            | ChkStartCond C              | 15                              | 1.15                    | 3.80                   | 3.92                    |                         |                        |                         |                                                             |                         |                        |                        |                                                |                         |                         |                         |                         |                         |
| E                                      | 203                                            | PrepNextProd C              | 15                              | 1.15                    | 3.93                   | 3.94                    | 5.230 3.95              |                        | 0.64                    | 5.232                                                       |                         |                        |                        |                                                |                         |                         |                         |                         |                         |
| E                                      | 204                                            | Cleaning C                  | 15                              | 1.15                    | 3.101                  | 3.93                    | 3.94                    | 0.65                   |                         | 3.104 5.230 5.234 5.235 5.236 5.237 5.238 5.239 5.240 5.241 |                         |                        |                        |                                                |                         |                         |                         |                         |                         |
| E                                      | 205                                            | RinsAndDrain C              | 15                              | 1.15                    | 3.105 3.110            |                         |                         |                        |                         |                                                             |                         |                        |                        |                                                |                         |                         |                         |                         |                         |
| E                                      | 206                                            | NexVesselFill C             | 15                              | 1.15                    | 5.232                  | 3.96                    | 3.97                    | 3.120 0.66             |                         | 5.230 3.90                                                  |                         | 5.243 5.244            |                        |                                                |                         |                         |                         |                         |                         |
| E                                      | 207                                            | EndOfCIP C                  | 15                              | 1.15                    |                        |                         |                         |                        |                         |                                                             |                         |                        |                        |                                                |                         |                         |                         |                         |                         |

<span id="page-30-0"></span>Sl. 5.12. CM liste, EPE.INI

Redci predstavljeni brojevima 190-199 bit će korišteni prilikom izrade programa. Ondje su definirani EOP (engl. *Engineering Operations*) odnosno operacije koje se izvršavaju u procesu proizvodnje. Moguće je vidjeti kako je redak oznake 200 imenovan "kk" što je ostavljeno kao rezerva u slučaju mogućih promjena prilikom daljnje izrade programa automatizacije kotla za kuhanje sladovine. Nakon dovršetka parametrizacije i popunjavanja svih potrebnih listova tablice vrši se izvoz oznaka i podataka ključnih za nastavak izrade programa automatizacije. Svi listovi dokumenta u svome lijevom gornjem uglu sadrže gumb "Export" na čiji klik se pozivaju makronaredbe "macro.xls" dokumenta koji sadrži makro naredbe te je nužno dokument držati otvorenim u pozadini tijekom izvođenja izvoza podataka. Kako je spomenuto, sve vrijednosti koje u svom prvom stupcu sadrže oznaku "E" ulaze u postupak obrade i izvoza. Također uz oznaku "Export" moguće je vidjeti DB oznaku kojom pojedini set podataka unutar dokumenta pripada tijekom njegovog izvoza. Uz izvezene podatke potrebno je izvesti i oznake u "Step 7" program što će detaljnije biti objašnjeno u sljedećem poglavlju. Sve dostupne makro naredbe dostupne su te su potrebni dokumenti prethodno kreirani od strane Montelektro tvrtke kao standard izrade programa automatizacije te je ključno pri svakom otvaranju dokumenta kada je planiran izvoz omogućiti se potrebne makronaredbe kako bi izvoz parametrizacije i oznaka bio moguć.

# <span id="page-31-0"></span>**5.2. Programiranje u Step 7**

Završenom parametrizacijom i izvozom potrebnih podataka moguće je započeti sa izradom programa automatizacije sustava. Kako je spomenuto u prethodnom poglavlju potrebno je također izvesti i oznake u Step 7 kako bi bilo moguće koristiti kreirane podatke.

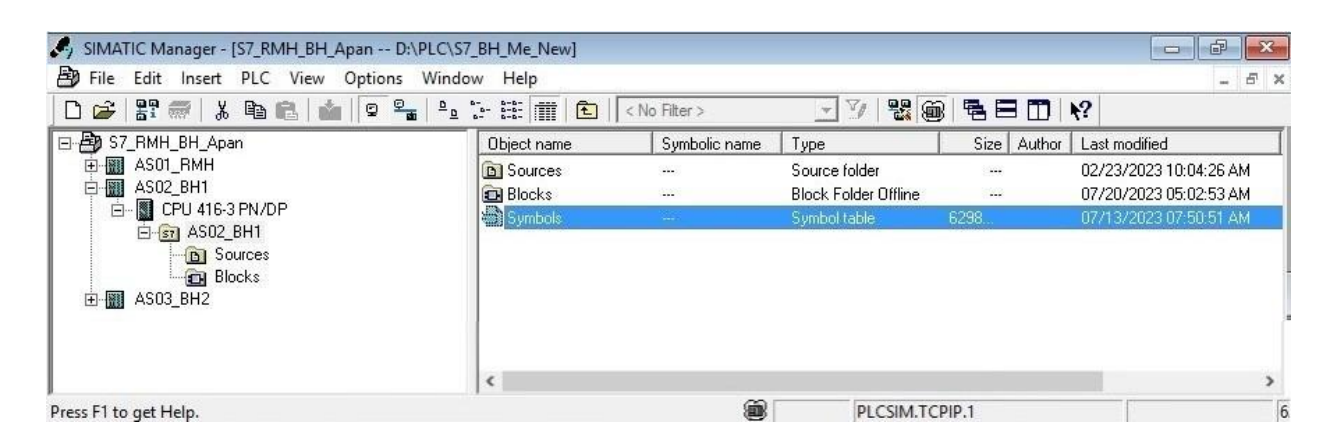

Sl. 5.13. SIMATIC Manager – Step 7 sučelje

<span id="page-31-1"></span>Kako je moguće vidjeti na slici [5.13.](#page-31-1) unutar kreiranog projekta nalaze se tri zasebna dijela sa tri zasebna PLC uređaja. RMH (engl. *Raw Material House*) je zadužen za postrojenje sirovog materijala dok su BH1 i 2 (engl. *Brew House*) zaduženi za liniju 1 i 2 proizvodnje piva. Zadatak diplomskog rada fokusiran je na automatizaciju kotla za kuhanje piva na liniji 1. Unutar pojedinog dijela nalaze se datoteke sa izvorom, programskim blokovima te simbolima. Unutar tablice simbola unose se svi kreirani simboli nastali izvozom tablica parametrizacija. Izvezeni i uneseni simboli korišteni su pri izradi programskog koda. Pri izvozu simbola makro naredbe kreiraju novu tablicu unutar koje se zatim nalaze svi potrebni simboli i sve inačice simbola koje se zatim prenose unutar navedene Symbol tablice te ih je moguće zatim koristiti pri izradi programa. Vrsta simbola i njegove inačice ovise o vrsti podatka odnosno o ome kojem listu tablice pripada. Unutar datoteke "Blocks" nalaze se svi programski blokovi koje obrađuje dani PLC uređaj. Prethodno je razvijen standard prema kojem se kreiraju programski blokovi pri automatizaciji pogona. Sve vrste blokova moguće je vidjeti u tablic[i 5.2.](#page-32-0) Blocks mapa sadrži sve potrebne programske i memorijske blokove zadužene za automatizaciju cjelokupne linije 1. Dakle svi sudionici projekta zaduženi za liniju 1 koriste se istom mapom te pridonose dijelovima automatizacije za koji su zaduženi. Između ostaloga ondje nedostaje automatizacija kotla za kuhanje sladovine te je nužno kreirati sve potrebne programske i memorijske blokove zadužene za kotao za kuhanje sladovine.

| Oznaka                             | Opis                                          |  |  |  |  |  |  |  |  |
|------------------------------------|-----------------------------------------------|--|--|--|--|--|--|--|--|
| OB (engl. Organization Block)      | Organizacijski blokovi predstavljaju glavne   |  |  |  |  |  |  |  |  |
|                                    | dijelove programa.                            |  |  |  |  |  |  |  |  |
| FB (engl. Function Block)          | Funkcijski blokovi predstavljaju modularne    |  |  |  |  |  |  |  |  |
|                                    | elemente koji opisuju određenu<br>često       |  |  |  |  |  |  |  |  |
|                                    | korištenu funkciju ili operaciju sa trajnom   |  |  |  |  |  |  |  |  |
|                                    | memorijom                                     |  |  |  |  |  |  |  |  |
| FC (engl. <i>Function</i> )        | Funkcijski blokovi predstavljaju modularne    |  |  |  |  |  |  |  |  |
|                                    | elemente koji opisuju određenu<br>često       |  |  |  |  |  |  |  |  |
|                                    | funkciju ili<br>korištenu<br>operaciju<br>sa  |  |  |  |  |  |  |  |  |
|                                    | privremenom memorijom                         |  |  |  |  |  |  |  |  |
| DB (engl. Data Block)              | Memorijski blokovi unutar kojih su pohranjeni |  |  |  |  |  |  |  |  |
|                                    | podatci programa                              |  |  |  |  |  |  |  |  |
| UDT (engl. User-Defined Data Type) | Memorijski podatci kreirani od<br>strane      |  |  |  |  |  |  |  |  |
|                                    | korisnika                                     |  |  |  |  |  |  |  |  |
| VAT (engl. Variable Table)         | Prikaz varijabli korištenih u programu        |  |  |  |  |  |  |  |  |

<span id="page-32-0"></span>Tablica 5.2. Step 7 programski blokovi

Organizacijski blokovi prethodno su kreirani i programirani, stoga je potrebno dodati funkcijski blok kotla za kuhanje sladovine kojem će prema standardu, koji navodi kako se funkcijskim blokovima dodjeljuje oznaka ovisno o broju proizvodne jedinice,  $FB1000 + br$ . "unit-a" koji je pri koraku parametrizacije naveden kao 15 pod "SEQU" listom tablice. Dakle novokreirani funkcijski blok je FB1015. Novokreirani funkcijski blok je prazan te se prema standardu razvijenom od strane Montelektro tvrtke, kreiraju mreže (engl. *Networks*). Mreže unutar programskih blokova dijele program na sekcije gdje pojedina mreža sadrži željene naredbe. Mreže se općenito kreiraju zbog preglednosti te pojednostavljivanja razumijevanja programa. Na slici [5.14.](#page-33-0) moguće je vidjeti kreirane 4 sekcije odnosno mreže koje su kreirane prema nekakvom standardu Montelektro tvrtke te se svaki pojedini funkcijski blok FB jedinica proizvodnje sastoji od istih sekcija. Također na istoj slici [5.14.](#page-33-0) u gornjem dijelu slike moguće je vidjeti sučelje (engl. *Interface*) gdje se mogu vidjet i uređivati ulazi i izlazi iz funkcije te privremene varijable "TEMP" (engl. *Temporary*) koje se koriste samo u pojedinom funkcijskom bloku ili funkciji gdje su i definirani, izvan funkcije se nemaju korist. Također je u gornjoj traci moguće vidjeti alate i navigacije Step 7 programa koji se zatim koriste pri izradi programa automatizacije ili prilikom testiranja programa.

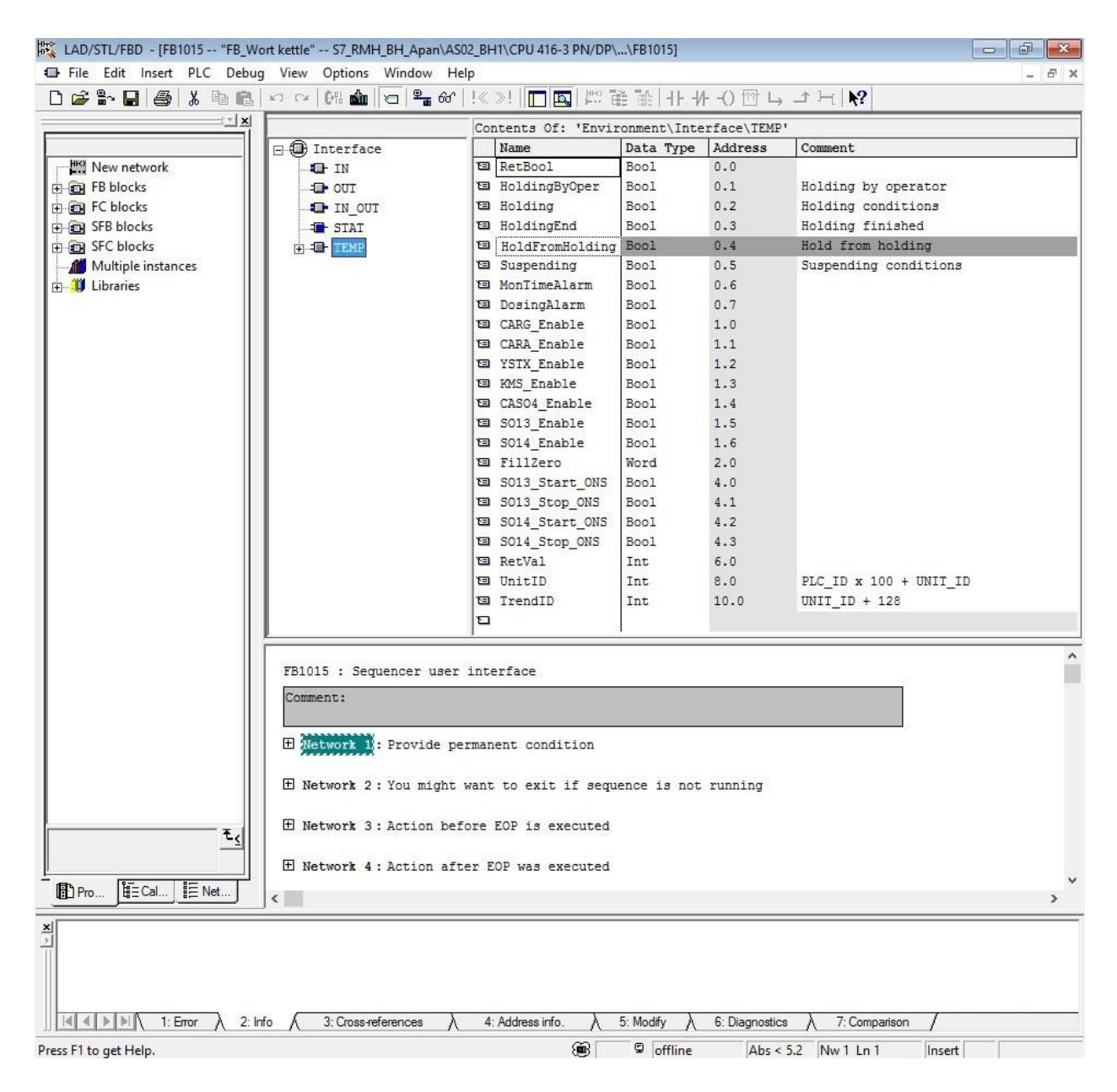

<span id="page-33-0"></span>Sl. 5.14. Kreirane mreže unutar FB1015 te izgled sučelja

Pod network 1, Provide permanent condition" osigurava se uvjet za daljnje izvršavanje programa dok network 2 . You might want to exit if sequence is not running učitva i upisuje podatke o trenutnoj šarži te o vrsti trenutnog procesa. Network 3 "Action before EOP is executed" i 4 "Actions after EOP was executed" definiraju akcije i radnje prije i nakon izvršavanja pojedinih EOP-a definiranih prethodno na slici [5.12.](#page-30-0) Unutar mreže 3 definirane su akcije kojima se resetiraju alarmne poruke i definiraju radnje priznavanja određenih sustavnih poruka. Također se pozivaju i svi DFM parametri. Pozivanje DFM parametara je vrlo važno pošto se tim postupkom omogućuje njihovo korištenje u nastavku izrade programskoga koda. Step 7 podržava tri načina odnosno tri programska jezika kojima je moguće programirati. Svaki pojedini način ima određene karakteristike te je moguće unutar programa promijeniti svaki programski jezik kojim se piše kod. Programski jezici Step 7 programa:

- LAD (eng. *Ladder Diagram*)
- FBD (eng. *Function Block Diagram*)
- STL (eng. *Statement List*)

LAD i FBD su grafički programski jezici, LAD predstavlja prikaz relejnih shema kako bi se modelirale logičke operacije dok FBD koristi blokove kako bi se kreirale logičke operacije. STL je, u drugu ruku klasičan tekstualan programski jezik koji koristi uvjetne izjave kao programsku strukturu poput logičkih operacija I, ILI, NE, NILI i ostalih. Kako je moguće vidjeti na slici [5.15.](#page-34-0) pozivaju se pojedini DFM parametri funkcijom CALL te predavanjem DFM broja te retka pojedinog DFM parametra.

#### *Linija Kod*

```
1: CALL "BmDfmCallFC" // WK1:WaterVolume
2: iDfmType:=0
3: iDfm :=63
                     Sl. 5.15. Pozivanje DFM parametara
```
<span id="page-34-0"></span>Unutar mreže 4 pozvana je funkcija "Montelektro Step Management" koja se koristi pri slijedu procesa proizvodnje kako bi se upravljalo koracima te je poziv funkcije vidljiv na slici [5.16.](#page-34-1)

#### *Linija Kod*

```
1: CALL "ME_StepCtrl" // FC400 – Montelektro Step Management
2: Data DB := "U015 Data"
3: Sequ Start:="SEQU ESta" // EOP Start naredba
4: Sequ Stop := "SEQU ESto" // EOP Stop naredba
                        Sl. 5.16. Upravljanje koracima
```
<span id="page-34-1"></span>Također se definiraju alarmi i radnje pri "SEQU ESta" koja definira naredbu starta te "SEQU\_ESto" kojom je definirana naredba stop EOP-a. Sadržaj funkcijskih blokovima je u suštini sličan zbog pojedinih koraka poput pozivanja DFM-ova, upravljanja koracima te definiranjem pojedinih važnih događaja i alarma. Pojedini koraci koje je potrebno izvršiti te kojima upravlja "Step Management" definirani korisničkim zahtjevima proizvodnje unutar FDS dokumenta programiraju se unutar FC programskih blokova. Pojedini korak proizvodnje ima zasebno kreiranu funkciju. Pri izradi parametrizacije bilo je moguće vidjeti kako postoji 9 koraka proizvodnje numeriranih u tablici brojevima 190 – 199. Kako je postojalo pravilo za kreiranje FB blokova tako postoji i za kreiranje FC blokova gdje se oznaka pojedinog broja dodaje kao FC1000 + broj retka

koraka u EPE.INI listu tablice. Tako su kreirane funkcije FC1190 – FC1199 sa pripadnim imenima koja su također dodijeljena na istom listu tablice parametrizacije. Na slici [5.17.](#page-35-0) moguće je vidjeti novokreirane FC funkcije dok slika [5.18.](#page-35-1) prikazuje mrežnu strukturu svih funkcija.

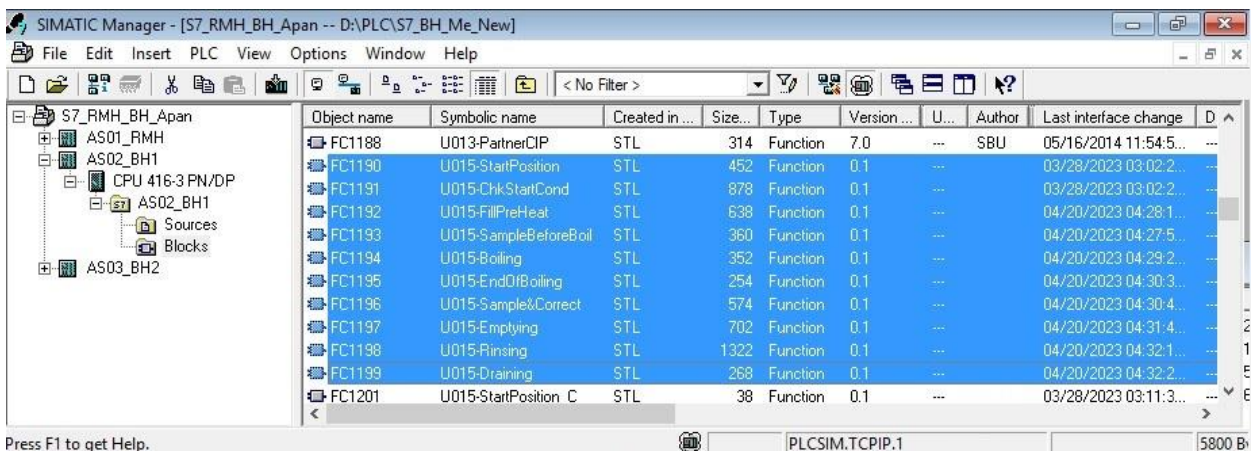

<span id="page-35-0"></span>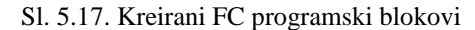

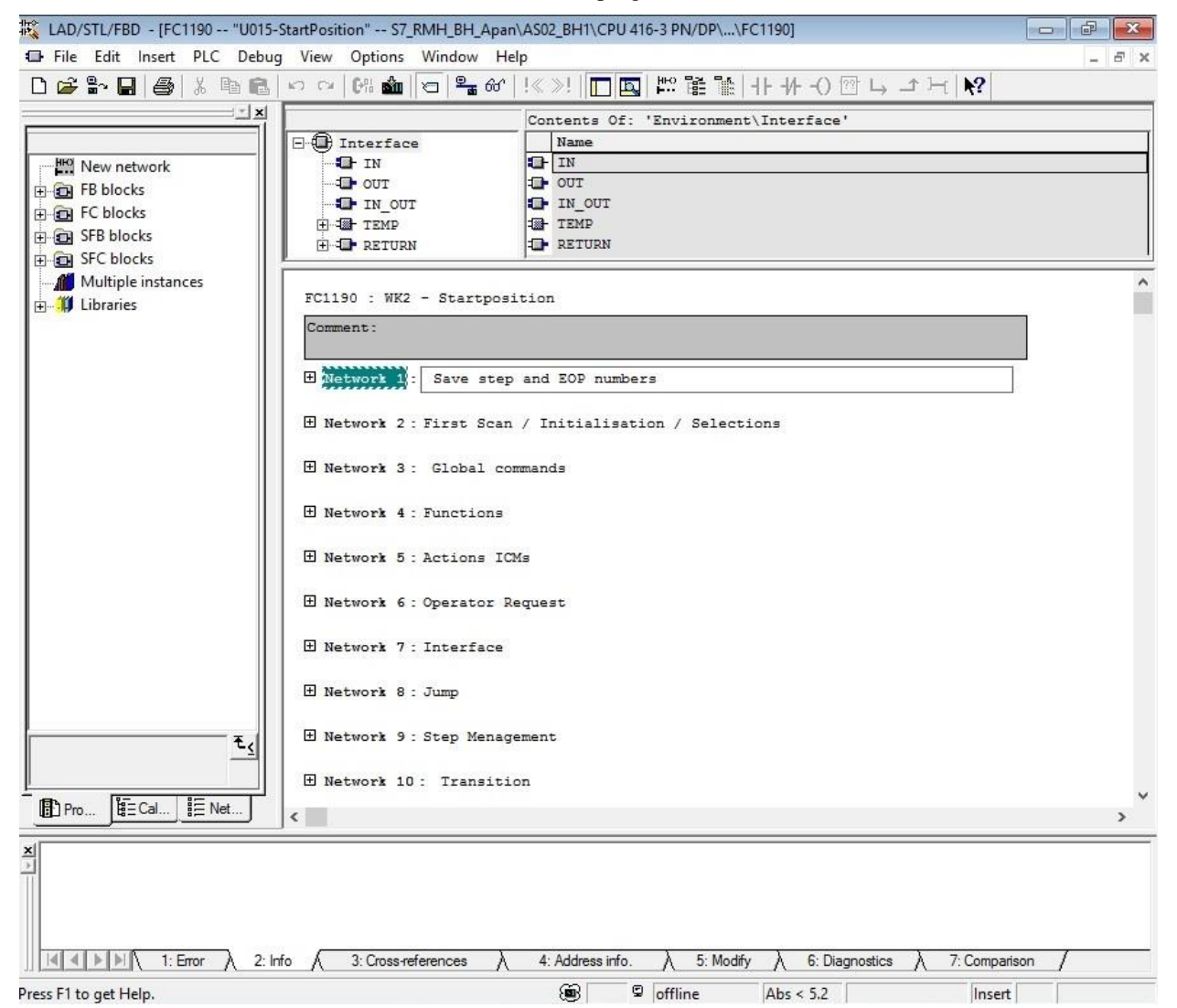

<span id="page-35-1"></span>Sl. 5.18. Mrežna struktura FC programskih blokova
Programiranje FC funkcija vrši se praćenjem uputa koje su dane unutar FDS dokumenta. Pojedini koraci prikazani slikom [5.6.](#page-26-0) dodatno su raščlanjeni te je detaljno opisan proces proizvodnje korak po korak, svi događaji u procesu kao i svi parametri. Također unutar istog dokumenta nalazi se tablica aktivacije ventila gdje su znakom "X" naznačene sve aktivacije pojedinih ventila kao i motora odnosno pumpi po pojedinim koracima proizvodnje piva što je moguće vidjeti na slici [5.19.](#page-36-0) Uz to ondje se također nalaze "Interlock" podatci odnosno podatci uzajamnog zaključavanja koji daju informaciju o sprječavanju aktivacija pojedinih modula za upravljanje zbog sprječavanja neželjenih događaja koji mogu ugroziti proizvodnju, a i ljudski život.

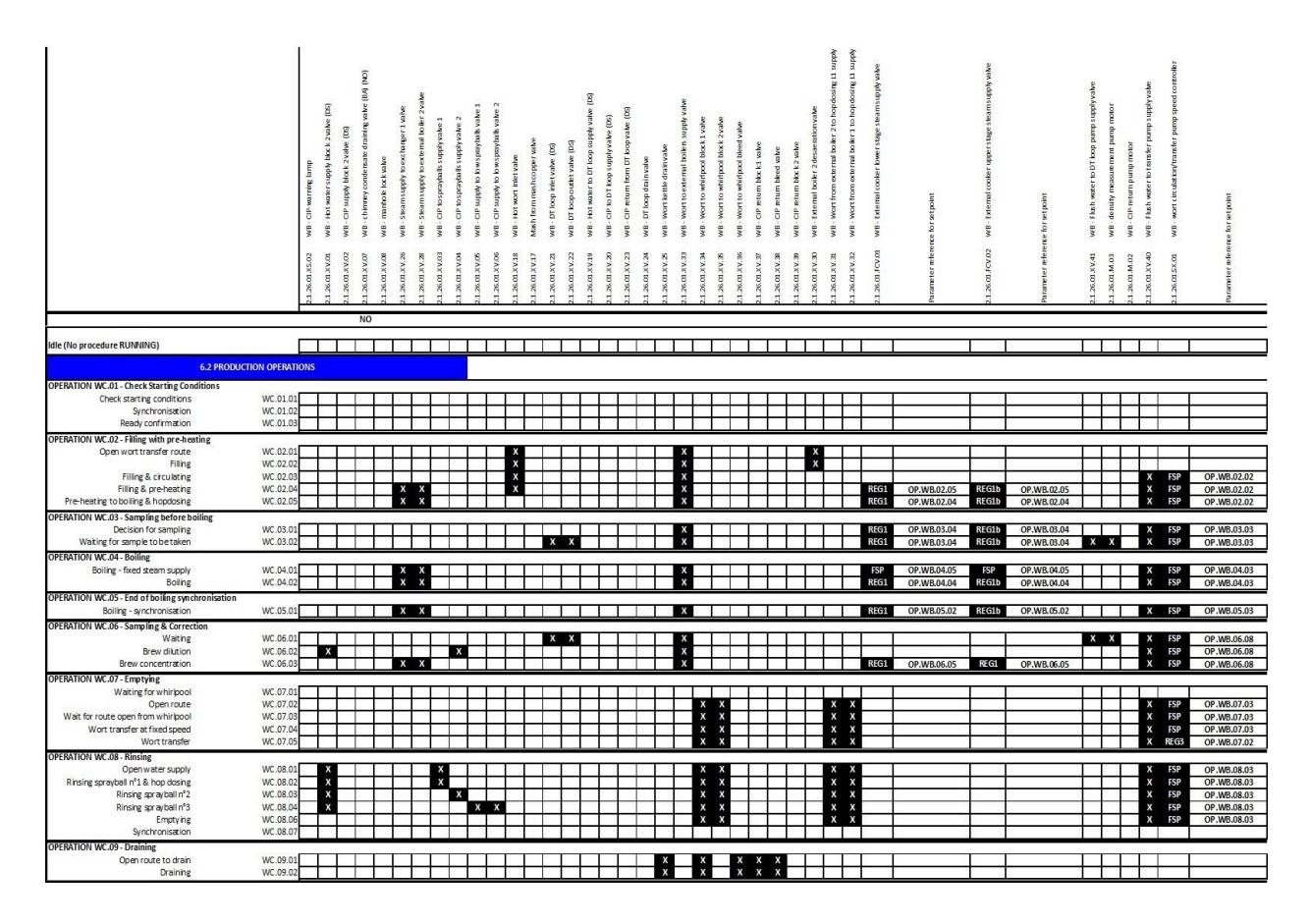

<span id="page-36-0"></span>Sl. 5.19. FDS, tablica aktivacije ventila

"Start position" korak se ne nalazi u dokumentu, ali se uvijek dodaje prije samoga početka proizvodnje kako bi se osigurali uvjeti za početak proizvodnog procesa. Pojedine mreže FC funkcija su identične ili imaju malih promjena dok pojedine mreže nekih od funkcija nisu ispunjene jer korak procesa to ne zahtjeva. U nastavku će detaljnije biti opisan postupak proizvodnje odnosno zašto i koje radnje obavlja kotao za kuhanje sladovine. Uz to bit će pojašnjeno programiranje postupaka kao i logika koja je korištena uz pojašnjenja pojedinih funkcija mreža i značenja.

## **5.2.1. FC1190 – Startposition**

Kako je i spomenuto ranije "Startposition je dodan kako bi se postavile neke od početnih uvjeta koji će biti zatim provjereni u idućoj funkciji te odlučiti može li se i je li sigurno nastaviti sa postupkom proizvodnje. Prva mreža "Save step and EOP numbers" je u suštini ista kod svih funkcija. Moguće je vidjeti na slici [5.20.](#page-37-0) kako se program piše logičkim operacijama. Mreža 1,

#### *Linija Kod*

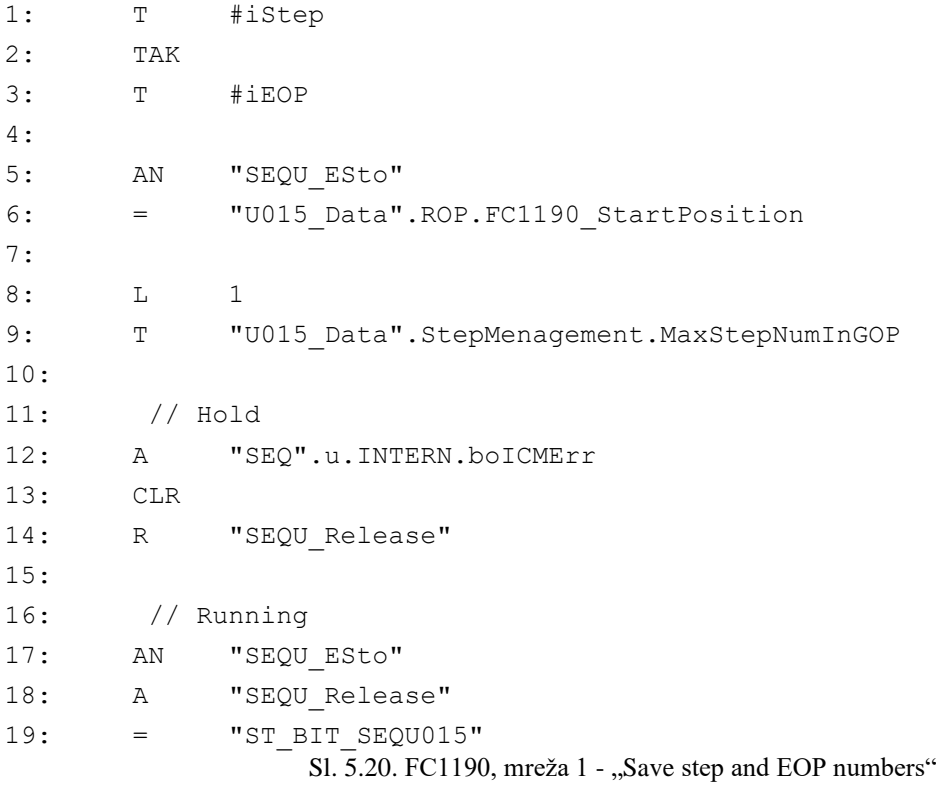

<span id="page-37-0"></span>kao i kod ostalih koraka u početku se transferiraju PLC-ove varijable u lokalne varijable kako se ne bi izgubile te se "TAK" funkcijom zamjenjuju vrijednosti PLC-ovih akumulacija ACCU 1 i ACCU 2 (engl. *Accumulator*). Provjerava se također je li možda aktivna EOP stop naredba te samim time nastavlja li se daljnje izvršavanje koda. Kako je moguće vidjeti na slici [5.12.](#page-30-0) ovaj proces sadrži samo jedan korak te je u 8. retku učitana vrijednost 1 i prenesena u memoriju maksimalnog broja koraka. Odjeljak nakon 11. retka govori kako ukoliko postoji "ICMErr" odnosno pogreška sa opremom tada se onemogućava automatska promjena koraka dok odjeljak nakon 16. retka govori o tome kako ukoliko nema stop naredbe te je omogućena automatska promjena pokreće se kontrolna sekvenca kotla za kuhanje sladovine. Ovi dijelovi kako je spomenuto ostaju gotovo identični u svim sljedećim koracima gdje je razlika u 8. retku gdje se učitava parametrizirani broj koraka za svaki korak te se u 6. retku upisuje naredba pripadajućeg koraka. Na primjer za idući korak "1190 StarPosition" bit će zamijenjeno sa "1191 ChkStartCond". Iduća mreža, "First Scan / Initialization / Selections" sadrži program samo u ovom koraku kako se u njemu nalaze naredbe kojima se postavljaju početni uvjeti te se vrši inicijalizacija. Na slici [5.21.](#page-38-0) moguće je vidjeti kako, ukoliko vrijedi "SEQU\_ESta" start naredba te ukoliko nije prvi prolaz kroz kod resetiraju se vrijednosti na SCADA-i te se korišteni DFM parametri postavljaju na vrijednost 0 funkcijom učitavanja "L" te funkcijom prijenosa "T". Zbog kompaktnosti prikaza koda prikazani su samo dijelovi koji se resetiraju i prepisuju sa 0.

#### *Linija Kod*

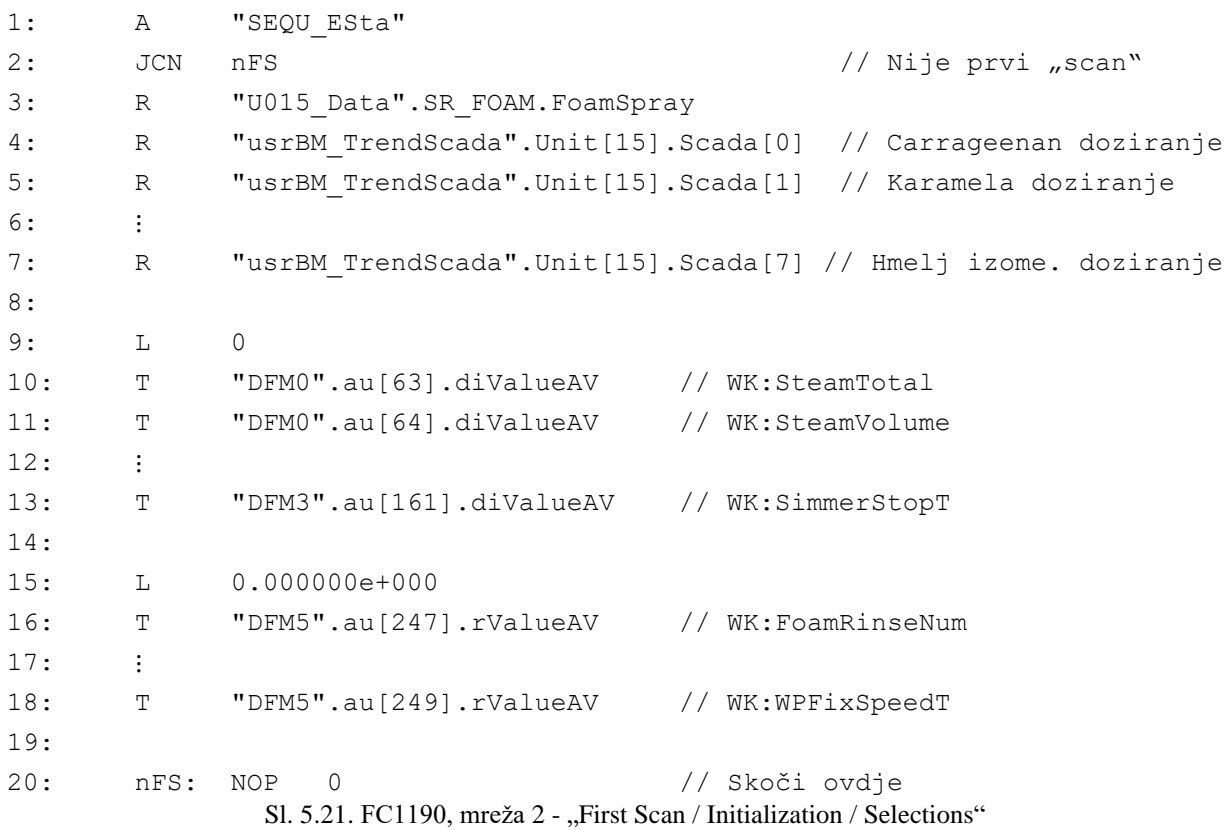

<span id="page-38-0"></span>Sljedeća mreža, mreža 3 "Global commands" sadrži glavni dio programa svake funkcije gdje se definira što funkcija radi. Na slici [5.22.](#page-39-0) može se vidjeti dio koda koji se kao takav nalazi i u drugim mrežama uz ostali potreban kod u mreži te će biti prikazan o pojašnjen samo u ovom koraku. Može se vidjeti kako ukoliko nije pokrenuta naredba zaustavljanja EOP-a te je pokrenuta sekvenca kotla za kuhanje sladovine, daje se naredba za otpuštanje tajmera sekvence. Nadalje ukoliko je vrijednost koraka različita od 0 pokreće se vrijeme praćenja. Cjelokupan kod sa slik[e 5.22.](#page-39-0) sastavni je dio svake funkcije mreže 3 uz dodatak potrebnog programskog dijela koji se razlikuje za svaku funkciju odnosno korak.

#### *Linija Kod*

```
1: AN "SEQU ESto" // EOP stop naredba
2: A "ST_BIT_SEQU015"
3: = "ZGRF_SEQU015" // Monitoring Time
4:
5: // Inhibite watchdog alarm
6: L L#0 // Učitavanje 0
7: L "SEQ".u.dwTmSPVal // Učitavanje vremena praćenja koraka
8: \langle \rangleD // Usporedba
9: = "SEQU_EnMonTm" // Omogući vrijeme praćenja
                Sl. 5.22. FC1190, mreža 3 - "Global commands"
```
<span id="page-39-0"></span>Unutar mreže 4 "Functions" postavljeno je otpuštanje tajmera koji broji vrijeme koraka što je moguće vidjeti na slici [5.23.](#page-39-1) Kako ovaj korak ne zahtjeva posebne radnje modula za upravljanje, mreža 5 je prazna.

#### *Linija Kod*

```
1: // Pokreni vrijeme koraka
2: AN "SEQU_ESto"
3: A "ST_BIT_SEQU015"
4: = "DFM-WK1:StepTime-REL" // Vrijeme koraka (engl. Step time)
                      Sl. 5.23. FC1190, mreža 4 - "Functions"
```
<span id="page-39-1"></span>Mreža 6 "Operator Requests" nalaže kako ukoliko vrijedi naredba "EOP start command" te nije stop naredba miče se zahtjev operatera, što je moguće vidjeti na slici [5.24.](#page-39-2)

#### *Linija Kod*

```
1: A "SEQU_ESta"
2: AN "SEOU ESto"
3: CLR
4: S "SEQU_OpReq"
                   Sl. 5.24. FC1190, mreža 6 - "Operator Requests"
```
<span id="page-39-2"></span>Iduća mreža koja je važna je mreža 10 " Transitions" unutar koje se navode uvjeti za prelazak na sljedeći korak. U ovom slučaju uvjeti su samo ako ne vrijedi naredba "SEQU ESta" te ukoliko vrijedi slijed kontrolnih bitova što se može vidjeti na slici [5.25.](#page-39-3) To označava prijelaz na sljedeći korak koji je provjera početnih uvjeta.

<span id="page-39-3"></span>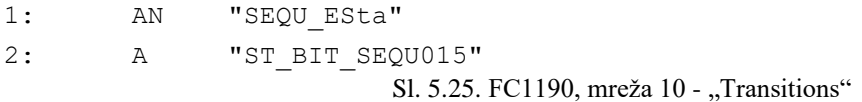

## **5.2.2. FC1191 – Checking Starting Conditions**

Prošli korak nije uvjetovan proizvodnjom, već je implementiran kao obavezan prije svakog koraka neovisno o procesu proizvodnje. "Checkong starting condtitions" odnosno korak provjere početnih uvjeta. Za razliku od koraka početne pozicije, provjera početnih uvjeta ima dodijeljene zadane parametre i uvjete koji moraju biti ispunjeni u tom koraku. Na slici [5.26.](#page-40-0) moguć je vidjeti uvjeti 1. koraka proizvodnje zadan unutar FDS datoteke. Prošli korak se smatrao kao nulti korak.

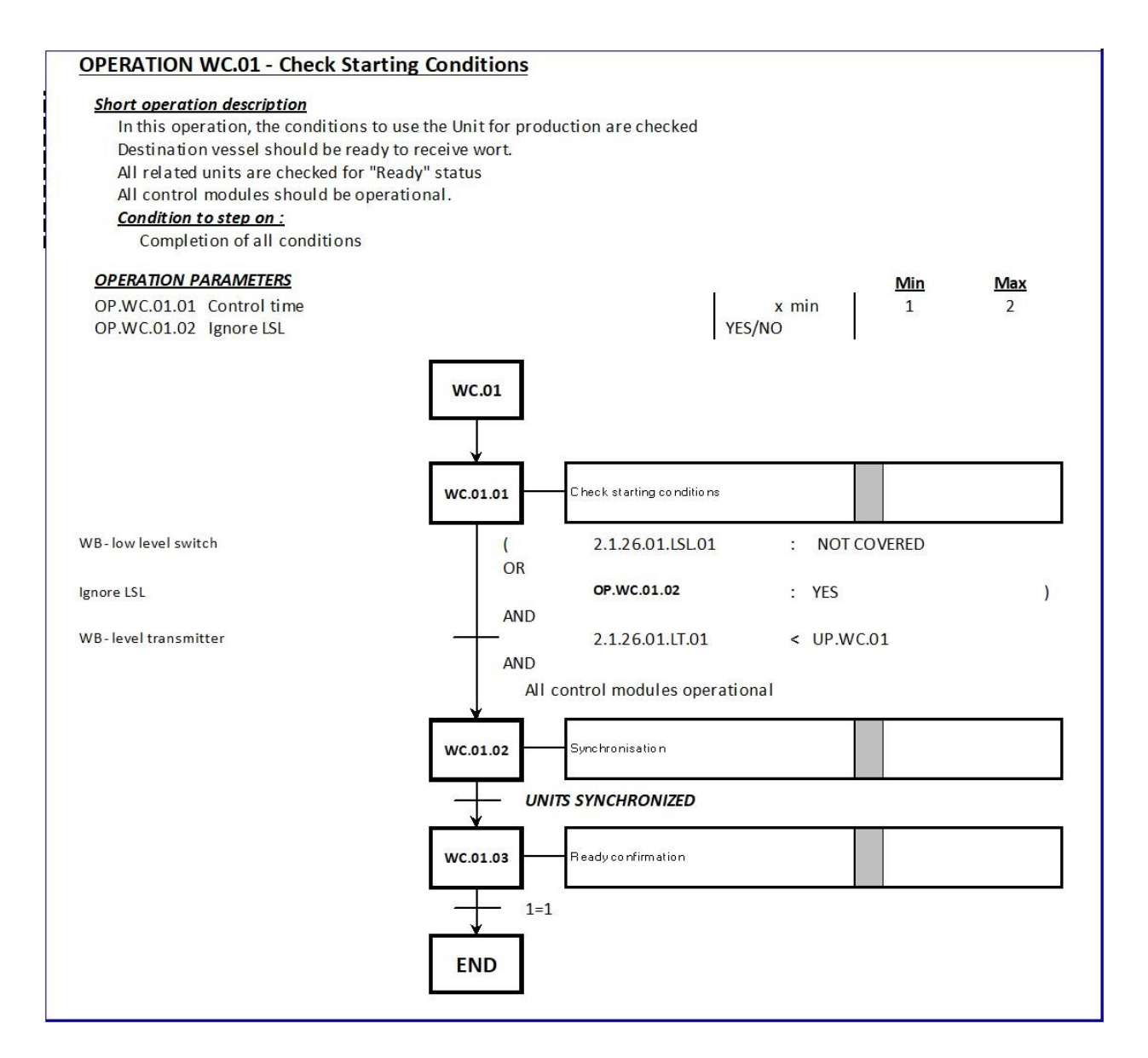

<span id="page-40-0"></span>Sl. 5.26. FDS, 1. korak proizvodnje

Ovdje je prvo ukratko opisan postupak gdje kaže kako se u ovom koraku provjeravaju svi uvjeti spremnosti za proizvodnju. Kotao mora biti spreman za primanje sladovine, sve jedinice su spremne te su svi moduli u funkciji. Također su navedeni operacijski parametri koji su definirani i parametrizirani unutar DFM lista parametrizacijske tablice. Kako je navedeno u prethodnom

potpoglavlju, mreža 1 ostaje ista kao i kod prethodnog koraka FC1190 te je programski kod identičan uz iznimku navedenih promjena. Mreža 3, uz kod sa slike [5.22.](#page-39-0) sadrži i glavni dio koji je opisan procedurom proizvodnje prvog koraka sa slike [5.26.](#page-40-0) Na slici [5.27.](#page-41-0) moguće je vidjeti kako, ukoliko je DFM 3.80 jednak 0, što gleda na tekstualnu datoteku unutar koje se nalazi YES/NO tekst gdje 0 predstavlja YES, a 1 NO, podiže se bit na lokalnoj varijabli #ignoreLSL. Uvjet senzora niskog pritiska nije ovdje naveden, već u zadnjoj mreži kao uvjet završetka i prelaska na idući korak. Dalje su u odlomku nakon 7. retka uspoređene vrijednosti Odašiljača razine unutar spremnika sa DFM vrijednošću koja indicira da je spremnik odnosno kotao prazan te ukoliko je razina manja od zadane podiže se bit na lokalnoj varijabli #transmitter\_empty. Nadalje u zadnjem dijelu mora se osigurati "All control modules operational" odnosno ispravnost svih modula za upravljanje što se provjerava tako da se osigura da niti na jednom modulu za upravljanje nije "Error" što se može vidjeti nakon 13. retka gdje su navedeni uvjeti koji navode ukoliko nema "Errora" na svim navedenim modulima (Unutar programskog koda navedeni su svi parametrizirani moduli za upravljanje) što podiže bit na lokalnoj varijabli #CMs\_OK".

## *Linija Kod*

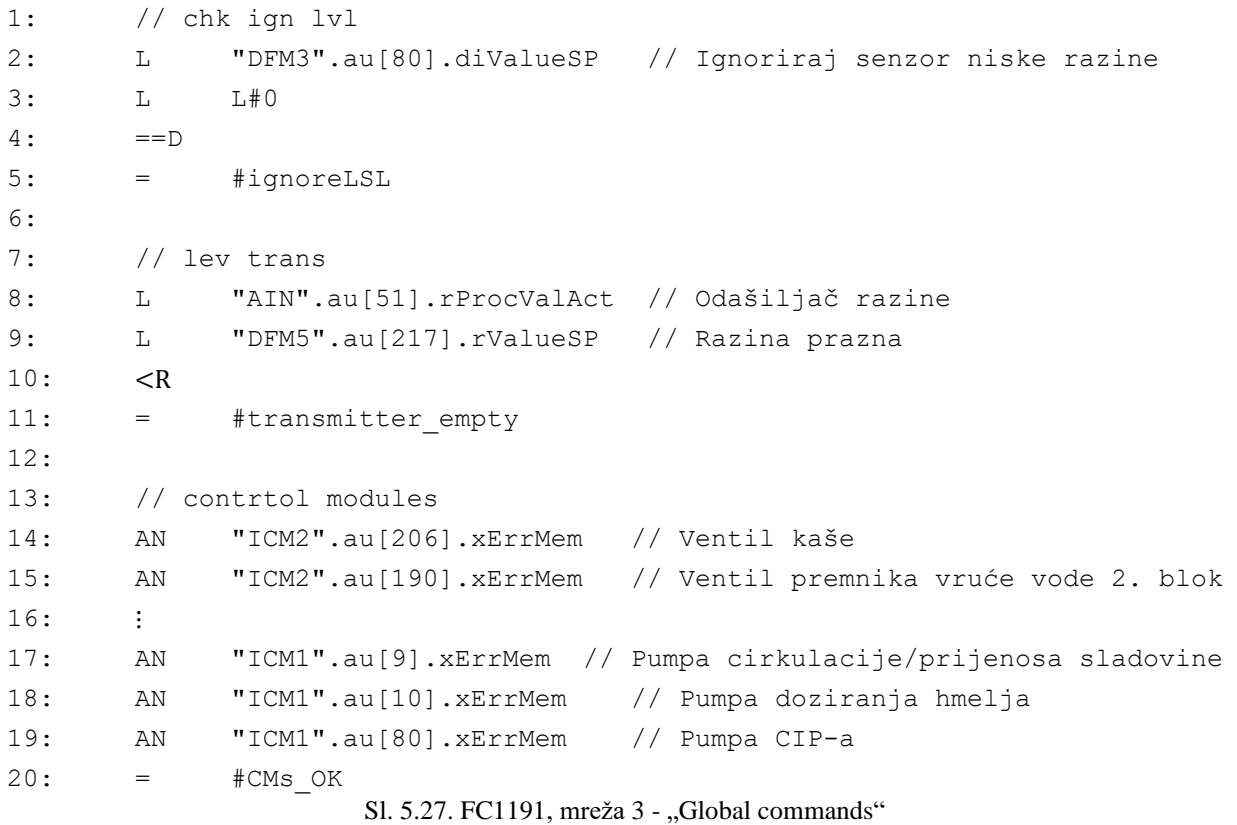

<span id="page-41-0"></span>Mreže 4 i 6 ostaju iste kao i kod prethodnog koraka gdje se otpušta tajmer mjerenja vremena koraka te mreža 5 ostaje prazna. Unutar mreže 10. su sada navedeni uvjeti prelaska na idući korak što se može vidjeti na slici [5.28.](#page-42-0) gdje, osim uvjeta da nije pokrenuta start naredba te je pokrenut slijed kontrolnih bitova, navedeno da prekidač niske razine nije pokrit ili da se odlukom postavlja "Ignore LSL" odnosno ignoriranje prekidača niske razine te da su podignuti bitovi lokalnih varijabli #transmitter\_empty te #CMs\_OK.

#### *Linija Kod*

```
1: AN "SEQU_ESta"
2: A "ST_BIT_SEQU015"
3: A(
4: A "21_26_01LSL01_QH"
5: O #ignoreLSL
6: )
7: A #transmitter empty
8: A #CMs OK
                   Sl. 5.28. FC1191, mreža 10 - "Transition"
```
Nakon što su svi navedeni uvjeti ispunjeni prelazi se na idući korak, punjenje i zagrijavanje.

## <span id="page-42-0"></span>**5.2.3. FC1192 – Filling and Preheating**

"Filling and Preheating" odnosno punjenje i predgrijavanje je korak gdje se nakon svih uvjeta koji iz prošlog koraka govore kako je jedinica spremna za proizvodnju i nastavak procesa, spremnik odnosno kotao puni sladovinom. Sladovina dolazi iz spremnika sladovine koji u kotao ulazi odozdo kroz dno. Kotao se puni do određene razine te nastupa predgrijavanje sladovine prije njenog kuhanja. Sladovina pri punjenju cirkulira te se postupno podiže njena temperatura. U ovom koraku se dodaje i hmelj te se temperatura dovodi do vrenja. Cjelokupan opis procesa kao i kod prethodnog koraka nalazi se u FDS dokumentu te ga je moguće vidjeti na slici [5.29.](#page-43-0) Mreža koraka ostaje ista sa navedenim promjenama. Mreža 2 kao i u prethodnom koraku ne sadrži programski kod pošto su svi uvjeti provjereni u početnom odnosno 0. koraku procesa "Start Position". Na slici [5.30.](#page-44-0) moguće je vidjeti glavni dio programskog koda unutar kojega su realizirani svi navedeni zahtjevi FDS dokumenta. Prvo se osigurava otvorenost prolazu sladovine do kotla tako što se provjerava povratna informacija ventila te ukoliko je on otvoren podiže se bit lokalne varijable #inletValve\_opened koja zatim indicira otvorenost ulaznog ventila sladovine. Nadalje slijedi punjenje kotla. Tada se postavlja uvjet koji, ukoliko je razina unutar kotla veća od one zadane te je razina veća od minimalne razine za cirkulaciju, podiže bit lokalne varijable #transmitter\_full. Nadalje se gleda uvjet koji prati minimalnu razinu potrebnu za predgrijavanje sladovine koja kada dosegne zadanu razinu podiže bit lokalne varijable #temperature\_OK. Kod nastavka grijanja prati se temperatura sladovine te se podiže bit lokalne varijable #PreHeatAndDosing\_OK kada

temperatura sladovine dosegne vrijednost netom prije ključanja. Ovdje je dodan i uvjet gradijenta temperature koji nalaže kako temperature ne smije dalje rasti više od 0.2°C/min koji je dodan kao uvjet kod upravljanja koracima u mreži 7. U ovom koraku pojavljuju se aktivacije modula za upravljanje te je potrebno to navesti u mrežu 5 "Actions ICMs".

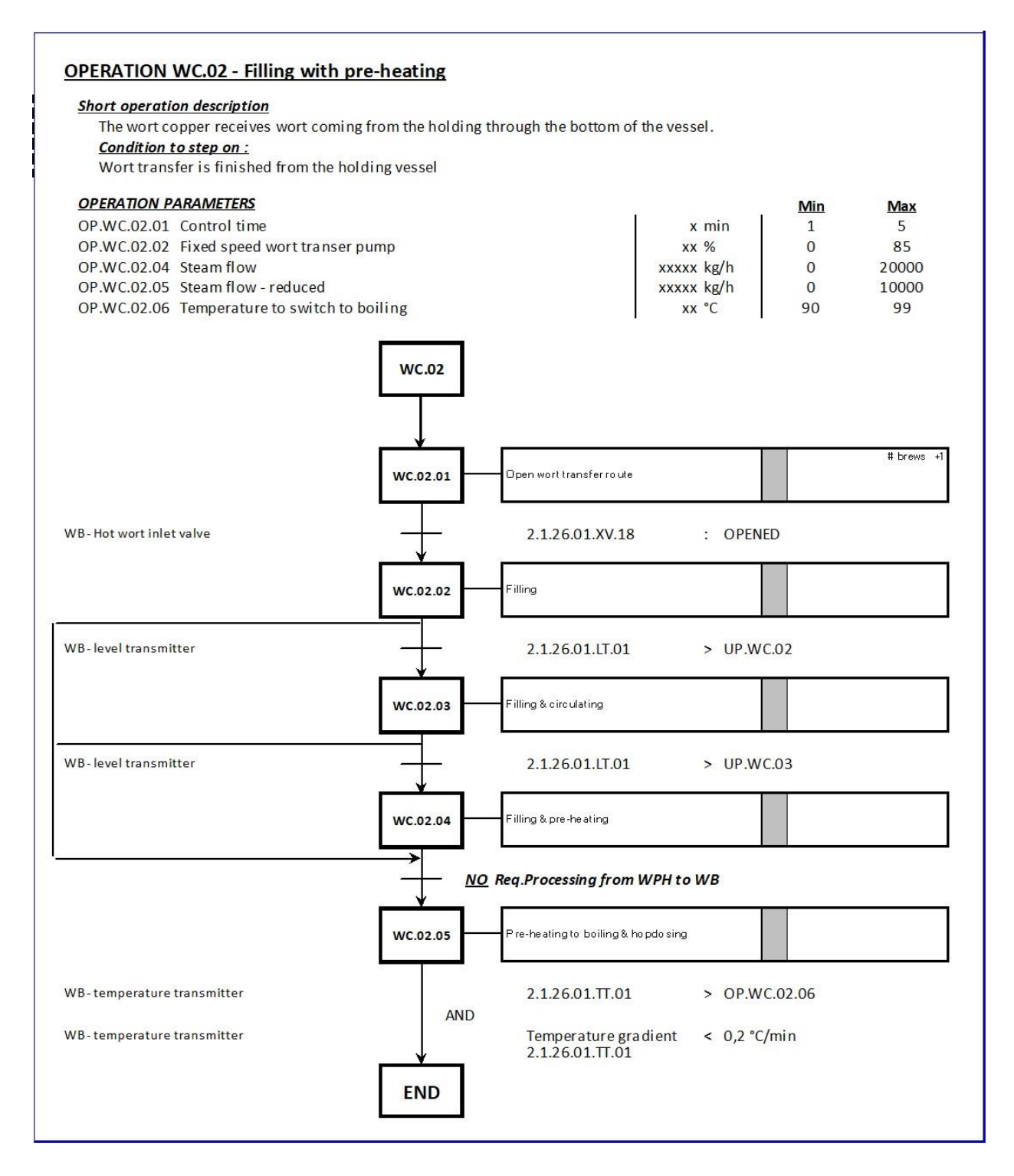

<span id="page-43-0"></span>Sl. 5.29. FDS, 2. korak proizvodnje

#### *Linija Kod*

```
1: // Open wort transfer route
2: A "ICM2".au[207].xFbk1
3: = #inletValve opened
4:
5: // Filling
6: L "AIN".au[51].rProcValAct
7: L "DFM5".au[231].rValueSP
8: >R
9: A "DFM-WK1:MinLevelCirc-DFM"
10: = #transmitter full
11:
12: // Filling & circulating
13: L "AIN".au[51].rProcValAct
14: L "DFM5".au[233].rValueSP
15: >R
16: A "DFM-WK1:MinLevelPreh-DFM" // Level to Circulate
17: = #temperature OK
18:
19: // Pre-heating to boiling & hopdosing
20: L "AIN".au[63].rProcValAct
21: L "DFM5".au[245].rValueSP
22: \rightarrow R23: = #PreHeatAndDosing OK
                  Sl. 5.30. FC1192, mreža 3 - "Global commands"
```
<span id="page-44-0"></span>Kako je potrebno osigurati aktiviranje potrebnih modula za upravljanje koristit će se sustav koraka čija je funkcija navedena u mreži 9 te ju je moguće vidjeti na slici [5.34.](#page-47-0) Kako je ranije navedeno, aktivacije modula za upravljanje po koracima te pojedinim radnjama procesa navedene su unutar FDS tablice te ih je moguće vidjeti na slici [5.19.](#page-36-0) Koraci su navedeni po pojedinom stupnju unutar procesa kako bi se osigurao pravilan slijed aktivacija te predstavlja zadovoljavajuće rješenje realizacije korisničkog programa. Na slici [5.31.](#page-45-0) moguće je vidjeti programski kod mreže 5 gdje je pojedinim ventilima te pumpama navedena aktivacija po koracima. Ventil prema vanjskim izmjenjivačima topline otvoren je kroz cijeli proces te je naveden u samom početku programskog koda. Uz aktivacije prema koracima osiguralo se da ne dođe do aktivacije ukoliko vrijedi naredba "SEQU ESto" odnosno EOP stop naredba te da je pokrenut slijed kontrolnih bitova. Naredbe aktivacija modula za upravljanje su predstavljene sa njihovom dodijeljenom oznakom koja im je dodijeljena pri parametrizaciji iz P&ID dokumenta. Tako je moguće paralelno pratiti aktivacije modula za upravljanje sa prethodno navedenim fotografijama tablica parametrizacije gdje se nalaze automatski ventili i motori, odnosno pumpe.

## *Linija Kod*

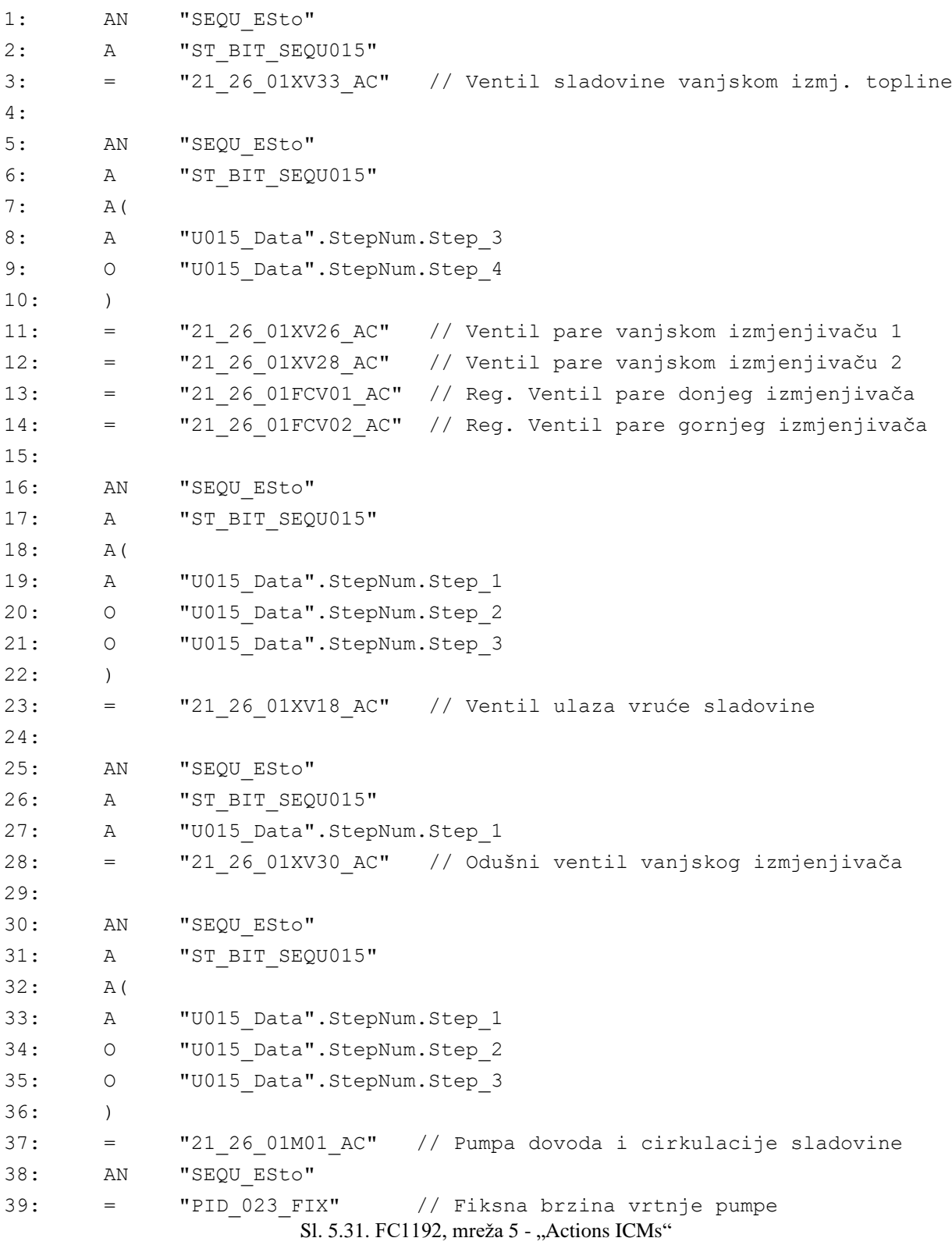

<span id="page-45-0"></span>Pod mrežu 7 "Interface" navedeni su uvjeti koji prikazuju spremnost predgrijača sladovine koji se mogu vidjeti na slici [5.32.](#page-46-0) Ukoliko nije pokrenut stop sekvence WPH (engl *Wort Preheater*) je spreman. Ukoliko vrijed da stop nije pokrenut te je pokrenut slijed kontrolnih bitova je pokrenut te uz te uvjete ako je još otvoren i ventil ulaza vruće sladovine otvorena je ruta za primanje sladovine.

## *Linija Kod*

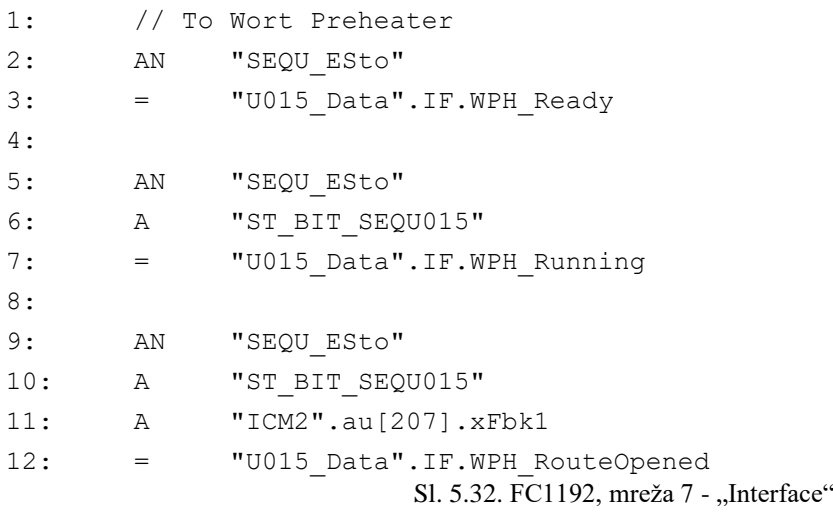

<span id="page-46-0"></span>Kako je spomenuto ranije, na slici [5.34.](#page-47-0) moguće je vidjeti mrežu 9 "Step Menagement" gdje se utvrđuju uvjeti prelaska na sljedeći korak. Kod utvrđivanja svakog od pojedinih uvjeta prvo je utvrđeno da nije pokrenuta stop naredba proizvodnje te je osigurano da proizvodnja nije u ručnom načinu rada. Nadalje, prvi korak je početan te je on, uz uvjet minimalne razine za cirkulaciju uvjet za prelazak na idući korak. Također iz 2. koraka se prelazi na 3. kada je zadovoljen uvjet minimalne razine za predgrijavanje. Korak 3 prelazi u 4 kada se uz osnovne uvjete ostvari uvjet gdje je kotao spreman za primanje sladovine iz predgrijača sladovine. 4. korak, spomenutim postignutim gradijentom temperature te postignutom temperaturom pred vrenje, prelazi u 5. koje se kao zadnji može iskoristiti kao uvjet završetka koraka proizvodnje punjenja i predgrijavanja. Na slici [5.33.](#page-46-1) moguće je vidjeti kako mreža 10, koja je zadnja mreža, sadrži korake i uvjete za završetak trenutnog koraka proizvodnje.

<span id="page-46-1"></span>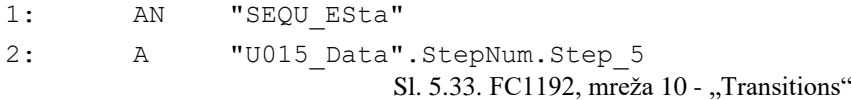

Može se vidjeti kako je sada korak 5, uz uvjet da sekvenca nema start naredbu, jedini uvjet za prelazak na idući korak proizvodnje sa čime se skratila provjera uvjeta završetka koraka, no potrebno je definirati uvjete pojedinih koraka te ih pravilno implementirati u programski kod.

#### *Linija Kod*

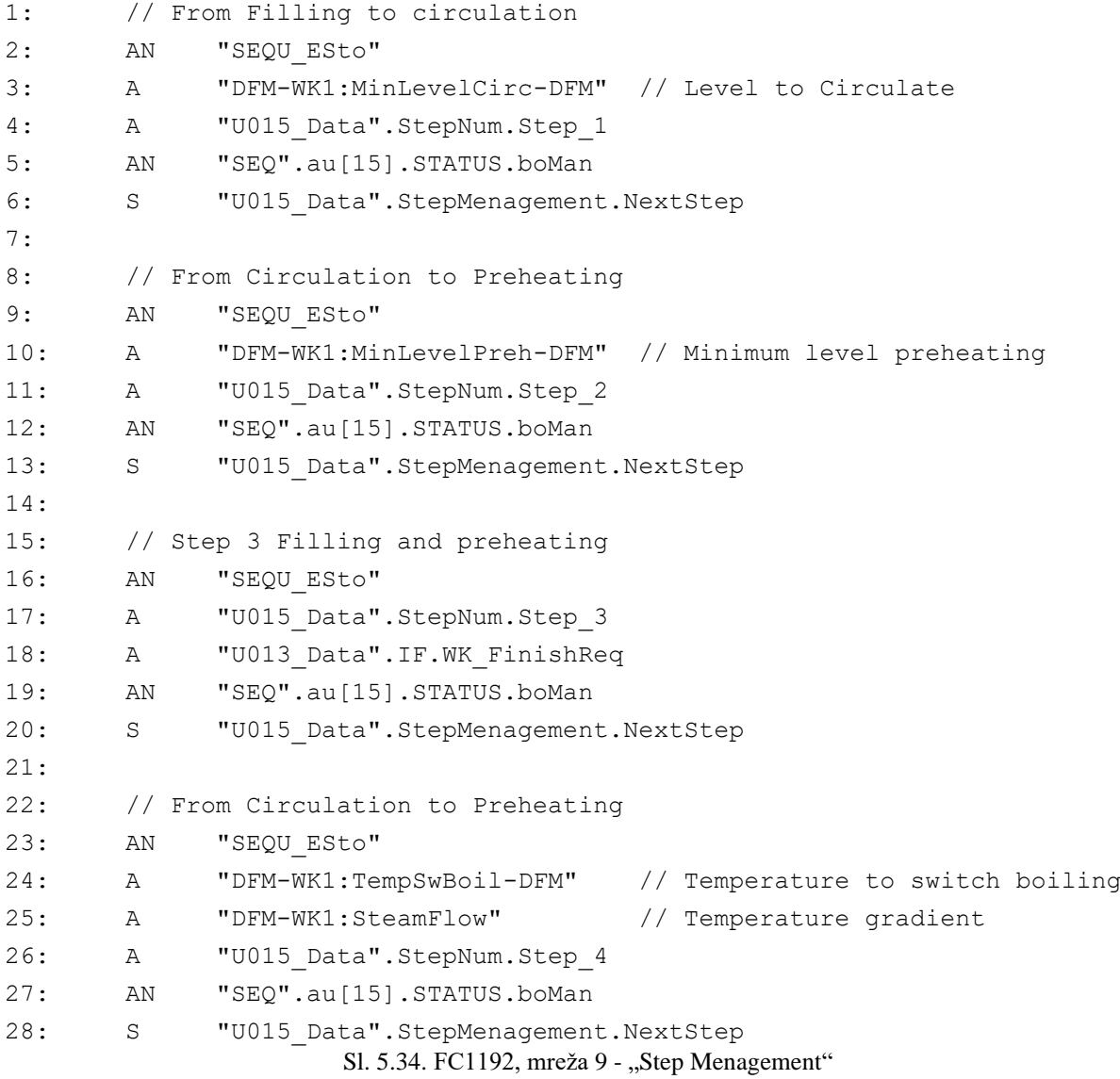

<span id="page-47-0"></span>U izradi programskoga koda praktičnije je prvo odrediti uvjete koraka te radnje unutar kojih određeni korak vrijedi te zatim napisati kod mreže aktivacije ventila. Tada se lako može prema koracima vidjeti u kojem koraku je ventil aktivan te prema tome definirati vrijeme odnosno događaj ili proces proizvodnje u kojem će određeni moduli za upravljanje dobiti signal aktivacije. Nakon dovršenog predgrijavanja sladovine parom te dodavanja hmelja, odnosno unutar koda je to korak 5, je znak prelaska na idući korak što je "Sampling before boiling" gdje se uzima uzorak proizvoda u trenutnom stanju od strane zaduženih zaposlenika.

## **5.2.4. FC1193 – Sampling Before Boiling**

Kako je spomenuto ranije u ovom koraku kvalificirano osoblje uzima uzorke ukoliko je potrebno prije nastavka proizvodnje kako bi se utvrdilo stanje i kvaliteta trenutnog proizvoda. Operater odlučuje hoće li uzorak biti uzet. Na slici [5.35.](#page-48-0) moguće je vidjeti opis i uvjete koraka proizvodnje.

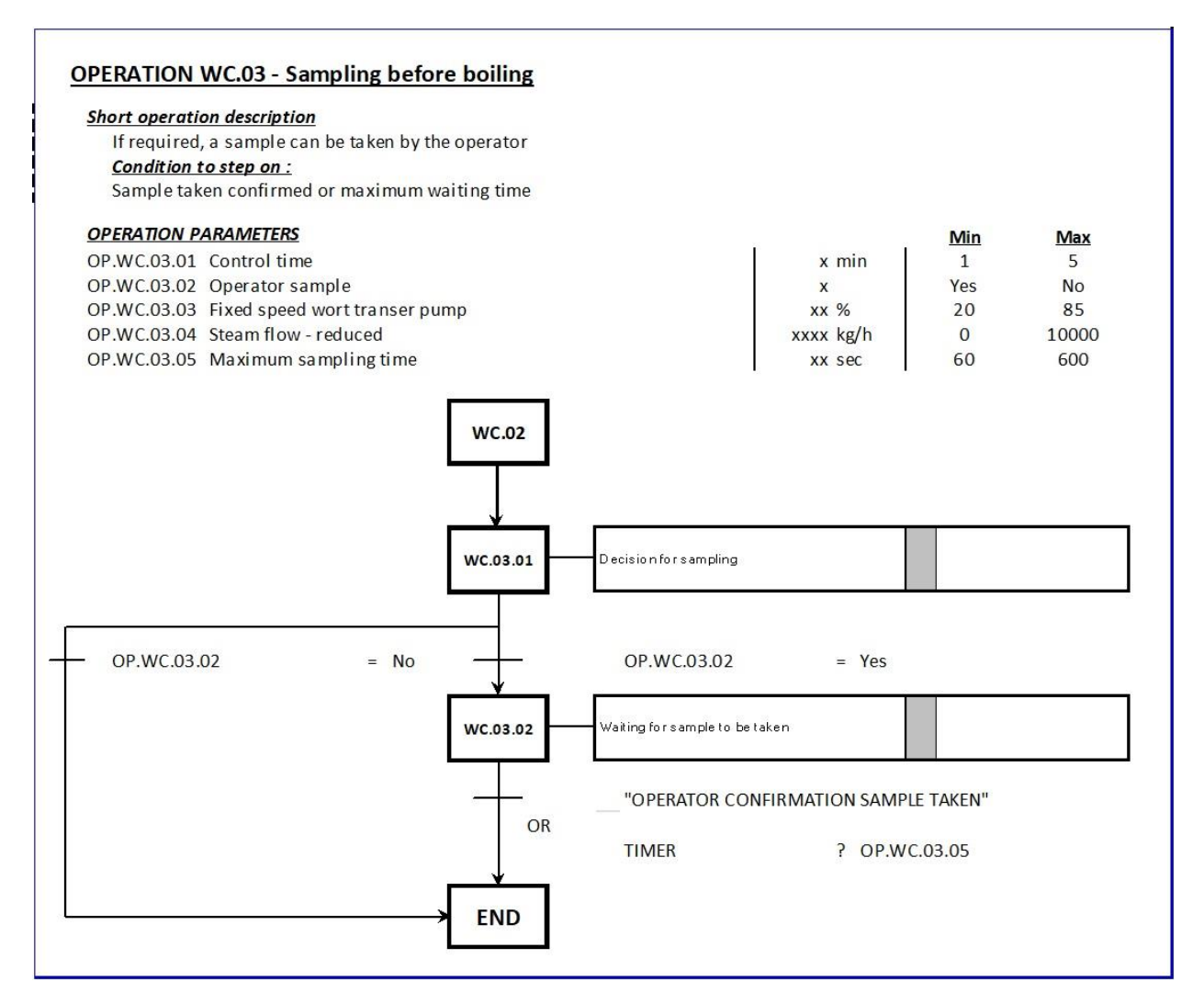

<span id="page-48-0"></span>Sl. 5.35. FDS, 3. korak proizvodnje

U ovom koraku je vidljivo kako se definirana radnja grana gdje se ukoliko je odlučeno uzeti uzorak proizvoda u trenutnom stanju pokreće jedan postupak dok ukoliko je odluka ne uzeti uzorak izravno se prelazi na završetak ovog koraka. Mreža jedan kao i kod prethodnih koraka ostaje ista sa navedenim izmjenama. Unutar mreže 3 koji je moguće vidjeti na slici [5.36.](#page-49-0) nalaze se uvjeti koje je potrebno ispuniti koje nalaže ovaj korak. Unutar koraka proizvodnje definirane su lokalne varijable "YES Samppling", "NO Sampling" i "SampleTaken" odnosno varijable za oznaku uzimanja uzorka, ne uzimanja uzorka i uzetog uzorka. Kako je vidljivo na slici korak odluke uzimanja uzorka učitava DFM vrijednost te ju uspoređuje sa 0 ili 1 što u tekstualnoj datoteci sa odgovorom unutar BRAUMAT sustava predstavlja YES ili NO odnosno DA ili NE odgovor operatera. Ovisno o odgovoru aktivira se jedna od lokalnih varijabli. Nadalje ukoliko je odgovor DA na uzimanje uzorka pokreće se brojač vremena koji se kasnije koristi kao jedan od uvjeta završetka koraka.

*Linija Kod*

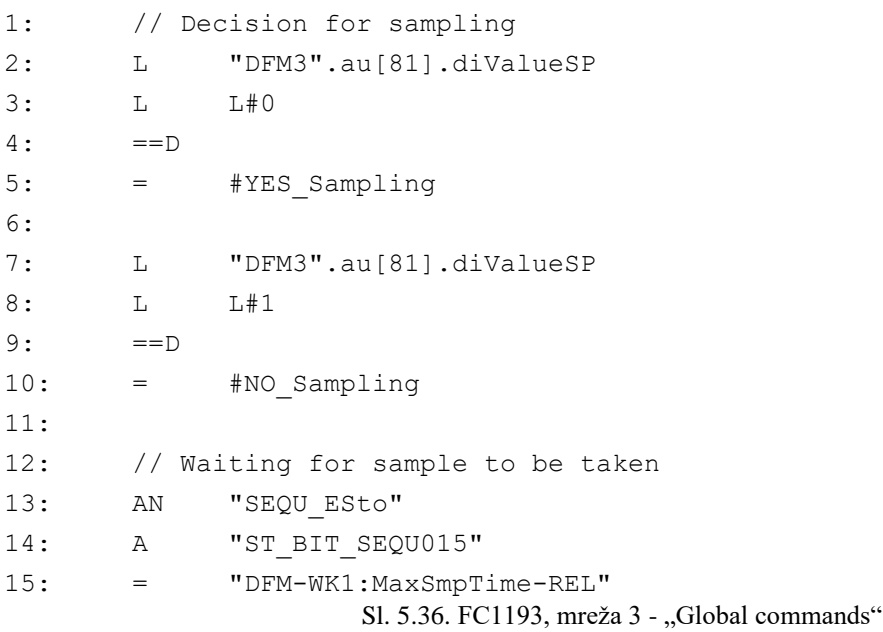

<span id="page-49-0"></span>Na slici [5.37.](#page-49-1) moguće je vidjeti mrežu 5 unutar koje su navedene sve aktivacije modula za upravljanje unutar koraka definirane unutar FDS dokumenta.

<span id="page-49-1"></span>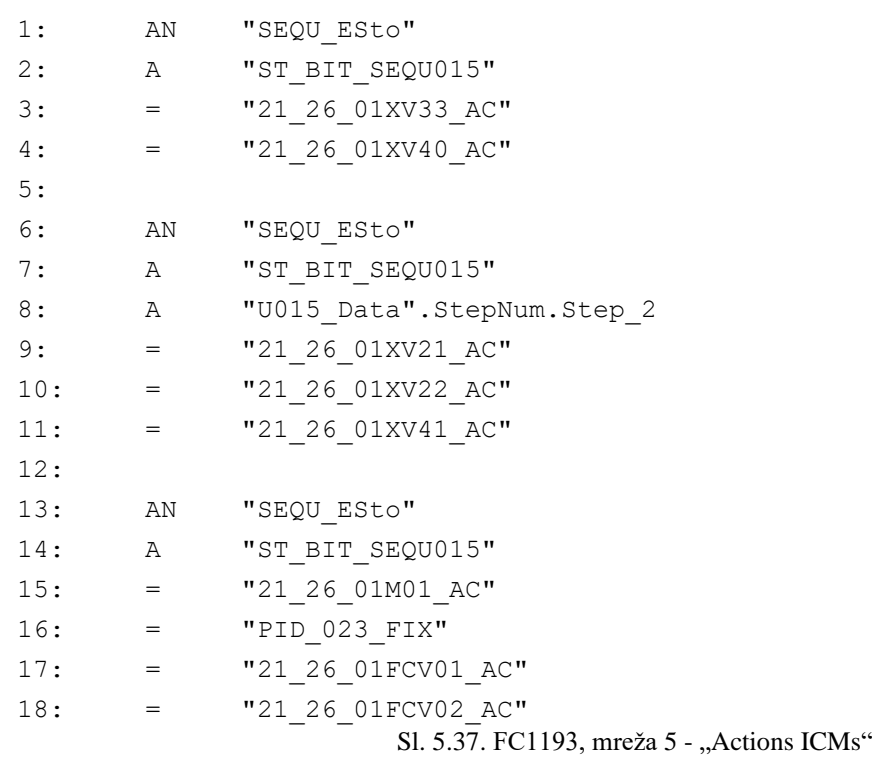

Unutar 6. mreže "Operator Request" određen je uvjet koji navodi kako se na pozitivan brid potvrde uzimanja uzorka postavlja zahtjev operateru za potvrdu uzetog uzorka što je moguće vidjeti na slici [5.38.](#page-50-0)

## *Linija Kod*

```
1: A #YES_Sampling
2: FP "U015 Data".Data.AuxROP ONS BEDA
3: S "SEQU_OpReq"
                    Sl. 5.38. FC1193, mreža 6 - "Operator Request"
```
<span id="page-50-0"></span>Unutar mreže 9 definirani su uvjeti koraka unutar koraka proizvodnje. Na slici [5.39.](#page-50-1) moguće je vidjeti kako je u prvom koraku, ukoliko je odabrano uzimanje uzoraka te nije potvrđeno od strane operatera ili je prošlo određeno vrijeme brojača koji je prethodno pušten prelazi se na sljedeći korak ukoliko smo trenutno u prvom koraku.

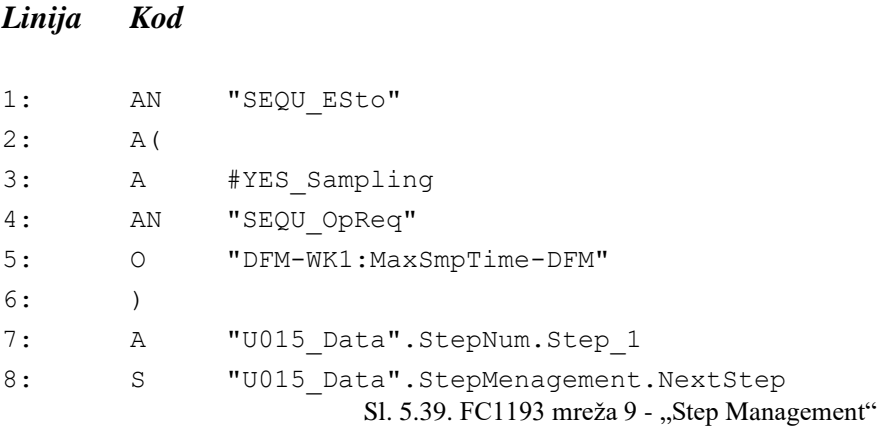

<span id="page-50-1"></span>Za završetak koraka proizvodnje unutar mreže 10 na slici [5.40.](#page-50-2) može se vidjeti kako je uvjet završetka koraka ako je odabrano uzimanje uzoraka te ako je operater potvrdio odabir ili je prošlo određeno vremena ili ukoliko je u samom početku odabrano da se uzorak neće uzimati.

## *Linija Kod*

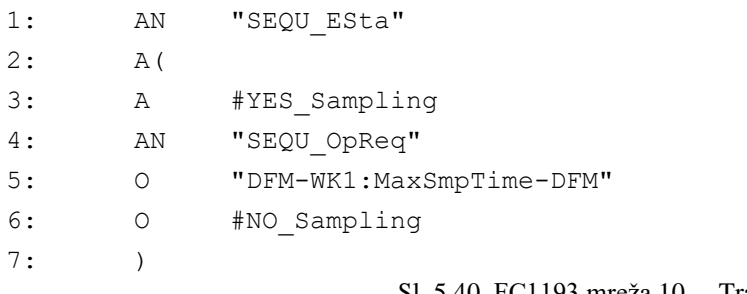

<span id="page-50-2"></span>Sl. 5.40. FC1193 mreža 10 - "Transitions"

## **5.2.5. FC1194 – Boiling**

Nakon što je odlučeno o uzimanju uzoraka te je utvrđeno da je sve uredu sa uzorkom te samim time sa trenutnom šaržom i procesom nastavlja se na kuhanje sladovine. Sladovina se kuha prvo fiksno dugo vremena. Ovaj korak kuhanja sastoji se od različitih načina kuhanja koje ne smiju ukupno prijeći brojač ukupnog vremena kuhanja. Na početku kuhanja dodaje se kiselina zbog korekcije pH vrijednosti sladovine. Uz kiselinu dodaje se i sol. Na slici [5.41.](#page-51-0) moguće je vidjeti uvjete i postupke koje je potrebno provesti unutar ovog koraka.

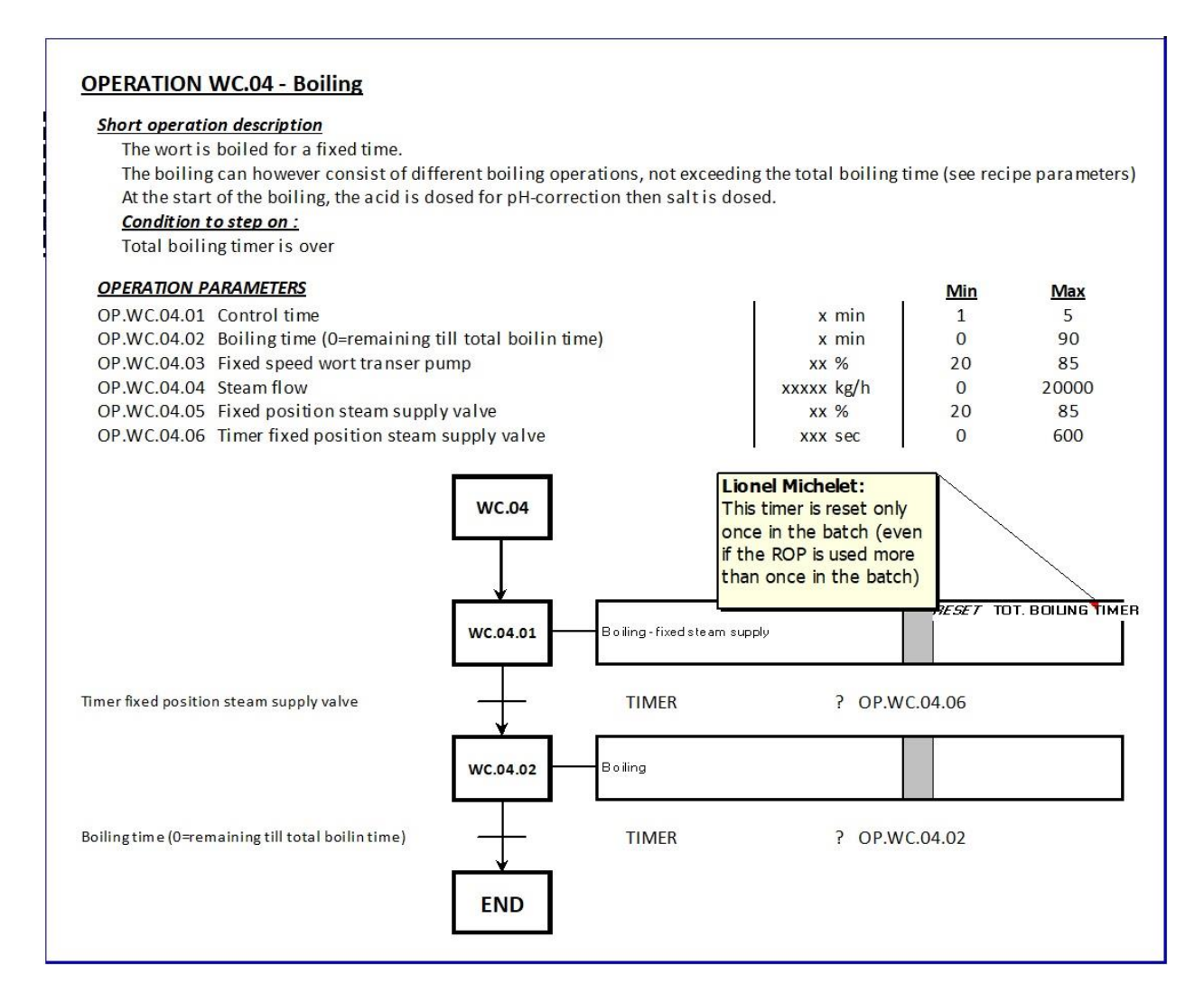

<span id="page-51-0"></span>Sl. 5.41. FDS, 4. korak proizvodnje

Ovdje je u drugoj mreži dodan brojač koji će brojati kuhanja u ovom koraku. Na slici [5.42.](#page-52-0) moguće je vidjeti kako se uzima DFM parametar koji predstavlja broj kuhanja te se svakim prolazom kroz korak zbraja sa realnom vrijednošću 1 te se prebacuje nazad u DFM parametar. Tako se svakim prolazom DFM parametar "BrewCounter" povećava za 1.

#### *Linija Kod*

```
1: A "SEQU_ESta"
2: JCN nFS //Preskoči ukoliko nije prvi prolaz funkcijom
3:
4: // Brew counter
5: L "DFM6".au[8].rValueAV
6: L 1.000000e+000
7: +R8: T "DFM6".au[8].rValueAV
9: nFS: NOP 0
             Sl. 5.42. FC1194, mreža 2 - "First Scan / Initialisation / Selections"
```
<span id="page-52-0"></span>Brojač će biti korišten kasnije u pod operacijama procesa. Na slici [5.43.](#page-52-1) je zatim moguće vidjeti kako se prvo puštaju brojači koji će biti korišteni kod određivanja volumena korištene pare pri kuhanju. Također se puštaju i brojači vremena kuhanja, brojač pojedinog kuhanja te brojač ukupnog kuhanja.

## *Linija Kod*

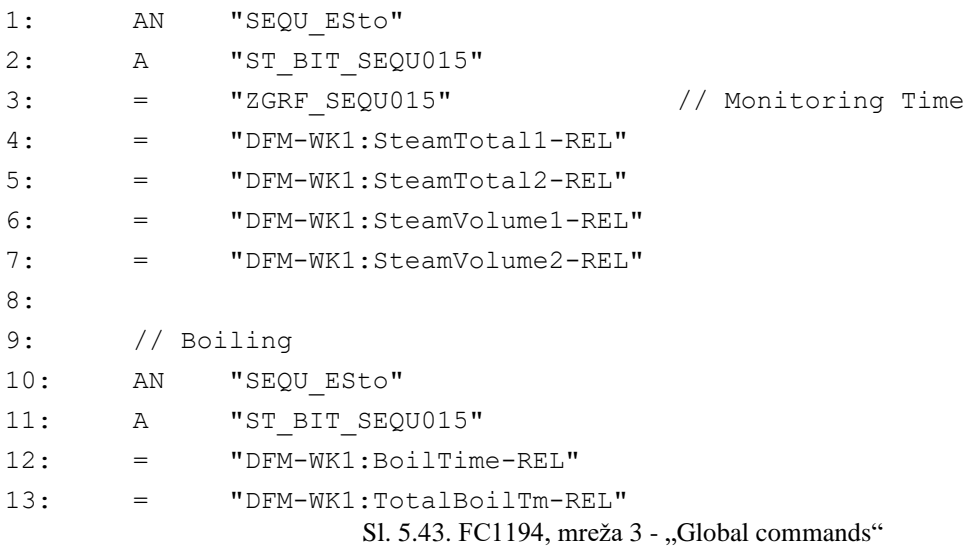

<span id="page-52-1"></span>Nadalje kao i u prethodnim koracima unutar mreže 5 navedene su sve potrebne aktivacije modula za upravljanje. Ovdje se može vidjeti kako s aktivirani svi ventili zaduženi za dovod pare za grijanje odnosno kuhanje, među njima i upravljivi ventili, a uz njih je dodan brojač vremena fiksne otvorenosti ventila. Ventil se otvara na fiksnu poziciju te se od tamo regulira njegov položaj ovisno o potrebi dovoda pare u kotao. Uz ventile pokrenuta je i pumpa zadužena za cirkulaciju sladovine koja također radi fiksnom brzinom. Zahtjevi za otvorenost ventila i brzinu vrtnje motora odnosno brzina rada pumpe određeni su unutar FDS dokumenta te ih je moguće vidjeti na slici [5.19.](#page-36-0) gdje

je po pojedinom koraku i radnji određena njihova vrijednost. Ventili koji nisu upravljivi imaju samo oznaku aktivacije.

```
1: AN "SEQU_ESto"
2: A "ST_BIT_SEQU015"
3: = "21_26_01XV33_AC"
4: = "21_26_01XV40_AC"
5: = "21_26_01XV26_AC"
6: = "21_26_01XV28_AC"
7:
8: // circ pump
9: AN "SEQU_ESto"
10: A "ST_BIT_SEQU015"
11: = "21_26_01M01_AC"
12: AN "SEQU_ESto"
13: = "PID 023 FIX"
14:
15: // Regulation valves
16: //// Regulated
17: AN "SEQU_ESto"
18: A "ST_BIT_SEQU015"
19: = "21_26_01FCV01_AC"
20: = "21_26_01FCV02_AC"
21: A "ICM2".au[231].xCtrlOut
22: O "ICM2".au[232].xCtrlOut
23: AN "SEQU_ESto"
24: = "DFM-WK1:TimFixVlvPos-REL"
25:
26: //// Fixed value
27: AN "SEQU_ESto"
28: A "ST_BIT_SEQU015"
29: A(
30: A "U015 Data".StepNum.Step 1
31: ON "DFM-WK1:TimFixVlvPos-DFM"
32: )
33: = "PID_019_FIX"
34: AN "SEQU_ESto"
35: A "ST_BIT_SEQU015"
36: A( 
37: A "U015 Data".StepNum.Step 1
38: ON "DFM-WK1:TimFixVlvPos-DFM"
39: ) 
40: = "PID_021_FIX"
                  Sl. 5.44. FC1194, mreža 5 - "Actions ICMs"
```
Na prethodnoj slici [5.44.,](#page-53-0) mogu će je vidjeti kako se o vrijednostima otvorenosti ventila odlučuje pomoću kreiranih koraka unutar programa. Na slici [5.45.](#page-54-0) tako je moguće vidjeti kako je 1. korak početan te je uvjet za prijelaz na 2. korak vrijeme fiksne otvorenosti ventila. Nakon toga se aktivira 2. korak unutar kojega se mora zadovoljiti vrijeme kuhanja kako bi se prešlo na idući, 3. korak koji služi za završetak trenutnog koraka proizvodnje. Uvjet završetka koraka proizvodnje moguće je vidjeti na slici [5.46.](#page-54-1) što se nalazi unutar mreže 10.

#### *Linija Kod*

```
1: // Boiling - fixed steam supply
2: AN "SEQU_ESto"
3: A "DFM-WK1:TimFixVlvPos-DFM"
4: A "U015 Data".StepNum.Step 1
5: S "U015_Data".StepMenagement.NextStep
6:
7: // Boiling
8: AN "SEQUESto"
9: A "DFM-WK1:BoilTime-DFM"
10: A "U015 Data".StepNum.Step 2
11: S "U015_Data".StepMenagement.NextStep
                   Sl. 5.45. FC1194, mreža 9 - "Step Menagement"
Linija Kod
```

```
1: // Conditions to end step
2: AN "SEQUESta" // Not first cycle
3: A "U015 Data".StepNum.Step 3
                    Sl. 5.46. FC1194, mreža 10 - "Transition"
```
#### <span id="page-54-1"></span>**5.2.6. FC1195 – End of Boiling**

"End of Boiling" je korak unutar kojeg se vrši provjera uvjeta za završetak kuhanja što se može i vidjeti na slici [5.47.](#page-55-0) Kako se može vidjeti uvjeti su predstavljeni sa brojačem vremena ukupnog kuhanja sladovine koji je pokrenut u prethodnom koraku, koraku kuhanja te kao uvjet navedena količina pare koja se koristila za kuhanje sladovine u prvom i drugom stupnju grijanja sladovine parom odnosno iskorištene pare u oba izmjenjivača topline. Zbroj vrijednosti predstavlja ukupno utrošenu paru na grijanje te ta ukupna vrijednost uspoređuje sa parametrom čijim će se definiranjem odrediti točan uvjet koji će tada zadovoljavanjem omogućiti ispunjenje uvjeta trenutnog koraka. Također svi dodatci sladovini do sada moraju biti dodani. Na slici [5.48.](#page-55-1) moguće je vidjeti mrežu 3 unutar koje se zbrajaju navedeni parametri te se prebacuju u varijablu ukupna brzina isparavanja koja je definirana unutar DFM6 liste parametrizacijske tablice. Koristi se DTR

naredba koja omogućuje korištenje i prebacivanje zbrojene vrijednosti u DFM6 koji predstavlja realne vrijednosti.

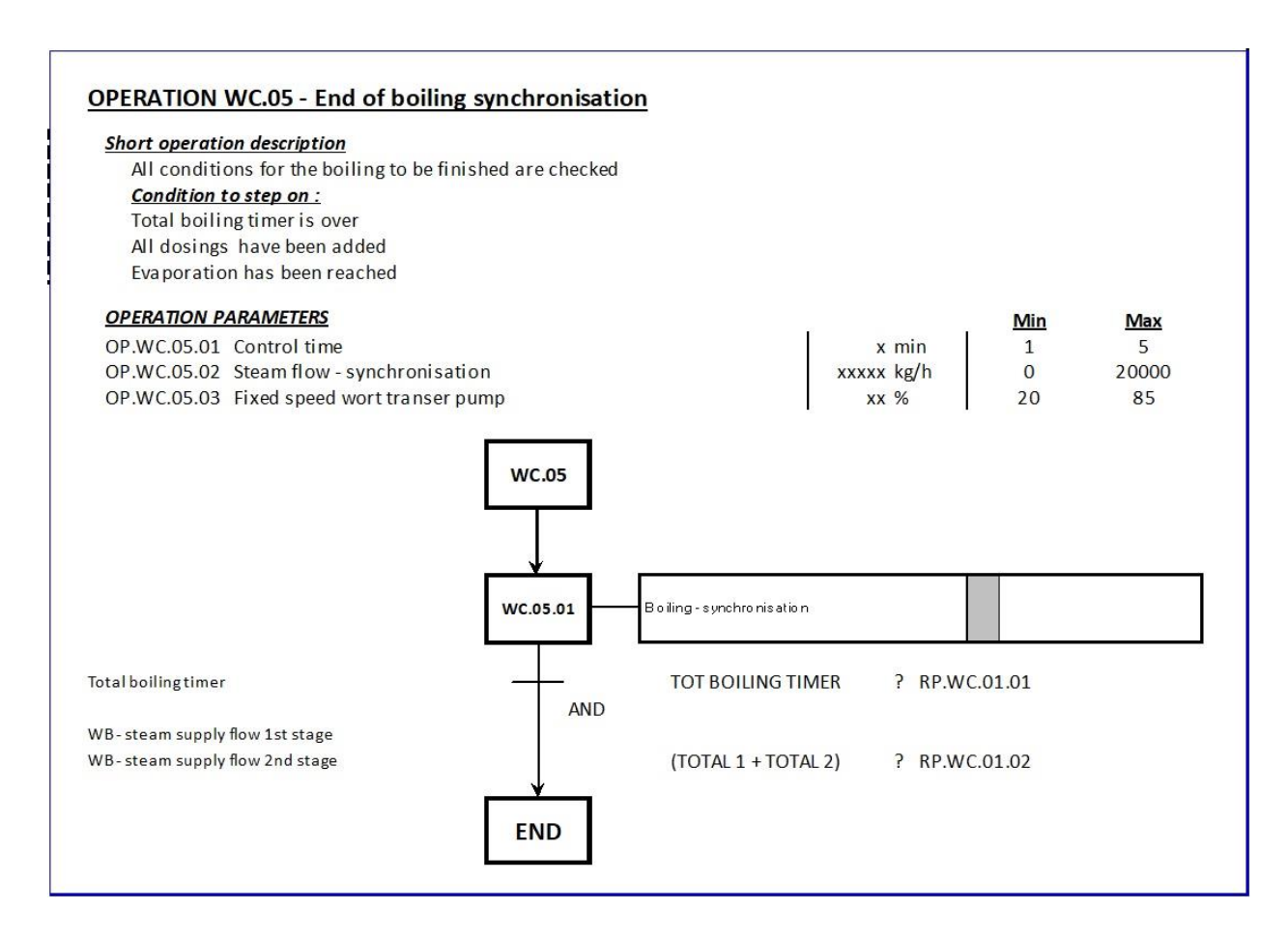

<span id="page-55-1"></span><span id="page-55-0"></span>Sl. 5.47. FDS, 5. korak proizvodnje

## *Linija Kod*

```
1: L "DFM0".au[188].diValueAV
2: L "DFM0".au[189].diValueAV
3: +D4: DTR
5: T "DFM6".au[14].rValueAV // tot evap rate
                   Sl. 5.48. FC1195, mreža 3 - "Global commands"
```
Ovdje je uzeto u obzir samo isparavanje, no uvjet vremena uzet je u obzir pri izradi koraka u 9. mreži. Unutar 5. mreže kao i u prethodnim slučajevima odnosno koracima moguće je vidjeti sve potrebne aktivacije modula za upravljanje u ovom koraku. Može se vidjeti kako je uz nekoliko regularnih upravljivih ventila i dalje uključena pumpa zadužena za prijenos i cirkulaciju sladovine te regulacijski ventili zaduženi za dovod pare. Svi navedeni moduli za upravljanje uključeni su tijekom cijelog koraka sve do ispunjenja uvjeta završetka kuhanja čime se i prelazi na idući korak proizvodnje Mreža 5 sa svim potrebnim aktivacijama prikazana je slikom [5.49.](#page-56-0)

*Linija Kod*

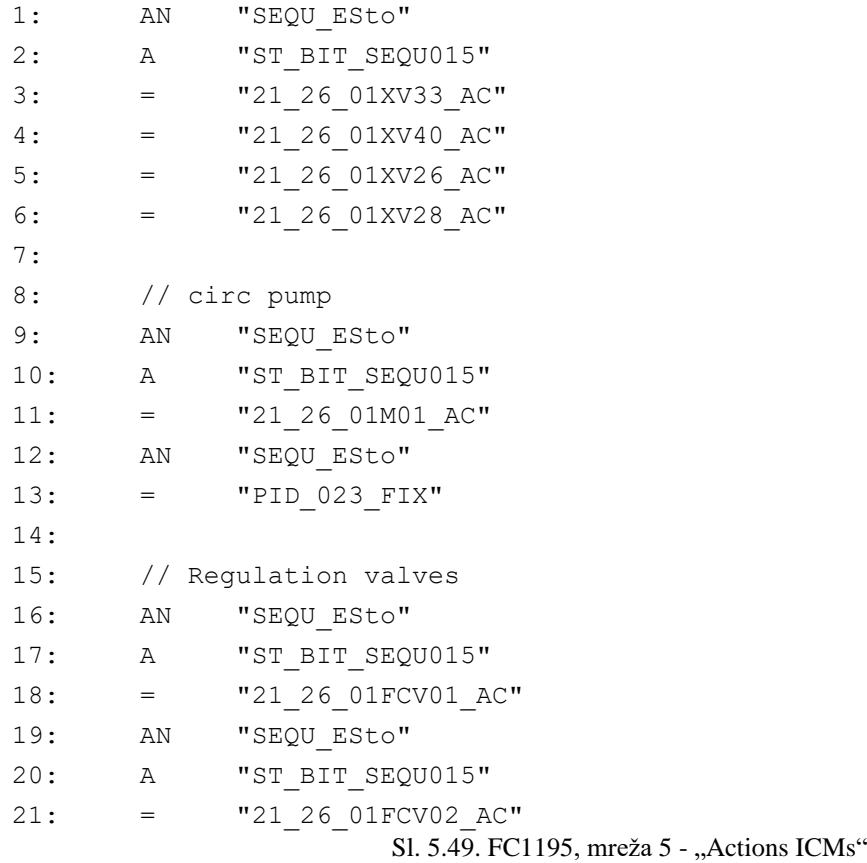

<span id="page-56-0"></span>Spomenuti drugi uvjet moguće je vidjeti na slici [5.50.](#page-56-1) gdje se također ostvaruje uvjet prelaska na idući korak proizvodnje. Uz uvjet vremena kuhanja te spomenuti uvjet količine isparavanja prelazak na drugi korak je moguć ukoliko se postrojenje ne nalazi u ručnom načinu rada. Mreža 10 sadrži samo uvjet koji se ostvaruje unutar mreže 9, da se radi o koraku 2 programa koji je ostvaren ispunjavanjem svih prethodno navedenih uvjeta.

<span id="page-56-1"></span>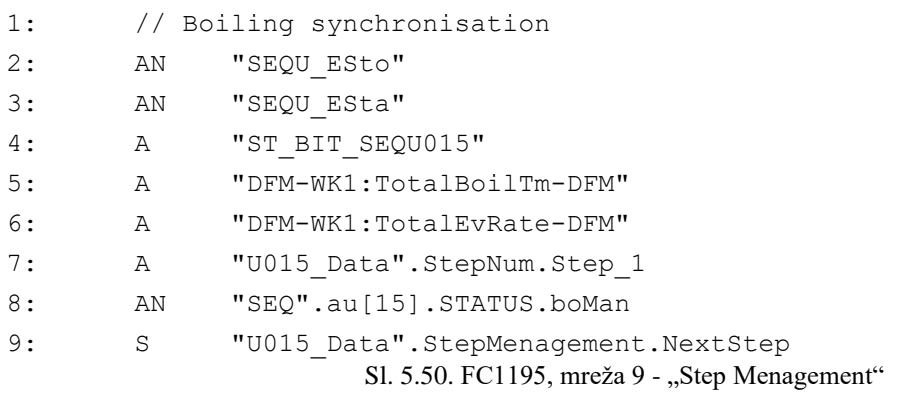

## **5.2.7. FC1196 – Sampling and Correction**

U sljedećem koraku odnosno 6. koraku proizvodnje uzima se uzorak sladovine na kraju kuhanja te se, odnosno o rezultatu uzorka, odlučuje hoće li se poduzeti mjere korekcije sladovine odnosno piva. Moguće je dodati vode kako bi se piva razrijedila ili se piva dodatno kuha kako bi višak vode ispario. Na slici [5.51.](#page-57-0) moguće je vidjeti opisan postupak koraka proizvodnje gdje se vide čak dva grananja ovisno o uvjetima u procesu proizvodnje. Grananja uvjeta potrebno je uzeti u obzir pri izradi programskog koda automatizacije kako bi se proizvodnja odvijala prema predviđenom.

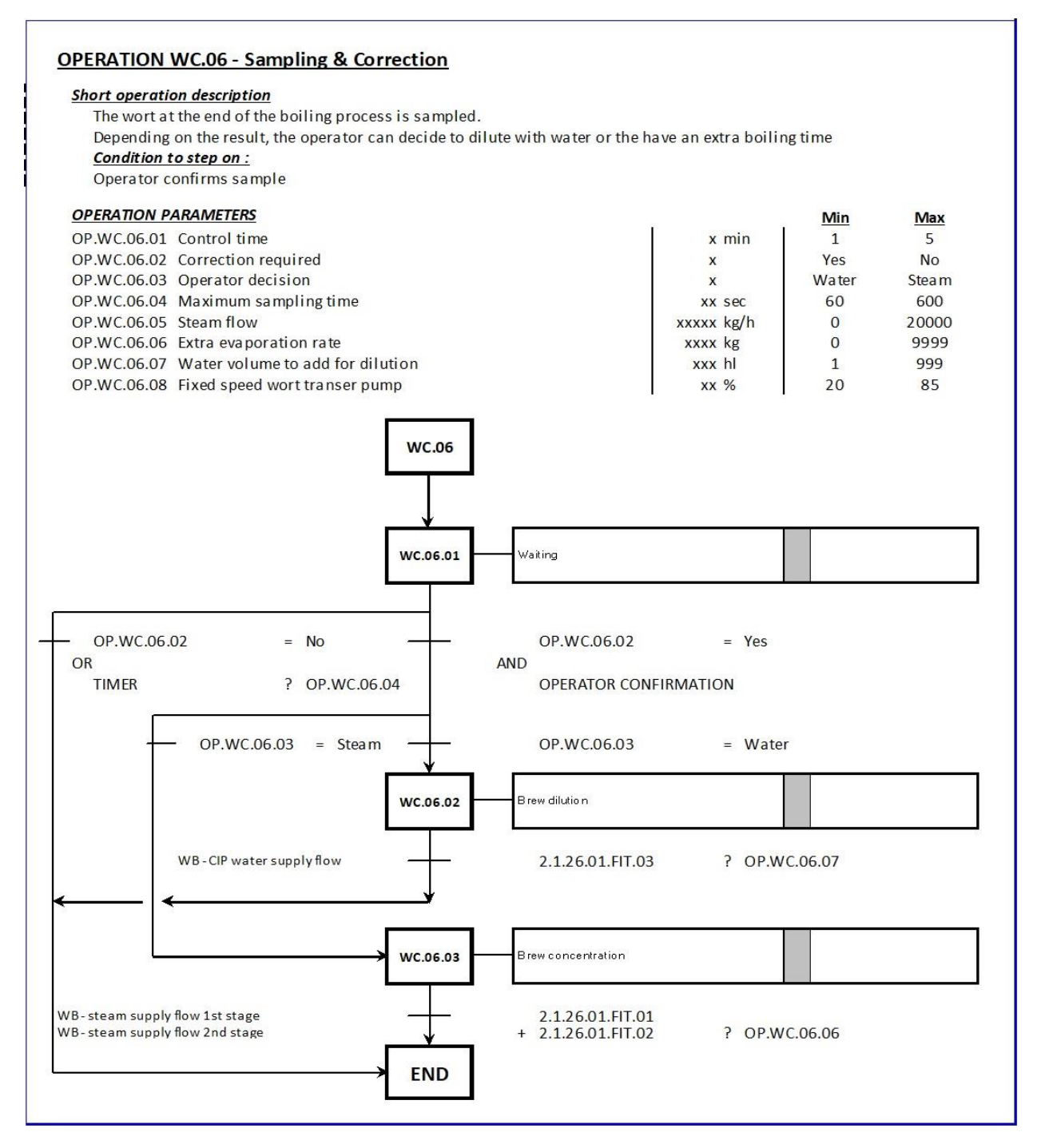

<span id="page-57-0"></span>Sl. 5.51. FDS, 6. korak proizvodnje

Uzevši u obzir sve uvjete, na slici [5.52.](#page-58-0) moguće je vidjeti prvi dio mreže 3 dok slika [5.53.](#page-59-0) sadrži drugi dio 3. mreže ovog koraka. Moguće je vidjeti kako se uzimaju DFM varijable zadužene za odlučivanje o korekciji te se uspoređuju sa brojem 1 ili 0 što odlučuje hoće li doći do korekcije.

## *Linija Kod*

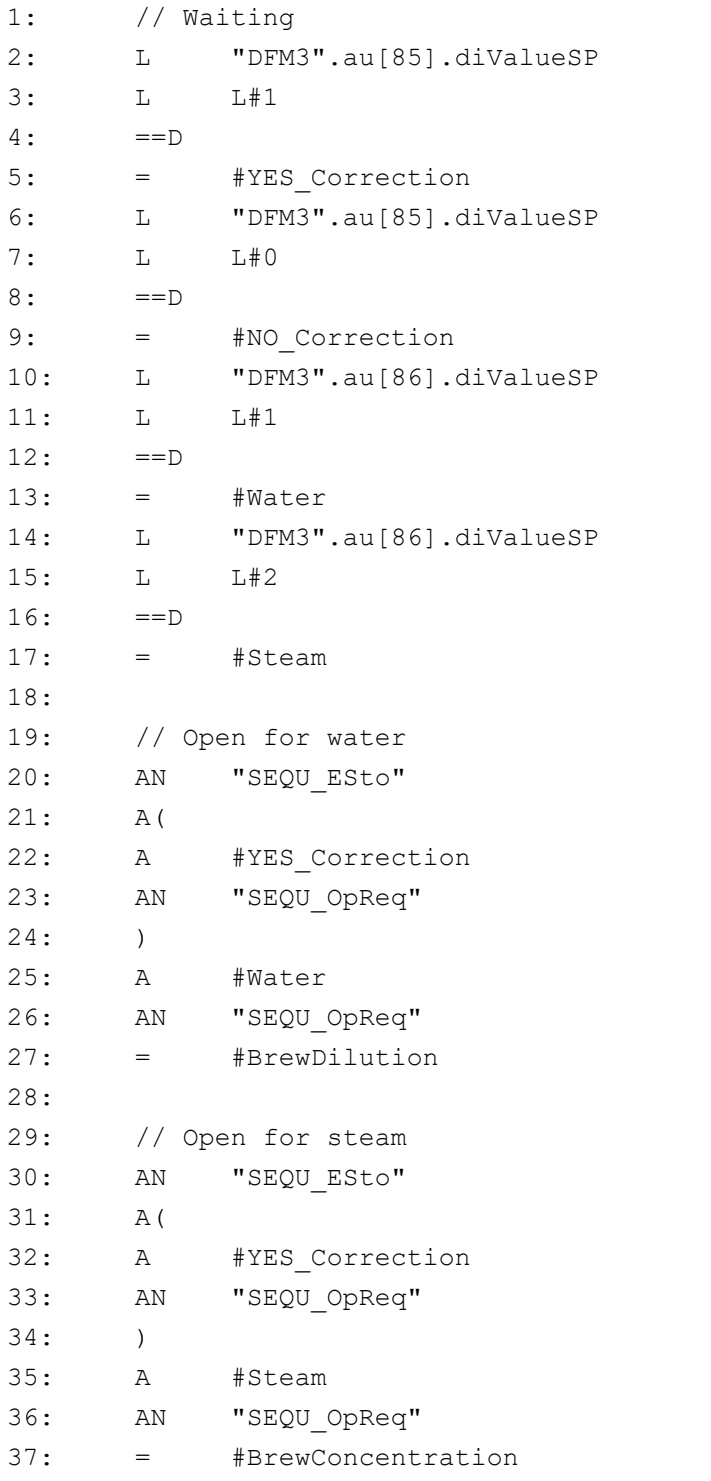

<span id="page-58-0"></span>Sl. 5.52. FC1196, mreža 3 - "Global commands" 1/2

Također moguće je vidjeti kako se ovisno o usporedbi DFM varijabli korekcije sa 1 i 2, odlučuje o vrsti korekcije teko što se aktivira lokalna varijabla odnosno podiže se bit lokalnoj varijabli "BrewDilution" za razrjeđivanje piva vodom ili "BrewConcentration" za dodatno kuhanje piva. Nadalje ispunjavanjem logičkih uvjeta na slici [5.53.](#page-59-0) vidljivo je kako se ispunjavaju i uvjeti korekcije kada DFM varijable designu određenu vrijednost.

## *Linija Kod*

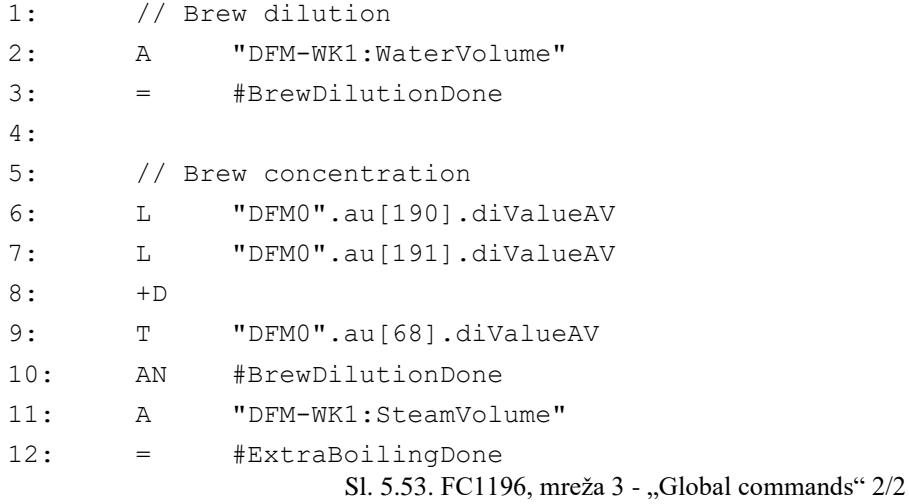

<span id="page-59-0"></span>Unutar mreže 5 nalaze se sve potrebne aktivacije modula za upravljanja prema FDS dokumentu gdje se moduli aktiviraju ovisno o dijelu koraka te grani odluke tijekom procesa. Koraci su definirani unutar mreže 9 dok je mrežom 6 prikazana akcija ukoliko je odluka operatera korekcija što se može vidjeti na slici [5.54.](#page-59-1)

#### *Linija Kod*

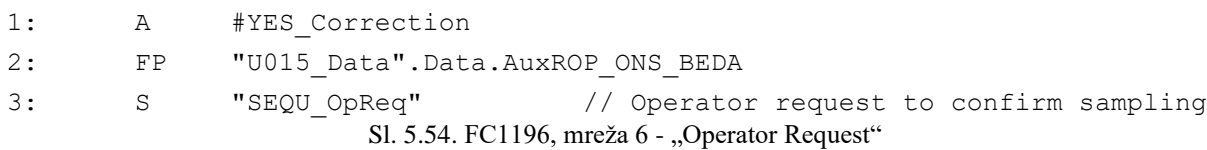

<span id="page-59-1"></span>Unutar mreže 9 definira ni su svi koraci ovog koraka te uvjeti povećanja broja koraka za 1. Tako se na slici [5.55.](#page-60-0) može vidjeti da je uvjet prelaska na korak 2 jesu: ukoliko je "YES Correction" te je odabran "Stam" ili ukoliko je prošli maksimalno vrijeme uzimanja uzorka te ukoliko je uz "YES Correction" aktivirana lokalna varijabla "Water" ili ukoliko je prošlo maksimalno vrijeme uzimanja uzorka. Nadalje uvjet prelaska na 3. korak, a ujedno i korak koji predstavlja uvjet završetka ovog dijela procesa je: lokalna varijabla "BrewDilution" sa DFM-om određenog volumena vode, ili "BrewConcentration" sa DFM-om određenog volumena pare ili ukoliko je odabrano "NO\_Correction" odnosno nije potrebna korekcija.

## *Linija Kod*

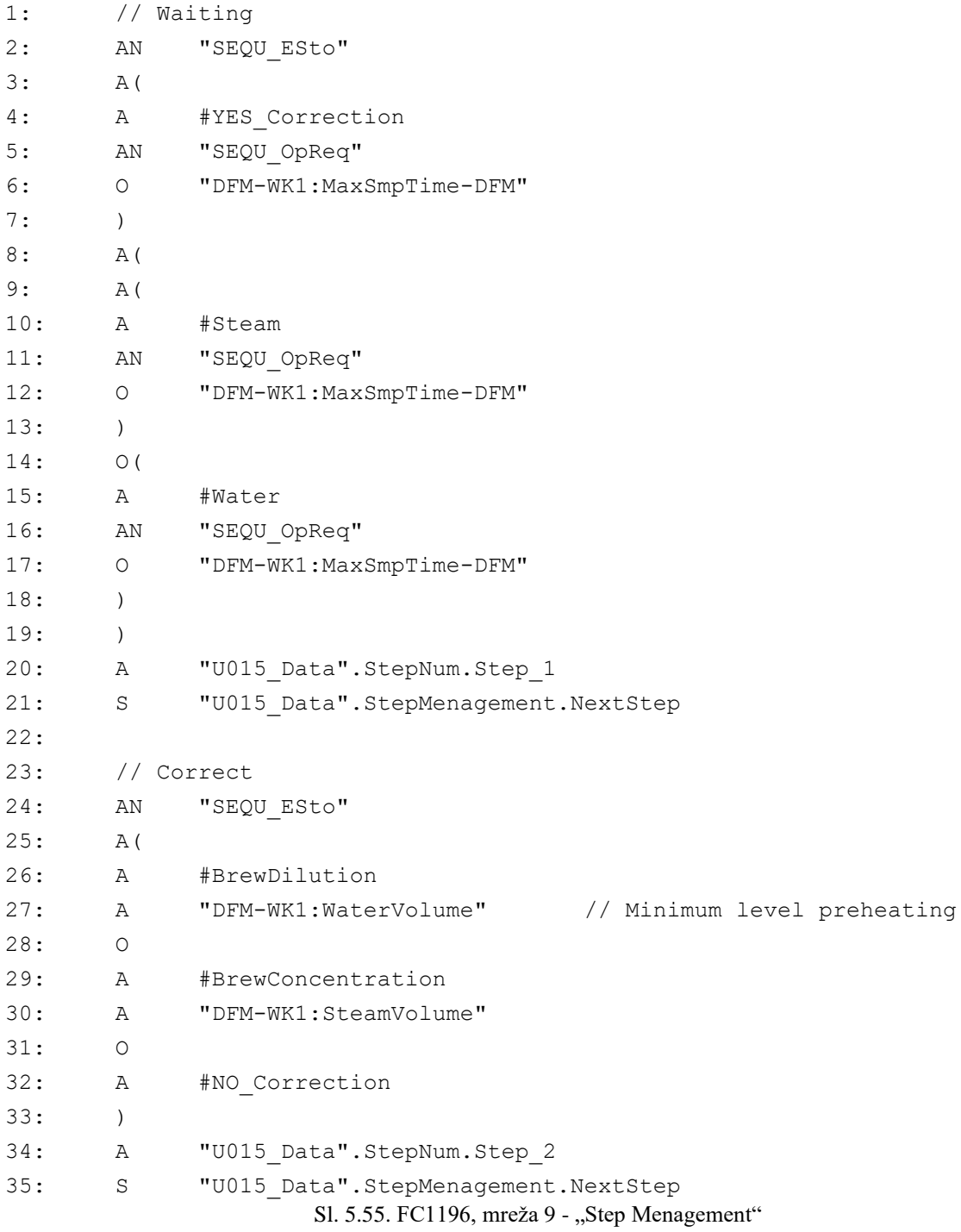

<span id="page-60-0"></span>Unutar mreže 10, kako je i spomenuto prethodno nalazi se uvjet kao kod prethodnih mreža koji govori ukoliko vrijedi da je aktivan 3. korak, završava se trenutan korak proizvodnje te se prelazi na idući.

## **5.2.8. FC1197 – Emptying**

Korak "Emptying" odnosno pražnjenje kotla je korak u kojem se sladovina konstantnim protokom odnosno konstantnom brzinom pumpe prebacuje u vrtložni separator "Whirlpool" te sladovina nastavlja svoju doradu u proizvodnom procesu. U ovom koraku potrebna je komunikacija sa vrtložnim separatorom kako bi se znalo je li spreman za prihvat sladovine iz kotla.

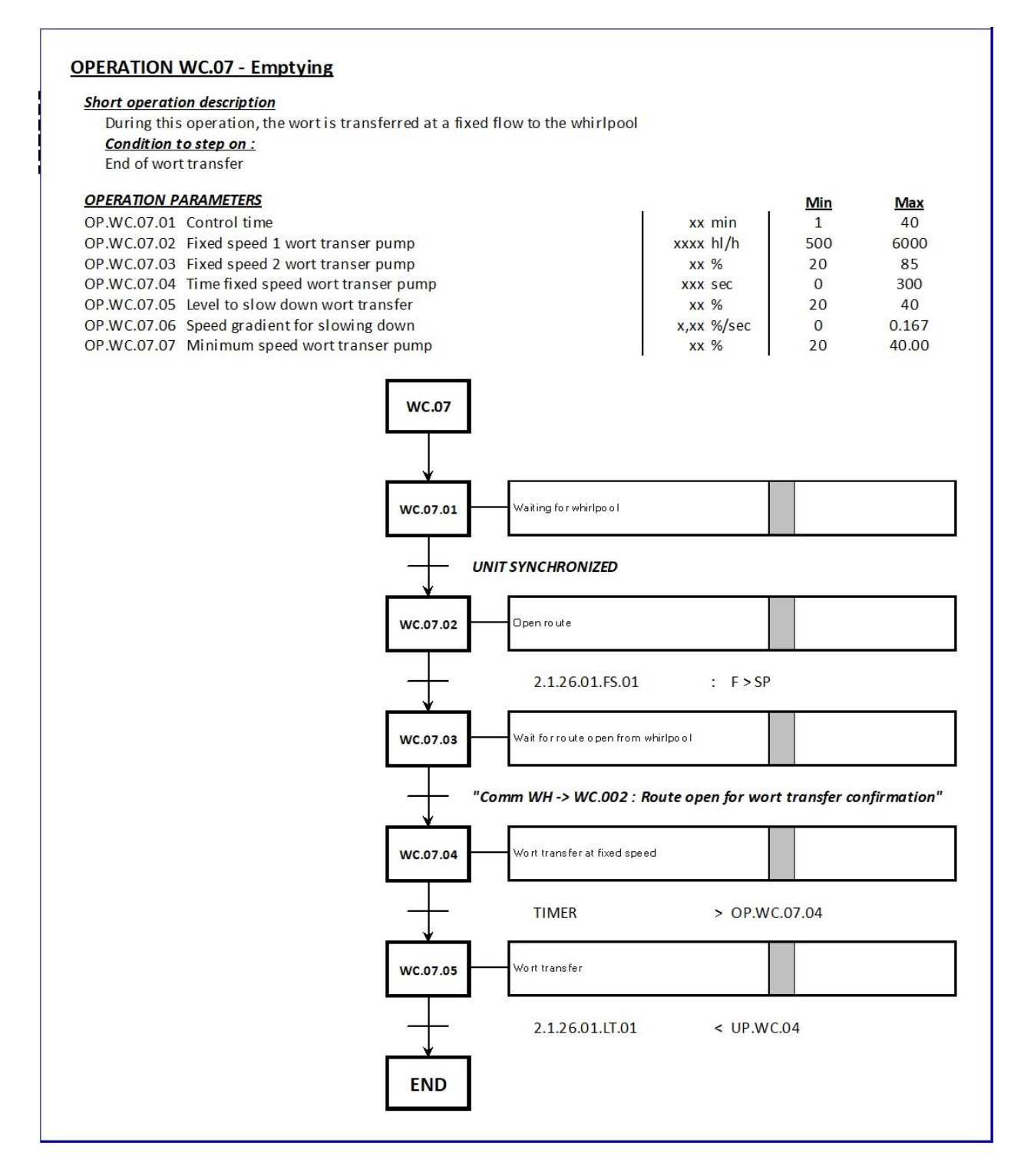

<span id="page-61-0"></span>Sl. 5.56. FDS, 7. korak proizvodnje

Na slici [5.56.](#page-61-0) moguće je vidjeti cjelokupan proces proizvodnje sa uvjetima koji u njemu moraju biti ispunjeni. Tako je na slici [5.57.](#page-62-0) moguće vidjeti kako se prvo provjerava je li vrtložni separator spreman za prihvat sladovine te se, ukoliko je spreman, podiže bit lokalne varijable "UnitSynchronised". Kada je utvrđeno da je sinkronizacija uspjela, potrebno je osigurati dostatan protok pare čije se mjerenje uspoređuje sa DFM vrijednošću zadanog protoka. Ukoliko je protok u redu odnosno stvarna vrijednost protoka je veća od zadane podiže se bit lokalne varijable "Flow OK". Dalje se provjerava uvjet koji govori kako je ruta prema vrtložnom separatoru otvorena te je omogućen prijenos sladovine. Kada je ruta otvorena Započinje se prijenos konstantnom brzinom pume te se otpušta brojač vremena. Zadnji korak je otpuštanje brojača vremena ispiranja pri određenom nivou sladovine pri ispuštanju odnosno transferiranju.

#### *Linija Kod*

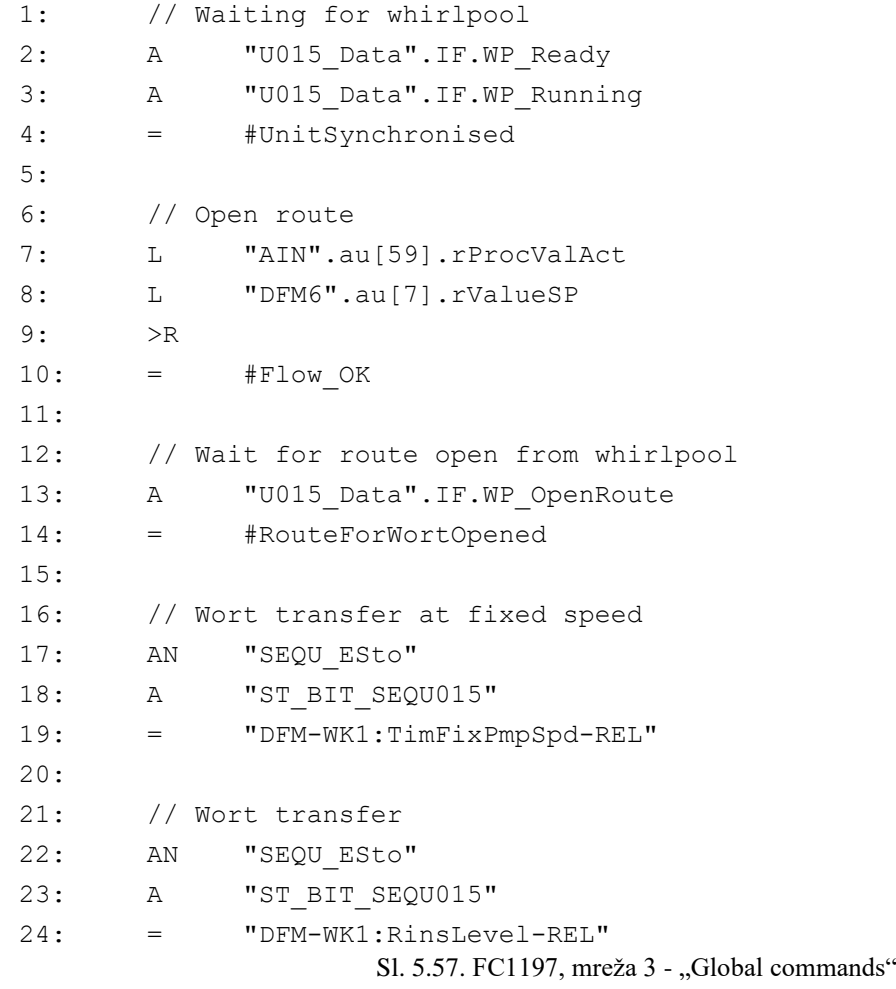

<span id="page-62-0"></span>U 5. mreži, kao i u prethodnima, omogućene su aktivacije pojedinih modula za upravljanje potrebnih za uspješno izvršavanje prijenosa sladovine u vrtložni separator kako je zadano tablicom aktivacija unutar FDS dokumenta. Kako je potrebno komunicirati sa vrtložnim separatorom unutar mreže 7, na slici [5.58.,](#page-63-0) moguće je vidjeti kako su definirani svi signali od strane vrtložnog separatora te prema vrtložnom separatoru kako bi komunikacija i sinkronizacija bile uspješne.

## *Linija Kod*

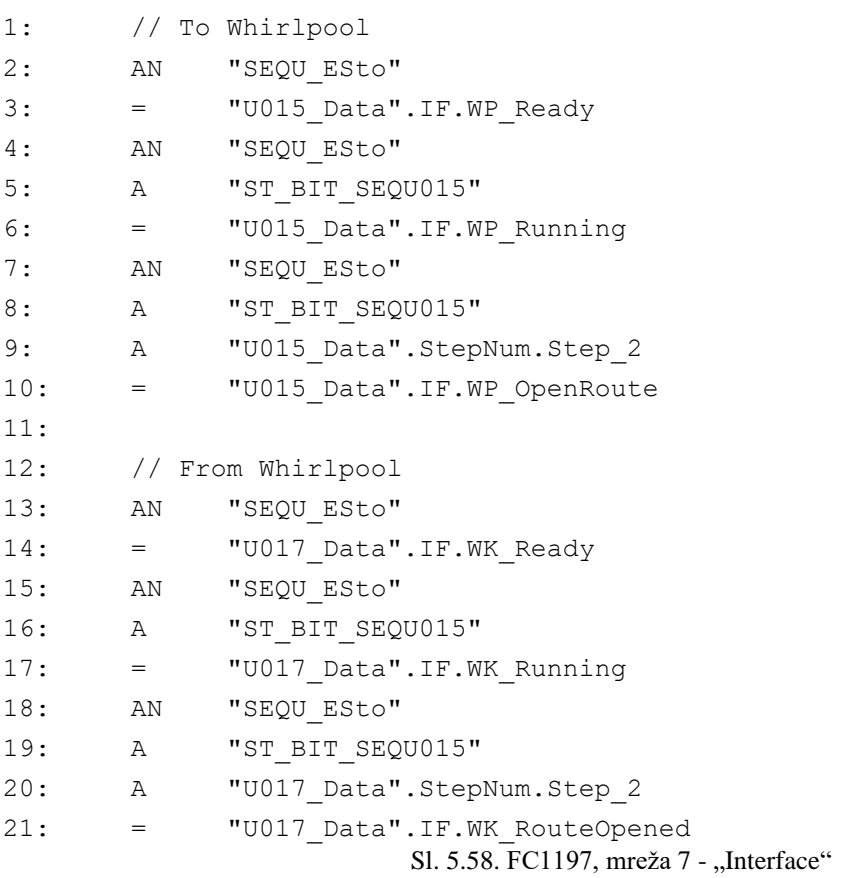

<span id="page-63-0"></span>Sinkronizacija se odvija u 2. koraku nakon uspostavljanja spremnosti vrtložnog separatora što se može vidjeti na slici [5.59.](#page-63-1) korak završava kada je dobiven bit na varijablu "WK\_RouteOpened" te se prelazi na sljedeći korak koji je zatim uvjet završetka koraka proizvodnje u mreži 10.

<span id="page-63-1"></span>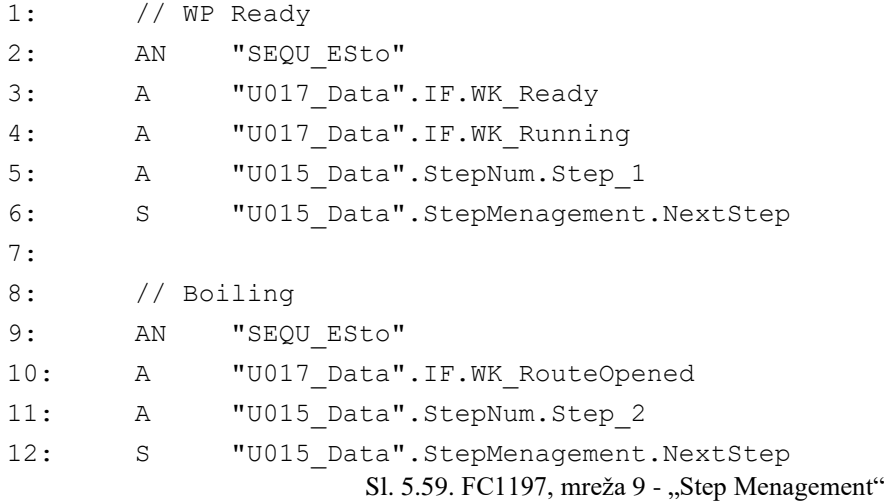

## **5.2.9. FC1198 – Rinsing**

Nakon transferiranja sladovine u vrtložni separator slijedi ispiranje kotla. Ispiranje se vrši vručom vodom kako bi se uklonili svi tragovi prošle šarže. Na slici [5.60.](#page-64-0) moguće je vidjeti uvjete unutar ovog koraka proizvodnje.

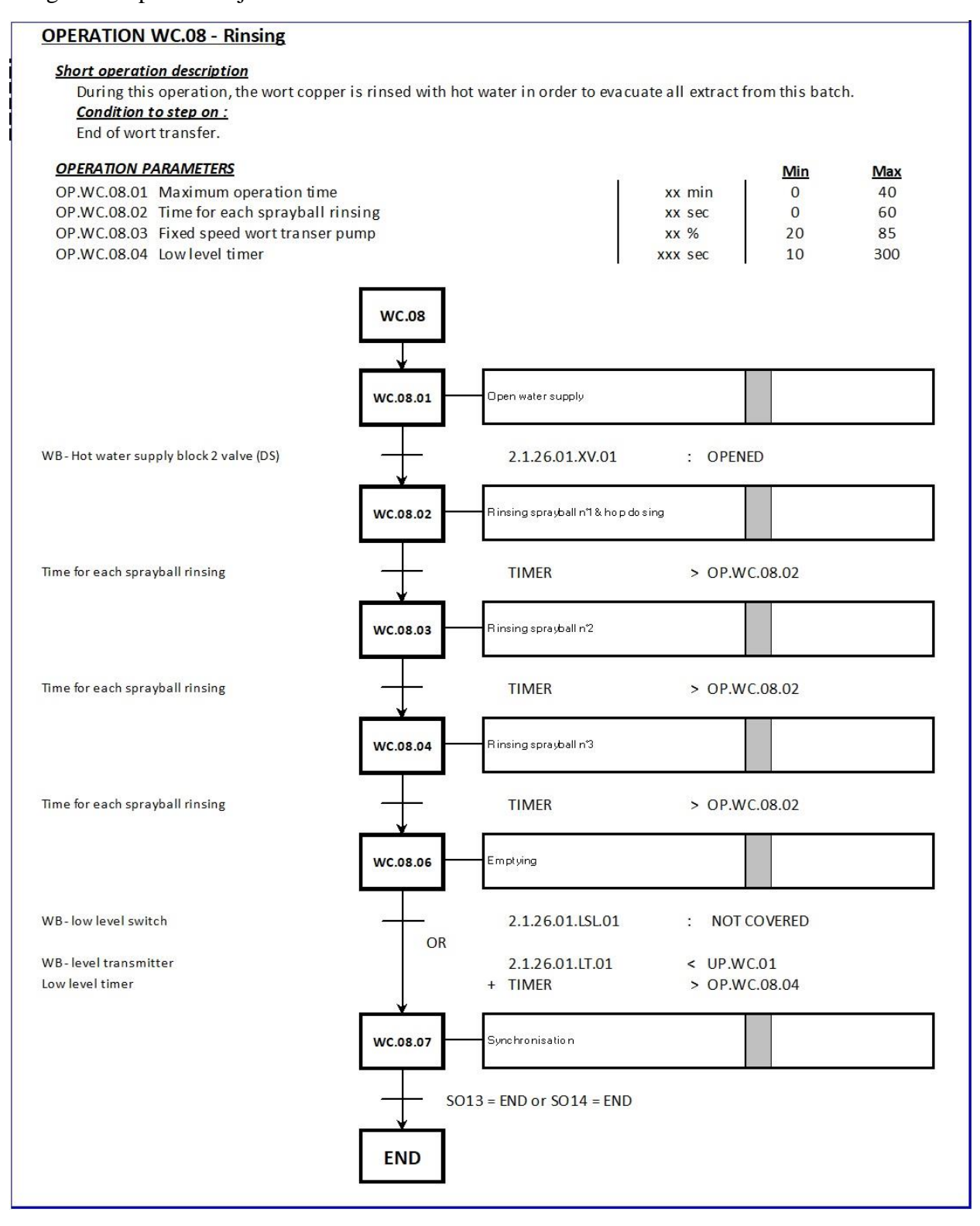

<span id="page-64-0"></span>Sl. 5.60. FDS, 8. korak proizvodnje

Kotao se ispire prskalicama te postoji sekvenca za pojedinu prskalicu koja se mora izvršiti zbog efikasnog ispiranja prošle šarže. Kako je moguće vidjeti, završetak koraka uvjetuje "SO13" i "SO14" (engl. *Sub Operations*). Pod operacije su kreirane u posebnim funkcijama te su kreirane sa većim brojem oznaka funkcija, kako bi se ostavilo mjesta za moguće buduće nadogradnje te je "SO13" kreiran pod FC3013 dok je "SO14" kreiran pod FC3014. Te funkcije tada imaju mogućnost da se pozivaju u svakom koraku gdje je potrebno, ovdje su pozvane u glavnom funkcijskom bloku kotla za kuhanje sladovine "FB1015-Wort kettle" Na slici [5.61.](#page-65-0) moguće je vidjeti kako se prvo utvrđuje da je otvorena ruta za dovod vode te se podiže bit lokalne varijable "HWaterValve opened". Također je za 2. 3. i .4 korak definiran u 9. mreži osigurano vrijeme dostatno za ispiranje kroz sve navedene prskalice. Nakon svakog prolaza vrijeme se ponovno postavlja na 0. Nakon ispiranja gleda se transmiter razine u kotlu te se ispušta sve dok ne padne ispod vrijednosti definirane unutar DFM5 varijable što je razina pri kojoj se kotao smatra praznim.

<span id="page-65-0"></span>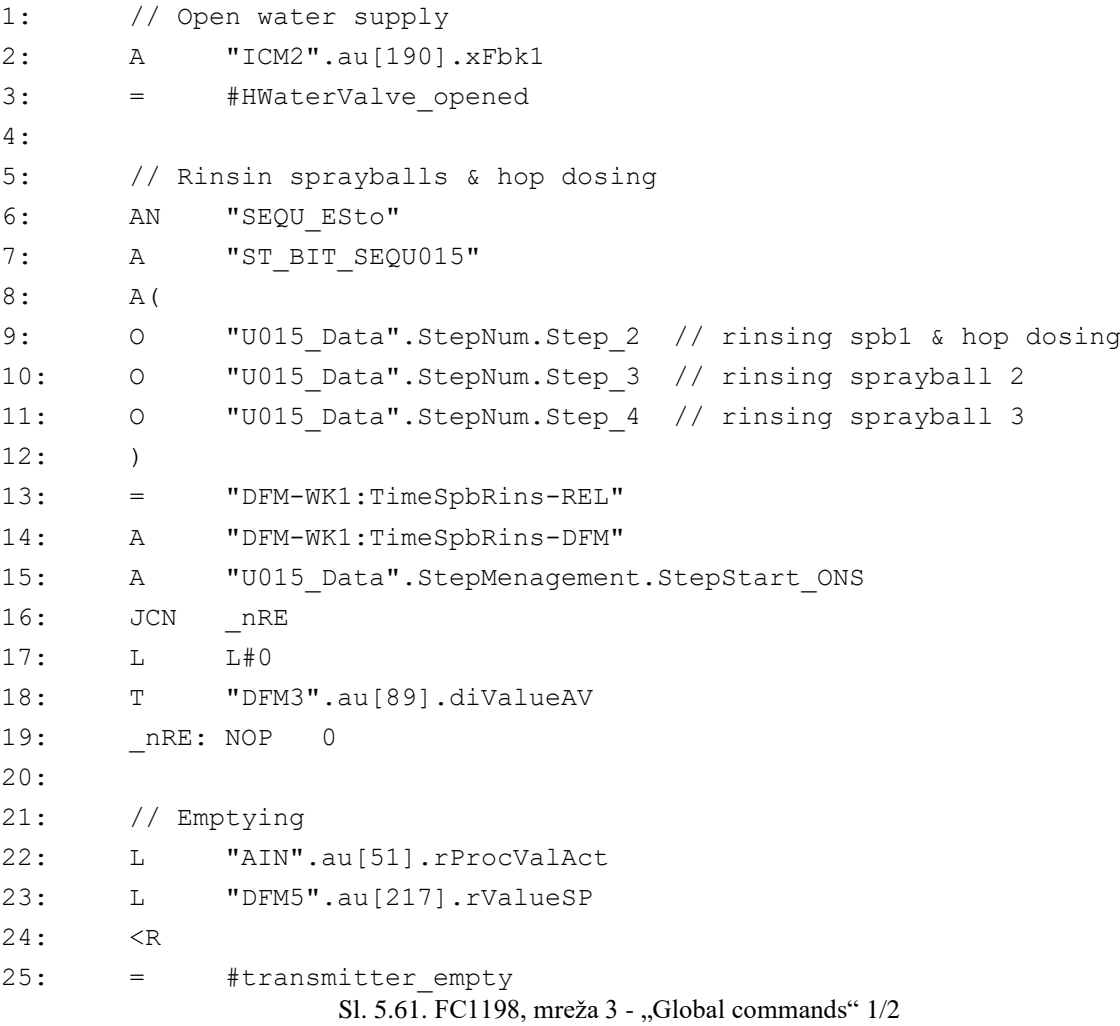

U nastavku 3. mreže mogu se vidjeti uvjeti vezani za podoperaciju 13 te se na slici [5.62.](#page-66-0) može vidjeti koji su to uvjeti. Može se vidjeti u početku kako se promatra broj kuhanja koji je uzet od brojača postavljenog u koraku kuhanja FC1194 unutar mreže 2 koji je moguće vidjeti na slici [5.42.](#page-52-0) Ukoliko je broj kuhanja manji od definiranog broja kuhanja prije čišćenja nastupa samo ispiranje što predstavlja pod operacija 13 unutar koje se dovodi voda proizvodnje te se ispire sve što je moguće ostalo u kotlu od kuhanja. Ispiranje je definirano vremenom te se koristi tajmer kojim se odlučuje vrijeme ispiranja.

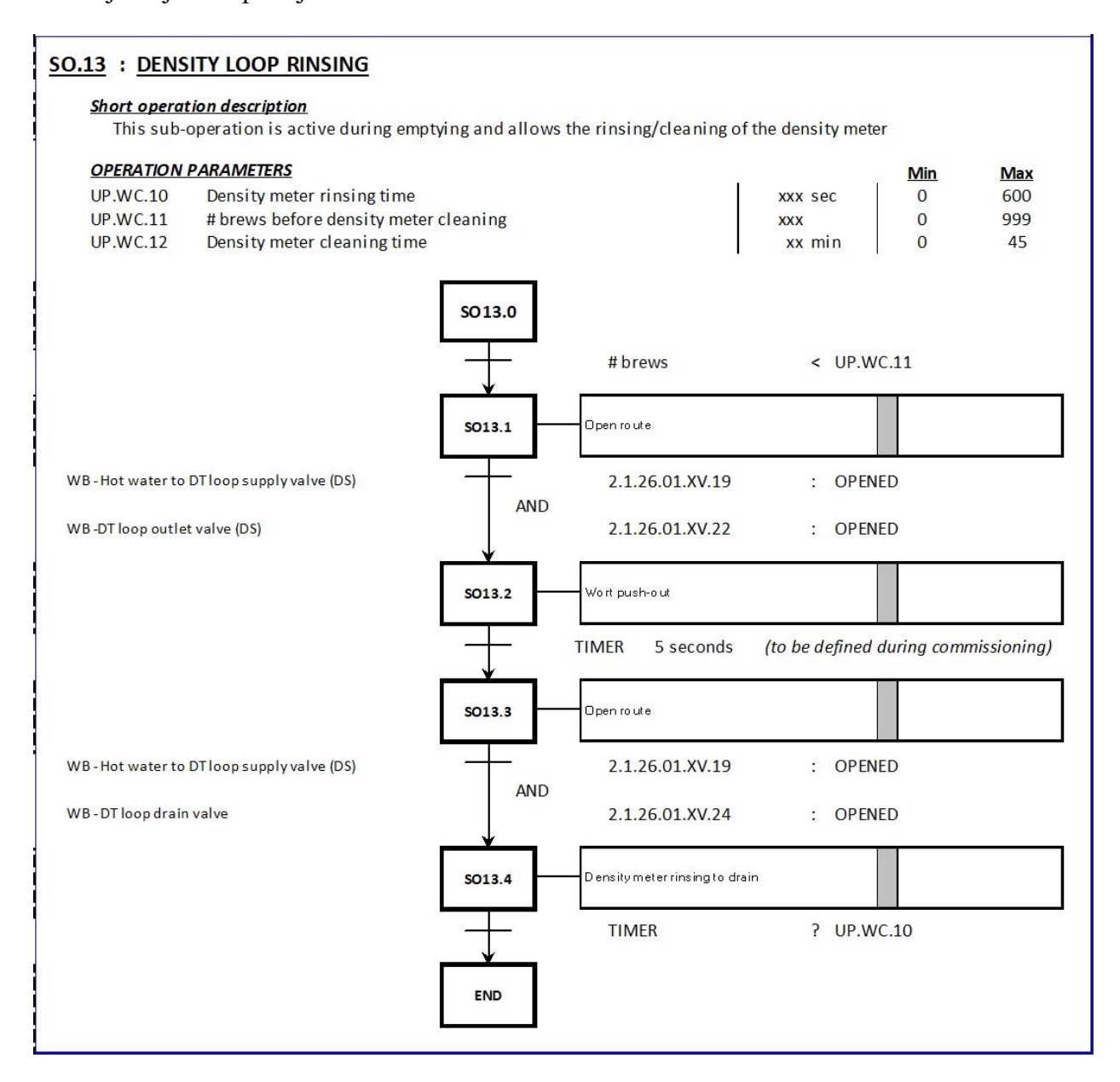

<span id="page-66-0"></span>Sl. 5.62. FDS, Pod operacija SO.13

Kako je spomenuto ranije funkcija FC3013 – SO13 poziva se unutar FC1015 te je poziv funkcije moguće vidjeti na slici [5.63.](#page-67-0) gdje se lokalnim varijablama definiraju start i stop funkcije pri pozivu. Kada se kreirala funkcija odabrani su parametri koji će se predavati funkciji što se definira unutar "Interface" sučelja "IN" grupe što je vidljivo na slici [5.14.](#page-33-0) samo unutar kreirane funkcije "SO13.

#### *Linija Kod*

```
1: //================================================================
2: // SO 13
3: //================================================================
4:
5: A "U015 Data".SubsActive.SubOperation13
6: A "SEQU_Running"
7: = #SO13 Enable
8:
9: A #SO13 Enable
10: FP "SO13_Start_ONS"
11: = #SO13_Start_ONS
12:
13: A #SO13 Enable
14: FN "SO13_Stop_ONS"
15: = #SO13_Stop_ONS
16:
17: CALL "SO13"
18: Enable :=#SO13 Enable
19: Start_ONS:=#SO13_Start_ONS
20: Stop_ONS :=#SO13_Stop_ONS
                     Sl. 5.63. FB1015, Poziv funkcije SO13
```
<span id="page-67-0"></span>Kada je pozvana funkcija predaju joj se navedene varijable u redcima 18, 19 i 20 koje su u funkciji FB1015 kreirane kao lokalne varijable. Zatim se ulazi u navedenu funkciju gdje su definirane tri mreže, mreža 1 "Initialize" se postavljaju uvjeti za početak ovog koraka te se korišteni tajmer ispiranja postavlja na 0 i to se može vidjeti na slici [5.64.](#page-68-0) Mreža 2 "Global commands" koja sadrži glavni dio koda gdje se logičkim operacijama izvršavaju uvjeti zadani FDS dokumentom vidljiva je na slici [5.65.](#page-68-1) Prvo se otvaraju potrebni ventili nakon čega se pokreće lokalni "on delay timer", odnosno tajmer sa odgodom slanja signala 5 sekundi kako je i zadano FDS-om. Zatim se pokreće 2. lokalan korak i zatvara se jedan od ventila. Lokalni korak 2 zatim omogućuje otvaranje drugog potrebnog ventila. Kombinacija dva trenutno otvorena ventila pokreće brojač vremena ispiranja koji je zatim, kada dostigne određenu vrijednost, uz uvjet da je 2. korak aktivan, podiže bit globalne varijable "SO13 OK" što će se koristiti kao izlaz funkcije. 3. mreža "Stop network" zatim sadrži uvjete završetka ovog koraka te se resetiraju korišteni moduli za upravljanje, odnosno spomenuti ventili. Mrežu 3 moguće je vidjeti na slici [5.66.](#page-68-2)

# *Linija Kod*

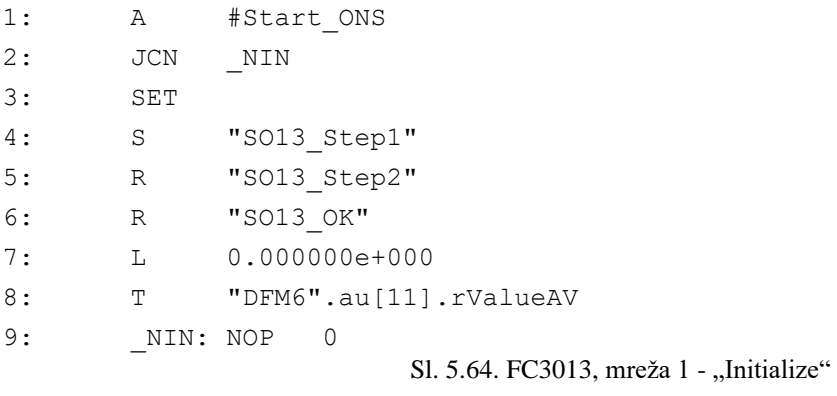

## <span id="page-68-0"></span>*Linija Kod*

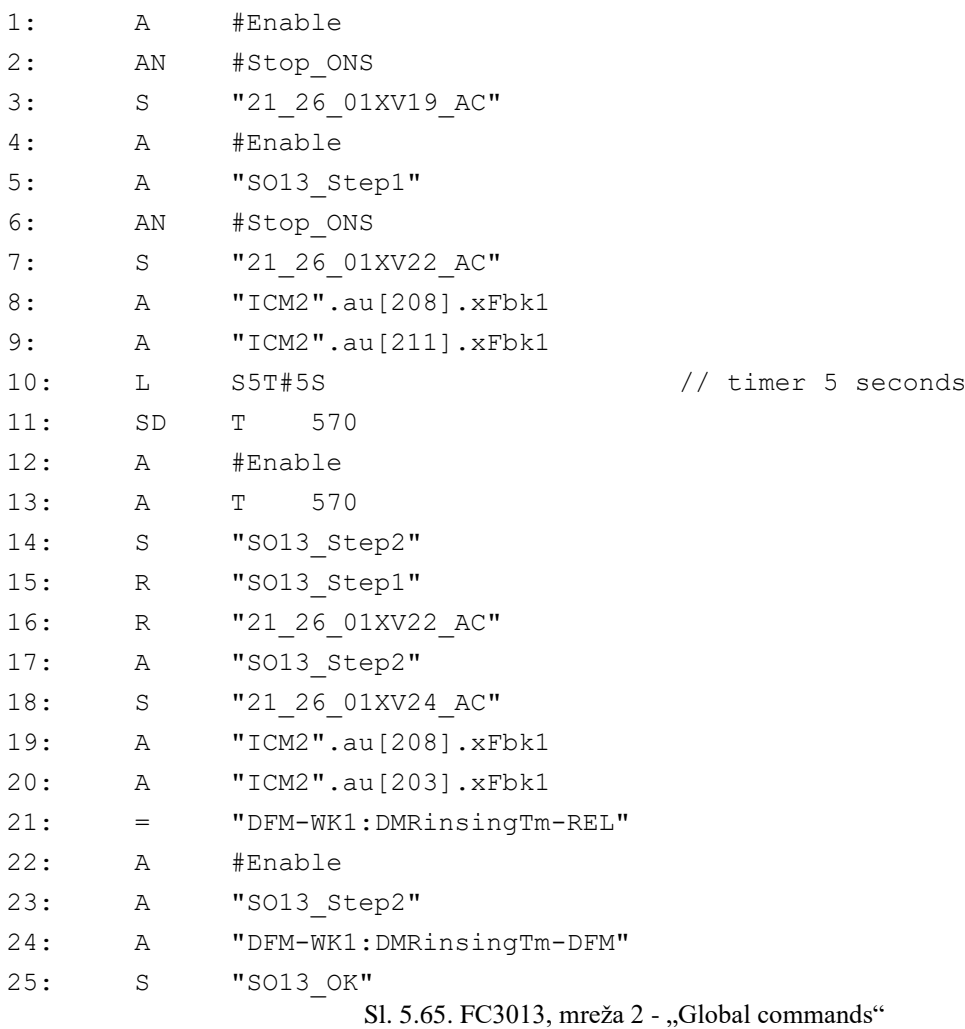

<span id="page-68-2"></span><span id="page-68-1"></span>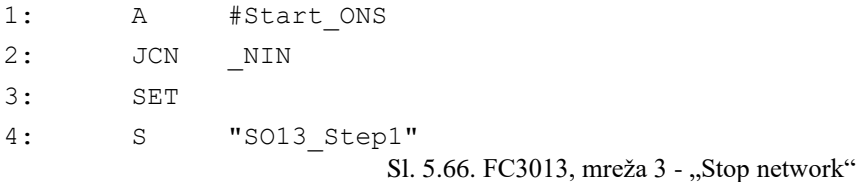

Nadalje ukoliko je broj kuhanja veći od definiranog broja kuhanja prije čišćenja nastupa čišćenje kotla što predstavlja pod operacija 14 unutar koje se dovodi voda proizvodnje te se ispire i čisti sve što je ostalo u kotlu nakon kuhanja i transferiranja. Na slici [5.67.](#page-69-0) moguće je vidjeti uvjete i korake funkcije "SO14" Vrlo su slični, no ovdje se uz vodu za proizvodnju koristi i CIP pranje.

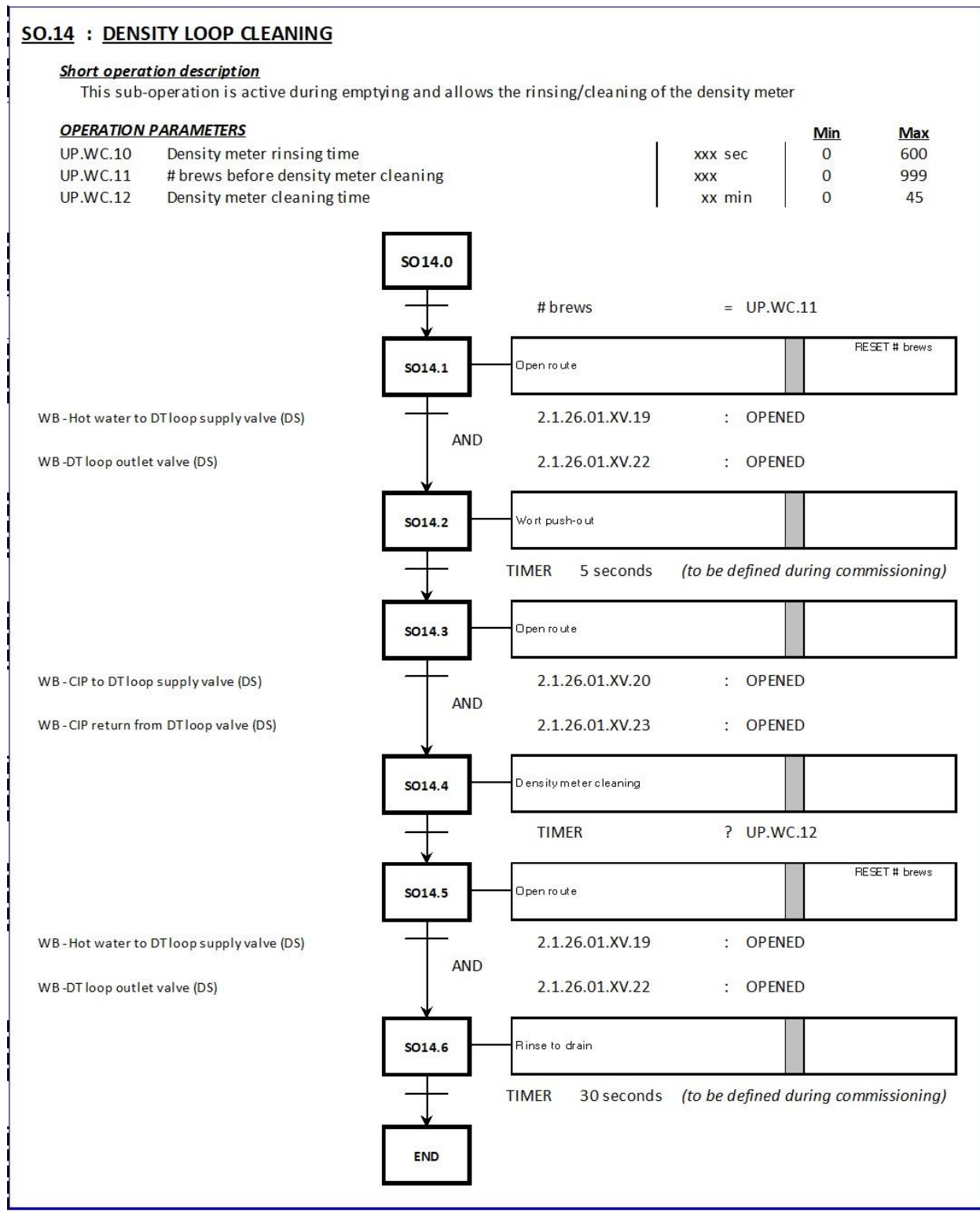

<span id="page-69-0"></span>Sl. 5.67. FDS, Pod operacija SO.14

## 1: A #Enable 2: AN #Stop\_ONS 3: A( 4: O "SO14\_Step1" 5: O "SO14\_Step3" 6: ) 7: S "21\_26\_01XV19\_AC" 8: S "21\_26\_01XV22\_AC" 9: A "SO14 Step1" 10: A "ICM2".au[208].xFbk1 11: A "ICM2".au[211].xFbk1 12: L S5T#5S // timer 5 seconds 13: SD T 572 14: A T 572 15: S "SO14\_Step2" 16: R "SO14\_Step1" 17: R "21\_26\_01XV19\_AC" 18: R "21\_26\_01XV22\_AC" 19: A #Enable 20: A "SO14\_Step2" 21: S "21\_26\_01XV20\_AC" 22: S "21\_26\_01XV23\_AC" 23: A #Enable 24: A "ICM2".au[209].xFbk1 25: A "ICM2".au[212].xFbk1 26: = "DFM-WK1:DMCleaningTm-REL" 27: A #Enable 28: A "DFM-WK1:DMCleaningTm-DFM" 29: S "SO14\_Step3" 30: R "SO14\_Step2" 31: R "21\_26\_01XV20\_AC" 32: R "21\_26\_01XV23\_AC" 33: A #Enable 34: A "SO14\_Step3" 35: A "ICM2".au[208].xFbk1 36: A "ICM2".au[211].xFbk1 37: L S5T#30S // timer 30 seconds 38: SD T 571 39: A #Enable 40: A T 571 41: S "SO14\_OK" 42: R "SO14\_Step3" 43: R "21\_26\_01XV19\_AC" 44: R "21\_26\_01XV22\_AC"

*Linija Kod*

<span id="page-70-0"></span>Sl. 5.68. FC3014, mreža 2 - "Global commands"

Kao i SO13 funkcija, SO14 ima isti oblik poziva funkcije samo sa vlastitim definiranim i upisanim parametrima lokalnih i globalnih varijabli. Mreža 1 funkcije FC3014 – SO14 slična je mreži funkcije SO13 sa iznimkom jednog koraka više te korištenjem brojača vremena čišćenja umjesto ispiranja. Na slici [5.68.](#page-70-0) je moguće vidjeti kako se uključuje par ventila u 1.i 2. lokalnom koraku. Nakon toga ukoliko se radi o koraku 1 te par ventila, koji je zadužen za dovod proizvodne vode, daje povratnu vezu otvorenosti pokreće se lokalni tajmer sa odgodom slanja signala od 5 sekundi. Kada tajmer završi brojanje 5 sekundi ulazi se u 2 korak te se gasi uključeni par ventila nakon čega se daje signal za otvaranje drugom paru ventila koji je zadužen za dovod CIP-a. Kada se otvori navedeni par ventila pokreće se brojač DFM varijable čišćenja. Kada prođe zadano dugo vremena prelazi se na 3. korak, zatvaraju se ventili dovoda CIP-a te se kako je spomenuto ranije u kodu ponovno otvara par ventila zadužen za dovod proizvodne vode. Kada par ventila dovoda proizvodne vode pošalje povratnom vezom znak da su otvoreni pokreće se lokalni tajmer "T 571" sa odgodom slanja signala od 30 sekundi koji svojim završetkom ostvaruje uvjet podizanja bita na globalnoj varijabli ..SO14 OK" koja će se koristiti kao izlaz funkcije te se resetiraju otvoreni ventili. U 3. mreži se resetiraju svi moduli za upravljanje odnosno u ovom slučaju ventili kako bi se osiguralo da su zatvoreni na kraju ovog koraka. Ovisno o trenutnom broju kuhanja pokreće se "SO13" ili "SO14" kada se završi ova operacija ovisno o korištenoj pod funkciji njihovi izlazi če biti korišteni u navedenoj 3. mreži 8. koraka proizvodnje odnosno u koraku ispiranja. Na slici [5.69.](#page-71-0) je moguće vidjeti kako "SO13 OK" ili "SO14" ok podižu bit lokalne varijable "Synnchronisation OK" koja je korištena kao uvjet završetka koraka ispiranja.

#### *Linija Kod*

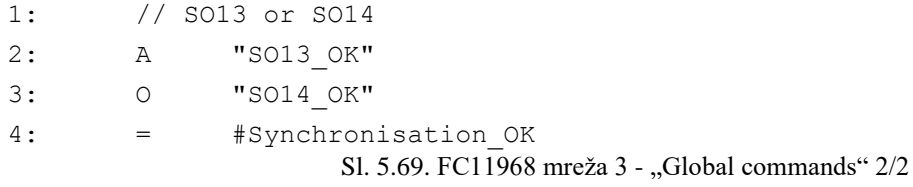

<span id="page-71-0"></span>Mreža 5 sadrži sve aktivacije modula za upravljanje prema koracima koji su definirani u mreži 9. Unutar mreže 5 nalaze se sve aktivacije vezane za ovu funkciju izuzev aktivacija pod operacija koje su navedene u njihovim zasebnim kreiranim funkcijama. Mreža 9 sadrži 5 definiranih koraka gdje je unutar 5. uvjet prelaska na 6. a ujedno i korak završetka koraka proizvodnje ispiranja, da senzor praznog kotla daje povratnu vezu te da je lokalna varijabla "Synchronisation OK" aktivna. Kao i u prethodnim koracima proizvodnje mreža 10 tada sadrži samo uvjet da se radi o 6. koraku koji je kao takav posljednji.
#### **5.2.10. FC1199 - Draining**

Posljednji korak proizvodnje je cijeđenje odnosno sušenje. U ovom koraku suši se kotao za kuhanje te se time sprema za sljedeću šaržu. Na slici [5.70.](#page-72-0) mogu se vidjeti uvjeti posljednjeg koraka.

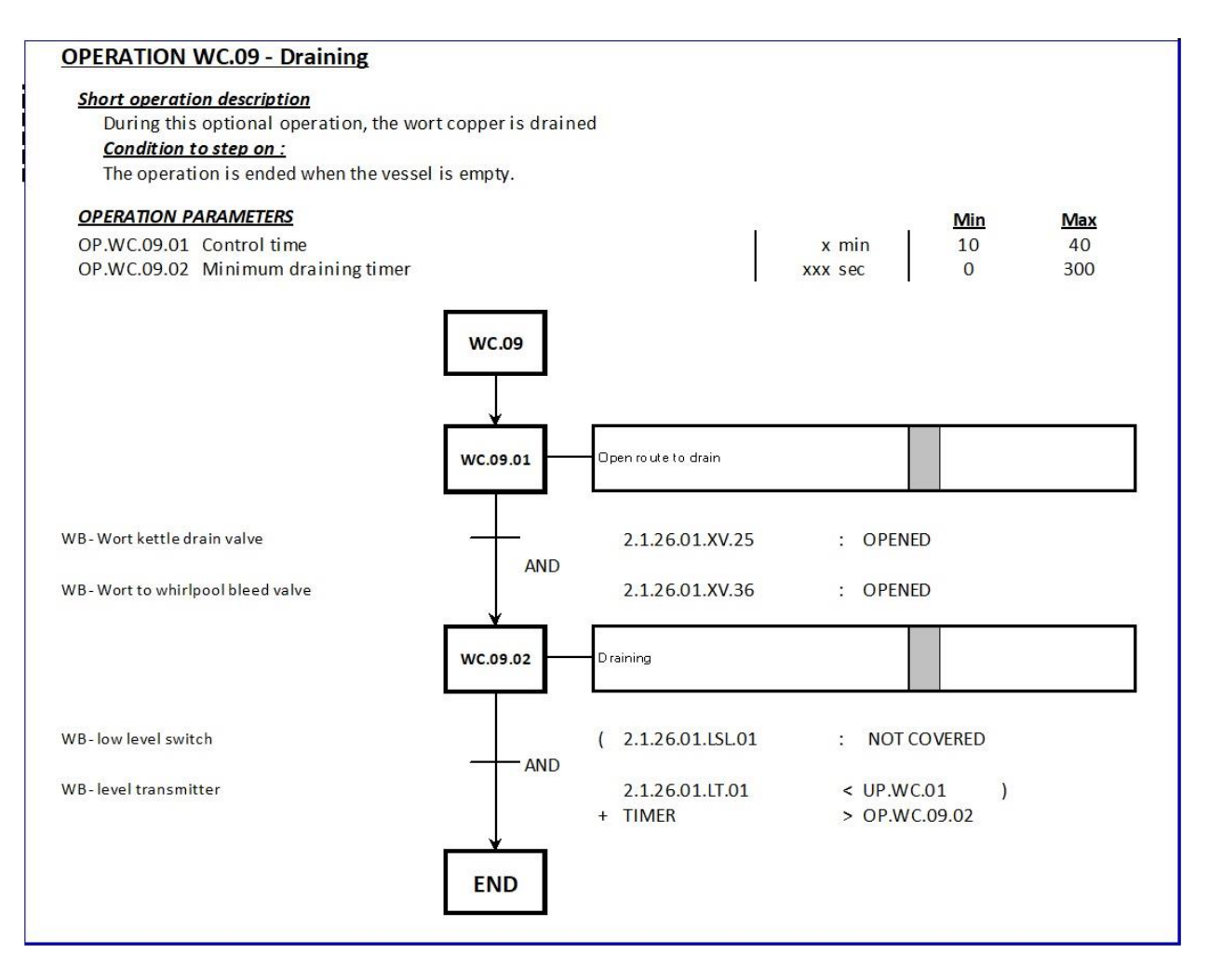

<span id="page-72-0"></span>Sl. 5.70. FDS, 9. korak proizvodnje

Otvaraju se odvodni ventili te se osigurava da LSL (engl. *Low Level Switch*) prekidač niske razine više nije pokriven i da daje povratni signal, odnosno kada senzor razine unutar kotla očitava vrijednost razine manje od zadane te da se osigura dodatno vrijeme sušenja kotla. Na slici [5.71.](#page-73-0) moguće je vidjeti mrežu 3 gdje se prvo utvrđuje da su ventili odvoda otvoreni te se podižu bitovi dvaju lokalnih varijabli dodijeljene svakom od dva ventila "DrainValve opened" te "WhirlpoolValve opened". Nakon toga se učitavaju i uspoređuju stvarna vrijednost dobivena od senzora razine te DFM varijabla granice niske razine. Ukoliko je stvarna vrijednost sa senzora manja podiže se bit lokalnoj varijabli "Trasmitter empty" nakon čega se otpušta brojač vremena sušenja.

Unutar mreže 5 definirane su aktivacije svih modula za upravljanje. Ne koriste se definirani koraci unutar mreže 5 kao u prethodnim slučajevima pošto je ovaj korak proizvodnje kratak, odnosno ne sadrži puno uvjeta te su aktivacije istih modula za upravljanje prisutne kroz cijeli korak proizvodnje.

*Linija Kod*

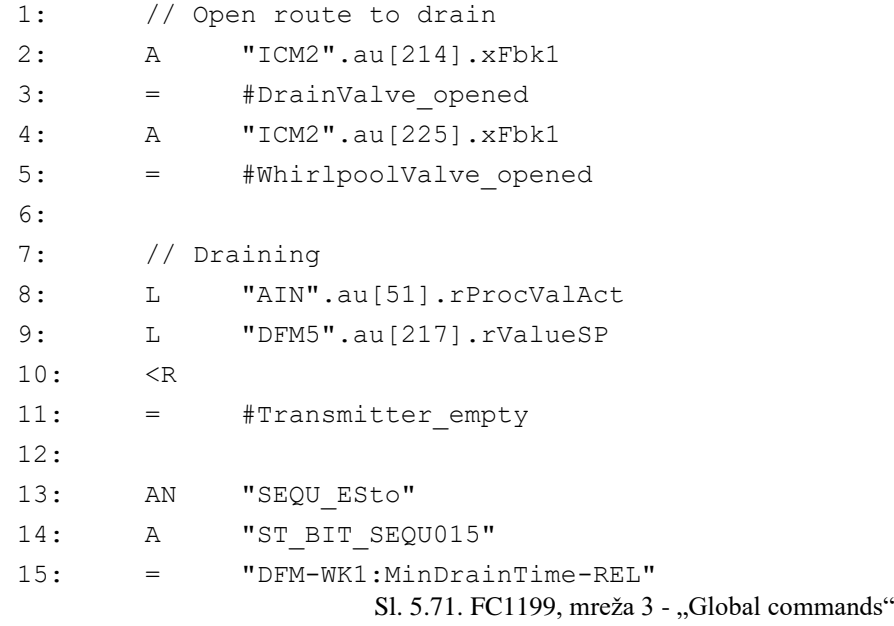

<span id="page-73-0"></span>Na slici [5.72.](#page-73-1) moguće je vidjeti uvjete mreže 10 koji bi inače bili navedeni u sklopu mreže 9 i njenih koraka gdje su sami lokalni koraci i definirani, no ovdje kako nema koraka koji su se izbjegli zbog jednostavnosti u ovako kratkom koraku, su navedeni u mreži 10 kao uvjeti čije ispunjenje uvjetuje završetak zadnjeg koraka. Tako su ovdje navedene dvije lokalne varijable koje su prethodno aktivirane otvaranjem odvodnih ventila, prekidač niske razine koji je izostavljen u mreži 3 također zbog jednostavnosti, lokalna varijabla koja označava prazan spremnik te brojač vremena praznog spremnika. Brojač vremena kada dostigne zadano vrijeme daje signal u svoju navedenu varijablu te se može iskoristiti kao što je u ovom primjeru u uvjetu završetka koraka.

#### *Linija Kod*

<span id="page-73-1"></span>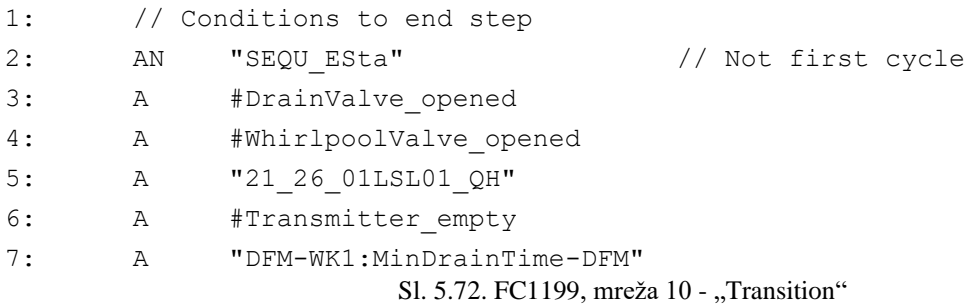

## **5.3. BRAUMAT**

BRAUMAT predstavlja sustav upravljanja procesima. To je informacijski sustav optimiziran za automatizaciju i nadzor šaržnih procesa prerađivačkih industrija. Sastoji se od PCU (engl. *Process Control Unit*) za upravljačku razinu procesa te IOS (engl. *Information and Operation*) za procesno upravljanje. Uz sve mogućnosti sustav pruža radnu pouzdanost i zaštitu [\[20\].](#page-85-0)

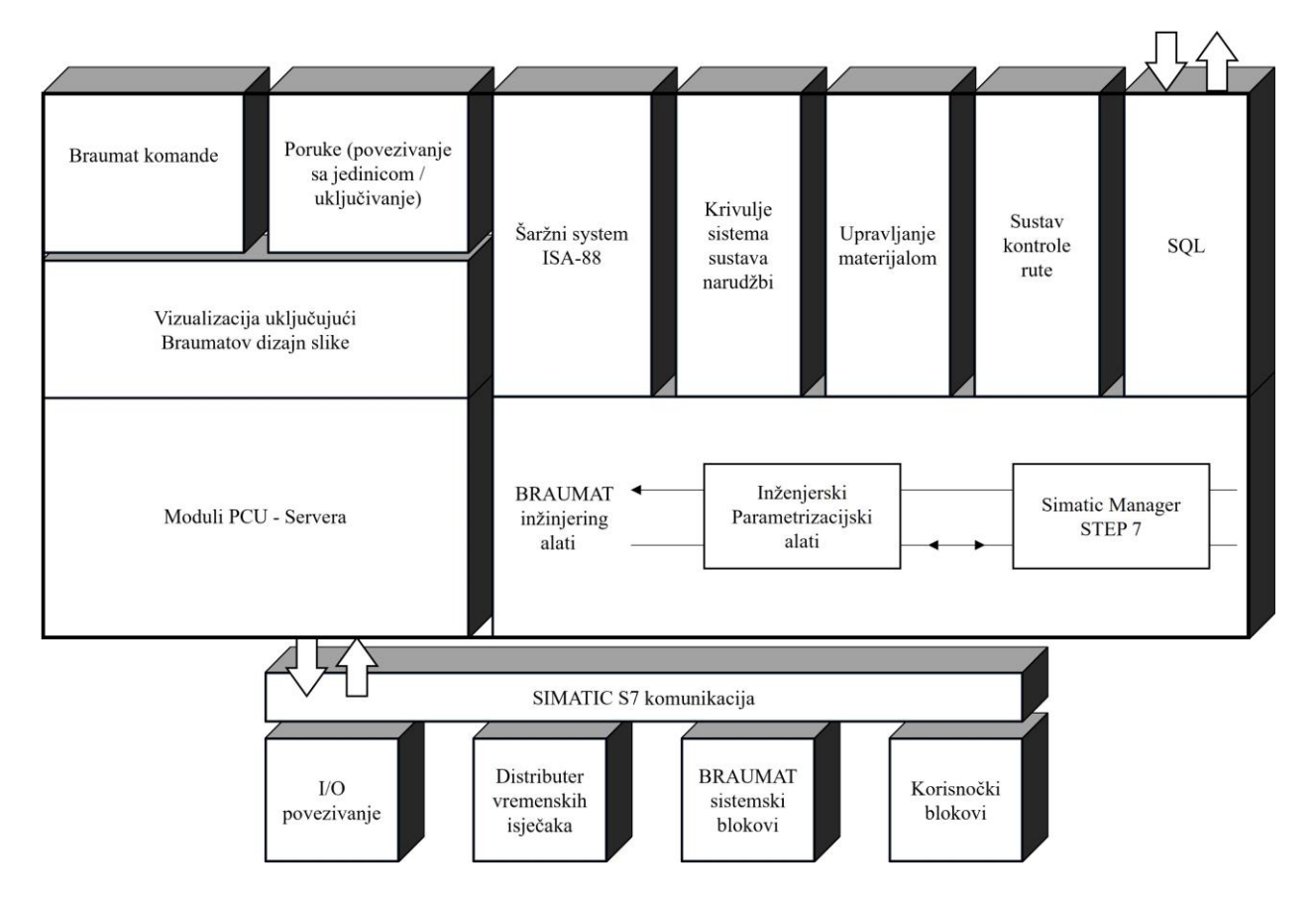

<span id="page-74-0"></span>Sl. 5.73. Vizualni prikaz BRAUMAT-ovih glavnih komponenata

Kako je moguće vidjeti na slici [5.73.](#page-74-0) sustav se sastoji od okruženja sustava izvođenja unutar SIMATIC S7, tehnoloških funkcija, vizualizacijskih elemenata i sustava slanja poruka. Dio korisničkog softvera, kao što je prethodno i viđeno, kreira se pomoću STEP 7 programa [\[21\].](#page-85-1) Softver je usklađen s tehnološkim zahtjevima i sadrži funkcije za module za upravljanje, nadzor i upravljanje, upravljanje receptima, alarmiranje i bilježenje, komunikaciju, testiranje i dijagnostiku. Uz relativno male troškove BRAUMAT sustav se može lako prilagoditi proizvodnom sustavu gdje projektiranje i servisiranje mogu obavljati pogonski tehničari ili tehnolozi [\[22\].](#page-85-2) Kako je moguće vidjeti BRAUMAT sustav nudi razne mogućnosti od kojih je nekoliko ključno. Kako je moguće vidjeti na slici [5.74.,](#page-75-0) BRAUMAT-ovo sučelje sadrži nekoliko kartica u glavnom izborniku gdje svaka kartica sadrži nekoliko pripadajućih mogućnosti koje BRAUMAT sustav nudi.

- Proizvodnja Kontrola i praćenje procesa, upravljanje sekvencama i recepturama
- Arhive Šaržni trendovi protokoli i arhiva
- Inženjering Uređivanje slika procesa, PCU blokova i tekstova, unos krivulja i RCS (engl. *Route Control System*)
- Administracija Konfiguracija, upravljanje korisnicima, sinkronizacija poslužitelja, upravljanje arhivom, prijenos S7 blokova, postavke sustava
- Dijagnostika Dijagnostika i funkcija praćenja

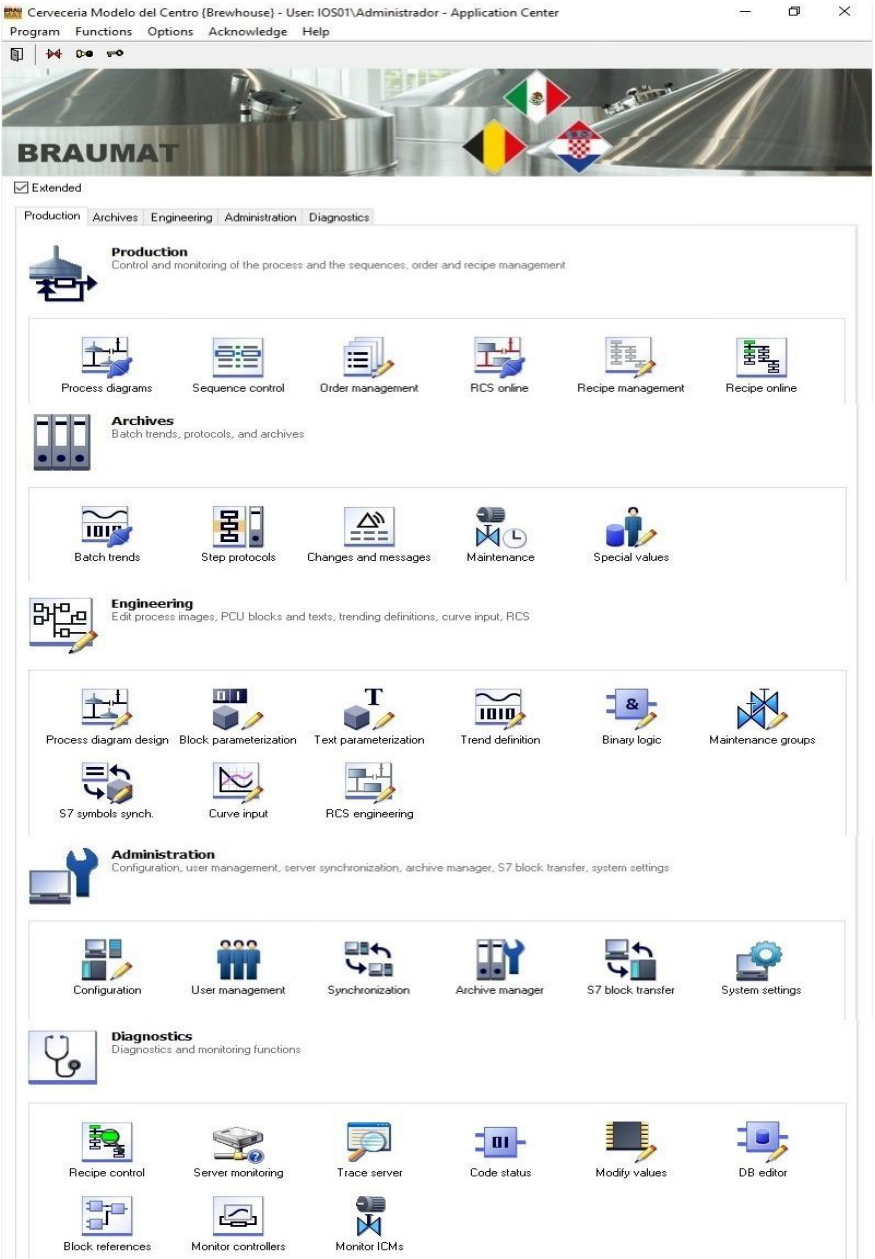

<span id="page-75-0"></span>Sl. 5.74. BRAUMAT sučelje

#### **5.3.1. Izrada SCADA-e**

"Proces diagram design" služi kako bi se izradilo korisničko sučelje odnosno SCADA. Prethodno dodavanju elemenata potrebno je izraditi pozadinsku sliku pojedinog djela postrojenja pošto se unutar BRAUMAT-ovog sustava SCADA izrađuje dodavajući upravljive elemente i mjerne članove, tekstove, sekvence, poruke itd. Pozadinska slika izrađuje se u grafičkim softverima za crtanje poput COREL-a. Pozadina, osim statičke pozadinske slike koja je često jednobojna, sadrži prikaz cijevi, tankova te tekstualnih okvira ili okvira gumbova. Okviri služe kako bi bilo moguće smjestiti tekst, gumb ili ostale potrebne stvari na predviđeno mjesto. Nakon izrade pozadinske slike koja se izvozi kao .bmp datoteka, otvara se unutar "Proces diagram design" te se postavljaju svi potrebni moduli za upravljanje poput pumpi i ventila uz PID regulatore, gumbove, tekst, sekvence i ostalo. Elementi se dodaju iz "Variables" izbornika gdje se zatim bira tip komponente te njen željeni prikaz. Pojedine komponente imaju više načina prikaza poput ventila čiji izgled ovisi o vrsti ventila te o stanju ventila. Sve dodane elemente potrebno je povezati sa kreiranim podatcima iz parametrizacije. Pojedinim elementima dodaju se njihove oznake u procesu nazvanom "linkanje" odnosno povezivanje te je time komponenta usmjerena na vlastitu adresu te aktivacijski bit. Izrađeno SCADA sučelje moguće je pokrenuti te provjeriti njegovu ispravnost.

#### **5.3.1. Izrada recepata**

BRAUMAT-ovi recepti odnosno "Reciepe management" sadrži sve potrebne zahtjeve odnosno specifikacije koraka. Recept kao takav kreiran oblikom ostaje isti, no svaka pojedina vrsta i tip piva ima različita zahtjeve i specifikacije unutar procesa. Na slici [5.75.](#page-77-0) moguće je vidjeti izrađenu recepturu kotla za kuhanje sladovine. Receptura se nastavlja na dozator hmelja te je nakon kotla recept za vrtložni separator. Recept se kreira slijedom proizvodnog procesa te su koraci recepta posloženi prema kreiranom EPE.INI listu parametrizacijske tablice. Na slici je moguće vidjeti sve korake i njihove oznake te mjesta sinkronizacija što je specifično za BRAUMAT. Kako se ne bi morali razmjenjivati signali uvedena je sinkronizacija koja sprječava nastavak proizvodnje ukoliko svi glavni elementi postrojenja u trenutnom koraku nisu spremni za nastavak proizvodnje. U receptu, ukoliko postoje koraci drugih dijelova postrojenja kada kod kotla nema posebno definiranog koraka, dodaje se prazan korak "NOP" kako bi se zaobišle komplikacije i kako bi sustav funkcionirao. Lijevo prikazani brojevi koraka označavaju broj koraka recepta ta je na slici [5.76.](#page-77-1) moguće vidjeti procedure recepata jedinice "RUP" (engl. *Recipe Unit Procedures*) gdje su definirane sve vrijednosti kreirane u koraku parametrizacije kao DFM parametri. Promjenom vrijednosti unutar parametrizacijske tablice te ponovnim izvozom mijenjaju se i vrijednosti

pojedinog koraka koje su prikazane kao "Setpointi" odnosno zadane vrijednosti koje je potrebno ispuniti u procesu proizvodnje.

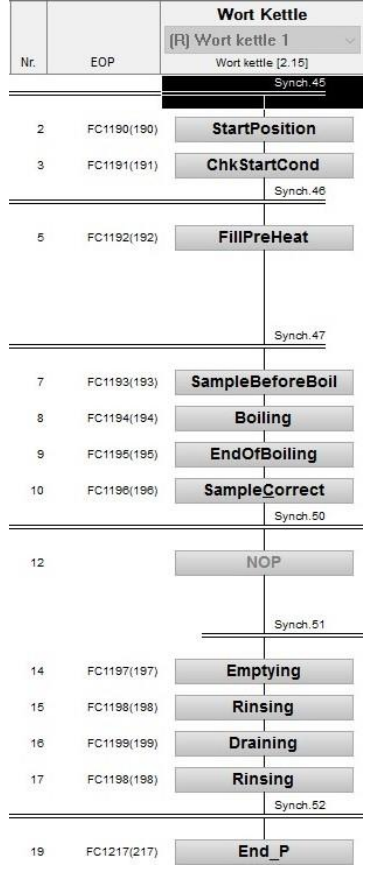

<span id="page-77-0"></span>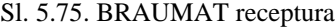

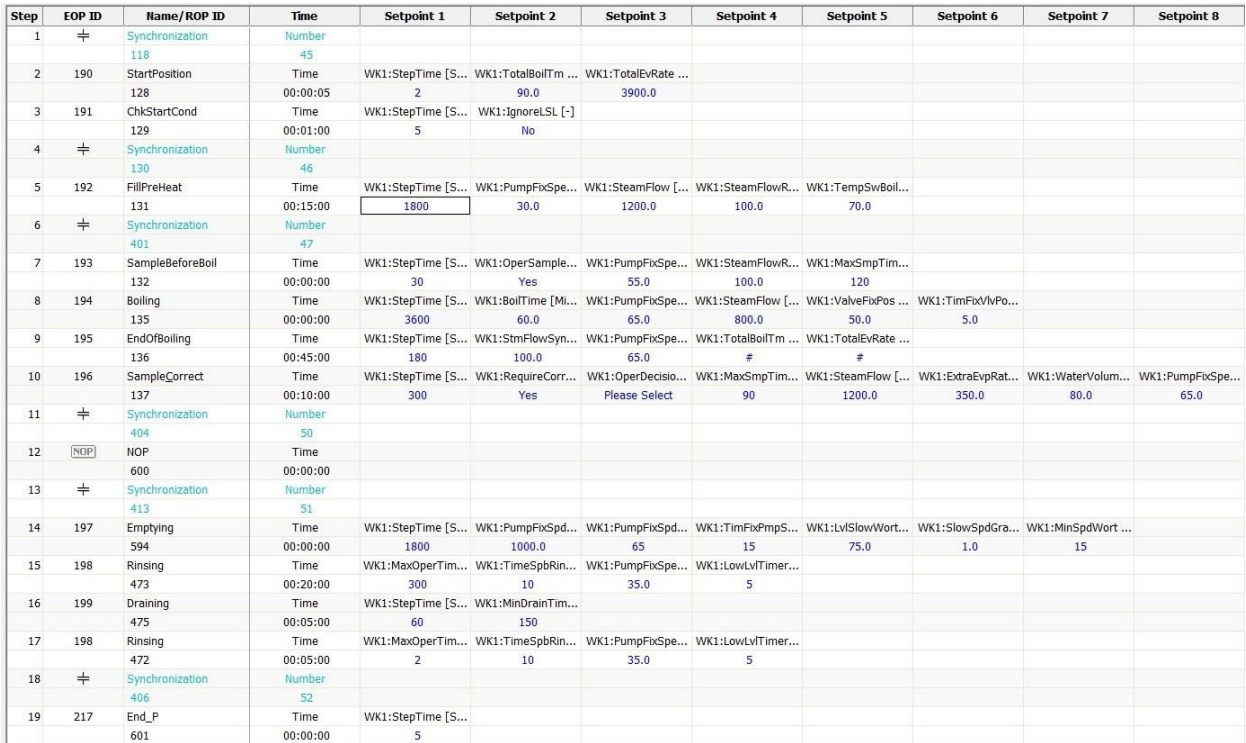

<span id="page-77-1"></span>Sl. 5.76. BRAUMAT procedure recepata jedinice

### **6. ANALIZA TIJEKA PROGRAMA**

Kada je cjelokupan postupak automatizacije završen, sa cjelokupnom parametrizacijom, izradom programa automatizacije te izradom SCADA-e i konfiguracijom unutar BRAUMAT sustava moguće je testirati tijek izvođenja kreiranog programa. Na virtualnoj mašini su podignuti virtualni PLC uređaji koji simuliraju obavljanje zadataka te slanje i primanje signala. U slučaju da se želi testirati cijelo postrojenje potrebno je podignuti 3 PLC uređaja od kojih je svaki zadužen za dio postrojenja od kojih je sastavljena ova pivovara. Unutar virtualnog PLC-a potrebno je namjestiti odgovarajuće adrese koje će se zatim unositi u hardversku konfiguraciju kako bi se omogućila komunikacija sustava i virtualnog PLC-a. Kada je uspješno provedena komunikacija spuštaju se svi programski blokovi na PLC. Nakon što se uspješno prebace svi potrebni blokovi, pomoću BRAUMAT i opcije "Process diagrams" koja prikazuje izrađenu SCADA-u te trenutno stanje. Kako je pokrenut simulacijski PLC moguće je pokrenuti recepturu odnosno proces proizvodnje kotla za kuhanje. Pokretanje se vrši odabirom recepta što je u ovom slučaju pivo *Victoria* pri čemu je potrebno upisati broj narudžbe, šarže te godinu. Proces započinje te ukoliko je sve u redu prvi odnosno pred-korak startna pozicija odmah prelazi na provjeru početnih uvjeta. Prelazak na sljedeći korak moguć je samo u slučaju kada su svi uvjeti koraka ispunjeni. Provjera uvjeta izvršava se paralelno praćenjem zahtjeva koraka unutar BRAUMAT sustava te monitoringom tijeka programa unutar Step 7 sučelja. Na slici [6.1. m](#page-78-0)oguće je vidjeti "Setpoint" izbornik u SCADA prikazu postrojenja koji govori koji su uvjeti trenutnog koraka. Također je moguće vidjeti broj koraka, recept, ime koraka, broj narudžbe i ostale informacije poput mogućih upozorenja te gumbe za pokretanje i zaustavljanje sekvenci te promjenu koraka uz ostale mogućnosti koje operateri koriste u proizvodnom procesu.

|                                                                       | SID Sequence      | <b>Status</b> | Display      |      | Step             | ID                          | Name          | Time       |          | O.-No B.-No R.-Type<br>Recipe |        |
|-----------------------------------------------------------------------|-------------------|---------------|--------------|------|------------------|-----------------------------|---------------|------------|----------|-------------------------------|--------|
| EPRS A $H - \otimes \mathcal{O}$<br>$\frac{1}{2}$<br>$\blacksquare$ + | H 15 Wort kettle  | Held          | $A -$        | W.   | $\hat{\wedge}$ 2 | 190                         | StartPosition | 00:00:00 9 |          | 547<br>Brewhouse 1 Victoria   | $\sim$ |
| $EPRSA \sim \emptyset$<br>$3^{\circ}$<br>$+$                          | H 14 Hop dosing 1 | Idle          | $\leftarrow$ | - 15 | Name             |                             |               | Unit       | Setpoint | Actual value                  | Diff.  |
|                                                                       |                   |               |              |      |                  | $\overline{+}$ WK1:StepTime |               | Sec.       |          |                               |        |
|                                                                       |                   |               |              |      |                  | 王 WK1:TotalBoilTm           |               | Min        | 90.0     | 0.0                           | 90.0   |
|                                                                       |                   |               |              |      |                  | T WK1:TotalEvRate           |               | kg         | 3900.0   | 0.0                           | 3900.0 |

<span id="page-78-0"></span>Sl. 6.1. SCADA izbornik "Setpoints"

### **6.1. Provjera početnih uvjeta**

Unutar provjere početnih uvjeta potrebno je da je spremnik odnosno kotao prazan. Kako je ovo simulacija te PLC ne dobiva signale iz stvarnog sustava kako je i predviđeno, BRAUMAT nudi mogućnost simulacije izvršnih i mjernih članova. Kako je zahtjev da je spremnik prazan, što znači da "Low level switch" ne smije biti prekrit medijem te mjerač razine ne smije očitavati razinu potrebno je iskoristiti simulacijske mogućnosti te razinu unutar kotla postaviti na 0 te simulirati prekidač niske razine. Kada su navedeni uvjeti ispunjeni ili je odabrano da se ignorira prekidač niske razine sustav prelazi na sljedeći korak. Na slici [6.2. m](#page-79-0)oguće je vidjeti kako se mogu pratiti vrijednosti unutar Step 7 gdje se može vidjeti kako je odabrano da se ignorira prekidač niske razine što bi trebalo omogućiti prelazak na sljedeći korak, no može se vidjeti kako uvjet sekvence nje zadovoljen te korak stoji dok se greška ne ukloni. Vidljiva su 3 stupca, "RLO" (engl. *Result of the Logical Operation*) što predstavlja rezultat logičkih operacija, "STA" (engl. *Status*) što predstavlja trenutan status bita te "STANDARD" što predstavlja trenutnu stvarnu vrijednost parametra. Nakon što je graška uklonjena te su ostvareni uvjeti na kraju koraka što s može vidjeti prema mreži 10, proizvodnja može započeti te se prelazi na sljedeći korak.

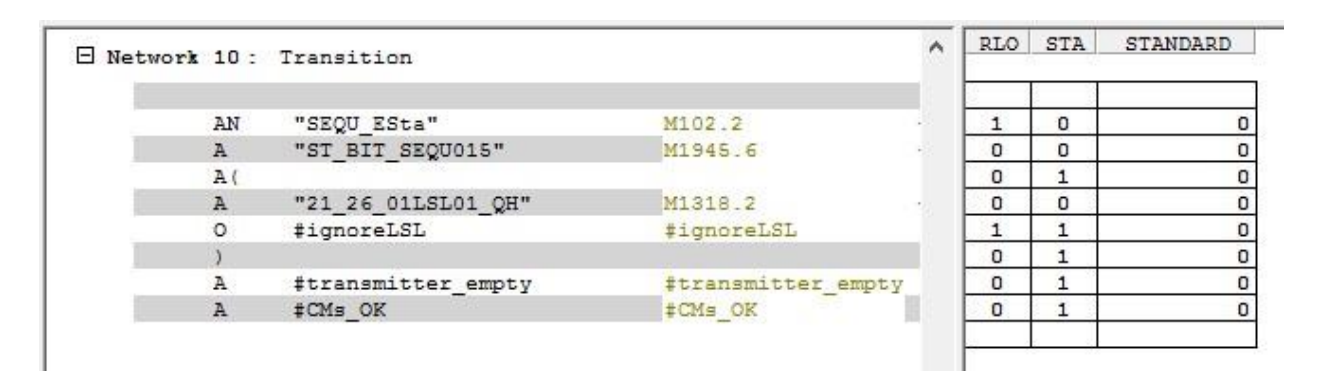

<span id="page-79-0"></span>Sl. 6.2. Kontrola tijeka programa unutar Step 7 programa

#### **6.2. Punjenje i zagrijavanje**

Punjenje i zagrijavanje, kao i prethodan korak zahtjeva simulaciju određenih parametara. Pumpe i ventile nije potrebno simulirati pošto su njihovi prikazi povezani sa aktivacijama unutar 5. mreže pojedinog koraka. Na slici [6.3.](#page-80-0) moguće je vidjeti kako se otvaraju potrebni ventili te pokrenuta pumpa za prijenos sladovine. Kako je spomenuto kotao je u fazi punjenja, no kako se ne radi o stvarnom sustavu nužno je simulirati razinu potrebnu kako bi bilo moguće nastaviti proceduru. Nakon što je postignuta razina potrebno je simulirati i mjerač temperature pošto korak nalaže

određenu temperaturu koju je potrebno zadovoljiti kako bi se završio ovaj korak. Simuliranje temperature i razine moguće je vidjeti na slici [6.4.](#page-80-1)

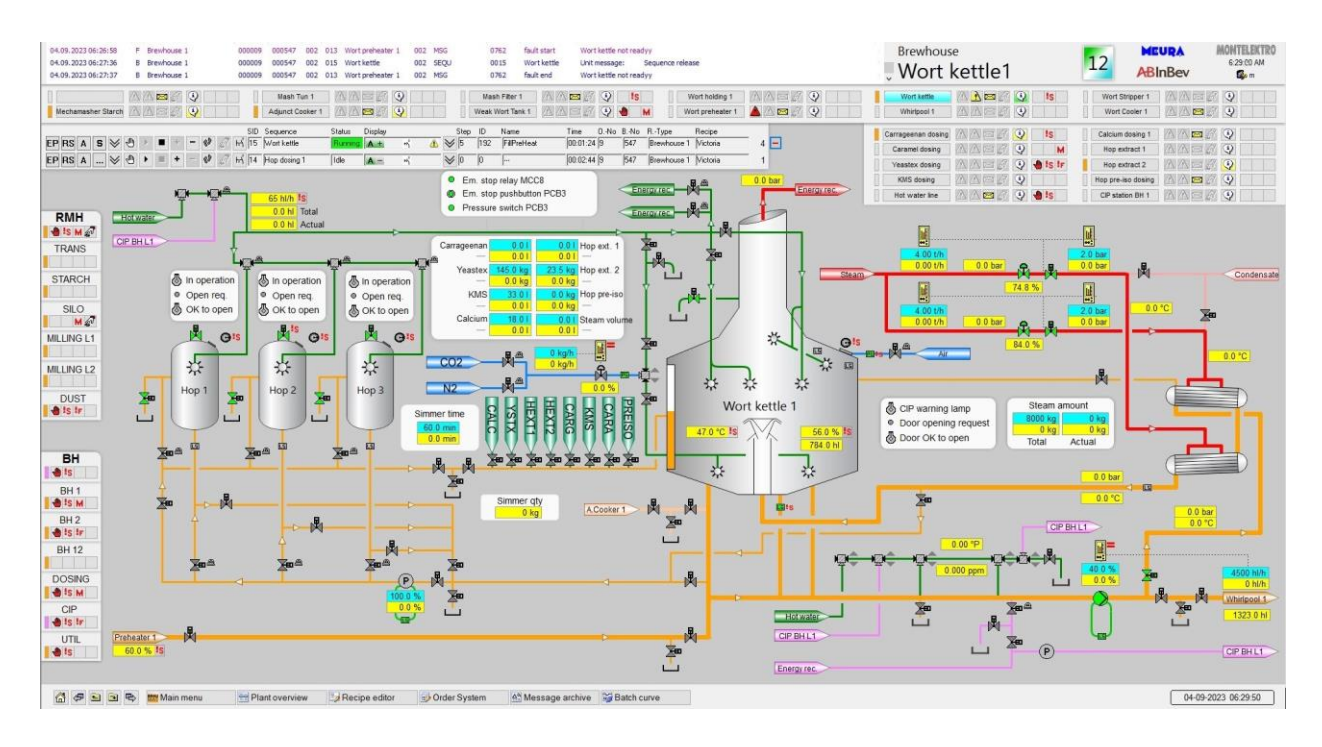

<span id="page-80-0"></span>Sl. 6.3. Simuliranje razine i temperature unutar kotla

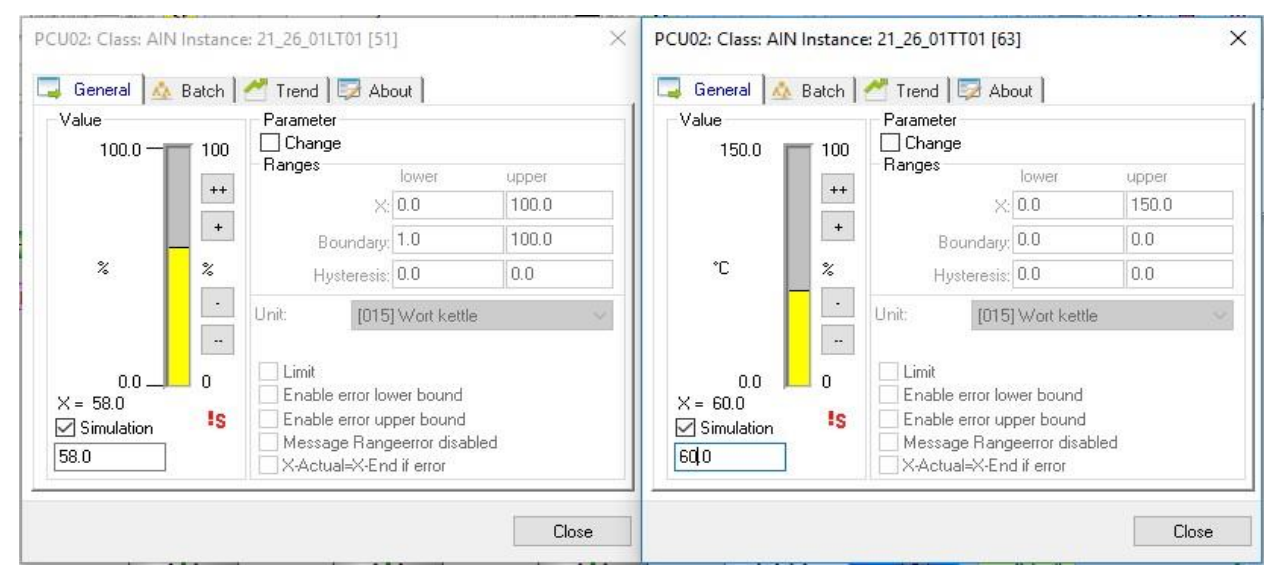

<span id="page-80-1"></span>Sl. 6.4. Simuliranje razine i temperature unutar kotla

Mjerne komponente unutar SCADA prikaza sadrže mogućnost simulacije koja se može izvršiti klikom i otvaranjem željene komponente te odabiranje mogućnosti "Simulation". Kada je odabrana simulacija, ispod odabira mogućnosti simulacije, ponuđen je prozorčić za unos željene vrijednosti.

## **6.3. Uzimanje uzoraka prije kuhanja**

Za uzimanje uzoraka potrebno je potvrditi dijaloški okvir kako bi sustav znao što mu je sljedeće

|                    |             |          |              |       | Textselect: WK1:OperSample |         |        |
|--------------------|-------------|----------|--------------|-------|----------------------------|---------|--------|
| Name               | <b>Unit</b> | Setpoint | Actual value | Diff. |                            |         |        |
| T WK1:StepTime     | Sec.        | 30       |              | 30    |                            | No Name |        |
| 国 WK1:0perSample   |             | Yes      | Yes          | S.    | 0                          | No      |        |
| T WK1:PumpFixSpeed | $\%$        | 55.0     | 0.0          | 55.0  |                            | Yes     |        |
| 〒 WK1:SteamFlowRed | kg/h        | 100.0    | 0.1          | 99.9  |                            |         |        |
| T WK1:MaxSmpTime   | Sec.        | 120      |              | 120   |                            |         |        |
|                    |             |          |              |       |                            | OK      | Cancel |
|                    |             |          |              |       |                            |         |        |

<span id="page-81-0"></span>Sl. 6.5. Potvrda uzimanja uzorka

činiti. Na slici [6.5.](#page-81-0) moguće je vidjeti način potvrde uzima li se uzorak. Sve odluke u sekvenci kotla za kuhanje funkcioniraju na isti prikazan način. Ukoliko je odlučeno da se ne uzima uzorak prelazi se na kuhanje te ukoliko se odluči za "YES" uzimanje uzoraka potrebno je potvrditi da je uzorak uzet ili pustiti da prođe zadano vrijeme uzimanja uzorka.

## **6.4. Kuhanje**

Korak kuhanja ne zahtjeva posebne radnje, uvjet ovog koraka je zadano vrijeme koje je potrebno za kuhanje sladovine. U svrhu testiranja vrijeme se postavlja na dovoljno mali broj kojim je

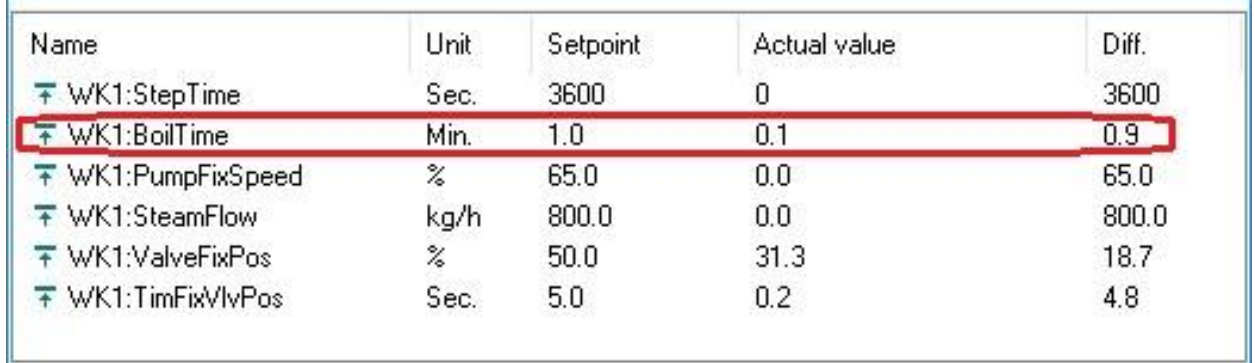

#### <span id="page-81-1"></span>Sl. 6.6. Promjena vremena kuhanja

moguće provjeriti funkcionira li korak onako kako je zamišljeno. Vrijeme nije potrebno mijenjati unutar parametrizacijske tablice te ponovno izvoziti podatke, već BRAUMAT nudi mogućnost "Block parametrization" koja omogućuje uređivanje svih parametara korištenih u sustavu. Na slici [6.6.](#page-81-1) moguće je vidjeti kako se promjenom parametara promijenilo i zadano vrijeme kuhanja sa 60 na 1 minutu.

### **6.5. Završavanje kuhanja**

Kada je prošlo dovoljno vremena kuhanja sladovine prelazi se na korak završetka kuhanja gdje je uvjet završetka je zadovoljeno ukupno vrijeme kuhanja te zadovoljavajuća količina isparavanja koju je također potrebno postaviti u "Block parametrisation" pošto nema signala od strane mjernog člana. Kada su potrebni uvjeti zadovoljeni prelazi se na uzimanje uzoraka i korekciju.

#### **6.6. Uzimanje uzoraka i korekcija**

Kako i kod 3. koraka potrebno je odabrati što je sljedeće sustavu potrebno činiti. Ukoliko je odabrano "NO" na pitanje treba li korekcija ili ukoliko je prošlo dovoljni dugo vremena bez odgovora, korak se završava. Ukoliko je odabrano "YES", odabire se "Water" ili "Steam". Ukoliko je odabrano "Water" potrebno je simulirati povišenje razine unutar kotla da se simulira dodavanje vode za razrjeđivanje. Ukoliko je odabrano "Steam" potrebno je ispuniti uvjet dodane količine pare što se također simulira. Nakon izvršene korekcije prelazi se na pražnjenje kotla.

### **6.7. Pražnjenje**

Pražnjenje pokreće pumpe i ventile koji prebacuju sladovinu u vrtložni separator te je potrebno simulirati smanjenu razinu unutar kotla.

#### **6.8. Ispiranje**

Ispiranjem se otvaraju ventili koji dovode vodu za ispiranje. Kako se tank u stvarnosti puni vodim potrebno isprazniti tank te ga simulirati kao praznoga. Kao i kod prethodnih koraka simuliran je prekidač niske razine te mjerač razine mora biti ispod zadane vrijednosti uz zadovoljavajuće vrijeme koje mora prići kako bi se osiguralo pražnjenje. Također u ovom koraku za njegov završetak pokrenute su pod operacije čija se ispravnost može provjeriti unutar Step 7 programa.

#### **6.9. Cijeđenje**

Kada je kotao ispran slijedi njegovo cijeđenje gdje se otvaranjem ventila prema odvodu te se simulacijom prekidača niske razine, simulacijom mjerača razine na nisku razinu te puštanjem brojača da prođe zadovoljavajuće vrijeme za cijeđenje kotla završava se korak cijeđenja te cjelokupan proces kotla za kuhanje piva.

# **7. ZAKLJUČAK**

U ovom radu izrađene su tablice koje služe kako bi se kreirale baze podataka komponenata, naziva njihovih funkcija korištenih u Step 7 programu te njihovih parametara unutar BRAUMAT-a. Kada su kreirani potrebni parametri Step 7 sučelje korišteno je kako bi se izradio programski kod za automatizaciju samog kotla. Pri izradi programa sve korištene funkcije poput ""21\_26\_01XV33\_AC"" koje su nazivi kreirani parametrizacijskim tablicama i spremljene u programske blokove. Nakon što je izrađen automatizacijski program unutar BRAUMAT sustava kreira se SCADA sučelje te se pojedine komponente povezuju sa elementima kreiranim parametrizacijskim tablicama. Također, izrađuje se i receptura proizvodnje piva unutar BRAUMAT-a. Kada je izrađena receptura i SCADA sučelje, pomoću izrađenog sučelja provjerava se funkcionalnost programa gdje se koristi opcija simulacije kako bi se što bliže prikazalo stanje stvarnog pogona te se umanjili potrebni ispravci pri postavljanju automatizacijskog programa u pogon. Kotao za kuhanje sladovine sadrži velik broj upravljive opreme koju je potrebno programirati te uskladiti njihov rad sa prethodnim i sljedećim koracima u proizvodnom procesu. Također unutar kotla se odvija proces na visokim tlakovima i temperaturama, a je potreban dodatan oprez pri izradi programa automatizacije. Ukoliko se potkrade greška riskira se ugrožavanje ljudskih života i oštećenje opreme. Pri izradi programskog rješenja korištene su razne tehnike te je potrebno poznavanje i vještina rada sa određenim računalnim programima. CM liste koje predstavljaju sami početak izrade programa zahtijevaju znanje rada sa Excel tablicama. Dokumentacija dobivena od strane naručitelja projekta koristi se u svakom koraku izrade programskog rješenja te je potrebno prepoznati dokumente koji su potrebni za određeni korak u izradi programa. Dobiveni podatci u većini slučajeva nisu potpuni, ne zbog nemara i neznanja, već zbog stalnih promjena koje dolaze ili od naručitelja usluge kako projekt teče ili pri spoznavanju zapreka ili mogućih boljih rješenja koja se mogu pružiti naručitelju, izradom programa automatizacije. Prilikom izrade CM lista odnosno parametrizacije poželjno je spremati dokument u različite verzije zbog mogućih grešaka koje je teško ili nemoguće ispraviti te zbog praćenja slijeda izrade tablica parametrizacije. Kako se većina projekata rade u timovima tablice parametrizacije kao i programske blokove te ostale dijelove izrade programa automatizacije potrebno je izrađivati prema određenom standardu ili po internom dogovoru unutar tvrtke ili tima kako bi svi sudionici razumjeli postupak izrade te kako ne bi došlo do nesporazuma tokom izrade programa automatizacije. Sve kreirane materijale i programe moguće je testirati u sigurnom okruženju sa simuliranim pogonom prije nego se programsko rješenje "preda u ruke" naručitelju. CM lite, kako je i navedeno, koriste se makro naredbama koje su temelj početka izrade programa

jer pružaju brz i efikasan način stvaranja određene baze podataka i kreiranja određenih dijelova koji se zatim implementiraju u Step 7 sučelje. Unošenjem simbola u tablicu simbola Step 7 programa potrebno je uvjeriti se kako ne postoje dvostruki simboli što se može desiti ukoliko se ispravlja pojedini dio ili je došlo do pogreške u izradi. Dvostruke simbole potrebno je provjeriti te ispraviti kako bi se osigurao ispravan nastavak izrade korisničkog programa. Nakon završene izrade programa automatizacije obavezan korak je provjera njegove ispravnosti u sigurnom okruženju. Nakon provjere, automatizacija se može implementirati u sustav proizvodnje. Vrlo često se vrše promjene na krajnjem programu automatizacije pošto pri implementaciji i testiranju u stvarnom pogonu često dolazi do promjena što zbog financijskih i tehničkih razloga tako i zbog sigurnosnih razloga.

## **LITERATURA**

- [1] L. Kuljača i Z. Vukić, *Automatsko upravljanje sistemima*. Zagreb: Školska knjiga, 1984.
- [2] R. Horvat, D. Rogina, i G. Malčić, "Automatizacija pogona filtracije piva u hlanom bloku postrojenja pivovare", *Montelektro Doo*, str. 1.
- [3] I. Kos, "Sustav upravljanja i nadzora fermentora u pivovari", Diplomski rad, Fakultet elektrotehnike i računarstva, Zagreb, 2018.
- [4] T. Ogunmoroti, *Brewing for beginners*. Lagos: Univesity of Lagos, 2011.
- [5] W. Kunze i H. J. Manger, *Technology brewing & malting*, 4. izd. Berlin: VBL Berlin, 2010.
- [6] S. Nimbalkar, S. D. Supekar, W. Meadows, T. Wenning, W. Guo, i J. Cresko, "Enhancing operational performance and productivity benefits in breweries trough smart manufacturing technologies." Jurnal of Advanced Manufacturing and Processing Wiley, Lipanj 2020.
- [7] A. K. Udugu i A. Khare, "SCADA automation of breweries", *Int. J. Softw. Hardw. Res. Eng.*, sv. 1, izd. 3, str. 2347–4890, 2013.
- [8] A. Mousavi i H. R. A. Siervo, "Automatic translation of plant data into management performance metrics: a case for real-time and predictive production control".
- [9] W. A. Hardwick, *Handbook of brewing food science and technology*. CRC Press, 1995.
- [10] N. Bulaš, "Tehnologija proizvodnje i analiza craft piva ,Brucošica", Diplomski rad, Kemijsko-tehnološki fakultet, Split, 2022.
- [11] D. E. Briggs, C. A. Boulton, P. A. Brookes, i R. Stevens, *Brewing science and practice*. Cambridge England: Woodhead Publishing Limited & CRC Press, 2004.
- [12] J. Palmer, *How to brew: Everything you need to know to brew great beer every time*. John J. Palmer, 2017.
- [13] D. Pokrajčić, "Daljinsko upravljanje dijelom procesa proizvodnje piva", Diplomski rad, Fakultet elektrotehnike i računarstva, Zagreb, 2021.
- [14] T. W. Young, "Beer", *Encyclopædia Britannica*. Encyclopædia Britannica, svibanj 2023. [Na internetu]. Dostupno na: https://www.britannica.com/topic/beer/Types-of-beer
- [15] V. Bunčić, "Automatizacija dekantera i spremnika tropa u sklopu proizvodnje piva", Diplomski rad, Fakultet elektrotehnike i računarstva, Zagreb, 2019.
- [16] L. Kolmanić, "Automatizacija pločastog filtra u pivovari", Diplomski rad, Tehnički faklutet, Rijeka, 2022.
- [17] D. Slišković, "Procesna automatizacija", Predavanja, Elektrotehnički fakultet u Osijeku, Osijek, 2013.
- [18] "Siemens SiePortal". https://mall.industry.siemens.com/mall/en/th/Catalog/Product/6ES7414-3FM07-0AB0
- [19] J. Weidauer, *Električna pogonska tehnika*. Zagreb: Graphis, 2013.
- <span id="page-85-0"></span>[20] "BRAUMAT/SISTAR Classic: Competence in Process Technology". SIEMENS, lipanj 2010. [Na internetu]. Dostupno na: https://cache.industry.siemens.com/dl/files/025/17517025/att\_46314/v1/braumat\_katalog\_v5 3\_sp3\_e.pdf
- <span id="page-85-1"></span>[21] "BRAUMAT System documentation: (V7.1.1)". SIEMENS, kolovoz 2017.
- <span id="page-85-2"></span>[22] "BRAUMAT / SISTAR Operator Manula". SIEMENS, srpanj 2019. [Na internetu]. Dostupno na:

https://cache.industry.siemens.com/dl/files/364/80142364/att\_1003386/v1/BRAUMAT\_V75 \_Operator\_Manual\_en.pdf

## **POPIS ILUSTRACIJA**

- [3.1.](#page-12-0) Proces proizvodnje piva
- [3.2.](#page-15-0) Pojednostavljen prikaz kotla za kuhanje sladovine
- [4.1.](#page-19-0) PLC SIMATIC S7 400
- [5.1.](#page-22-0) Kotao za kuhanje sladovine prikazan P&ID dijagramom
- [5.2. C](#page-24-0)M liste, ICM1
- [5.3.](#page-24-1) CM liste, ICM2
- [5.4.](#page-25-0) CM liste, AIN
- [5.5.](#page-26-0) CM liste, TIMER1
- [5.6.](#page-26-1) Procedura proizvodnje
- [5.7.](#page-27-0) CM liste, DFM0
- [5.8.](#page-27-1) CM liste, DFM1
- [5.9.](#page-28-0) CM liste, DFM3
- [5.10.](#page-28-1) CM liste, DFM6
- [5.11.](#page-29-0) CM liste, DFM5
- [5.12.](#page-30-0) CM liste, EPE.INI
- [5.13.](#page-31-0) SIMATIC Manager Step 7 sučelje
- [5.14.](#page-33-0) Kreirane mreže unutar FB1015 te izgled sučelja
- [5.15.](#page-34-0) Pozivanje DFM parametara
- [5.16.](#page-34-1) Upravljanje koracima
- [5.17.](#page-35-0) Kreirani FC programski blokovi
- [5.18.](#page-35-1) Mrežna struktura FC programskih blokova
- [5.19.](#page-36-0) FDS, tablica aktivacije ventila
- [5.20.](#page-37-0) FC1190, mreža 1 "Save step and EOP numbers"
- [5.21.](#page-38-0) FC1190, mreža 2 "First Scan/Initialization/Selections"
- [5.22.](#page-39-0) FC1190, mreža  $3 -$ , Global commands"
- [5.23.](#page-39-1) FC1190, mreža  $4 -$ , Functions"
- [5.24.](#page-39-2) FC1190, mreža  $6 -$ , Operator Requests"
- [5.25.](#page-39-3) FC1190, mreža  $10 -$ , Transitions"
- [5.26.](#page-40-0) FDS, 1. korak proizvodnje
- [5.27.](#page-41-0) FC1191, mreža  $3 -$ , Global commands"
- [5.28.](#page-42-0) FC1191, mreža  $10 -$ , Transitions"
- [5.29.](#page-43-0) FDS, 2. korak proizvodnje
- [5.30.](#page-44-0) FC1192, mreža  $3 -$ , Global commands"
- [5.31.](#page-45-0) FC1192, mreža  $5 -$ , Actions ICMs"
- [5.32.](#page-46-0) FC1192, mreža  $7 -$ , Interface"
- [5.33.](#page-46-1) FC1192, mreža  $10 -$ , Transitions"
- [5.34.](#page-47-0) FC1192, mreža  $9 -$ , Step Menagement"
- [5.35.](#page-48-0) FDS, 3. korak proizvodnje
- [5.36.](#page-49-0) FC1193, mreža  $3 -$ , Global commands"
- [5.37.](#page-49-1) FC1193, mreža  $5 -$ , Actions ICMs"
- [5.38.](#page-50-0) FC1193, mreža  $6 -$ , Operator Reques"
- [5.39.](#page-50-1) FC1193, mreža  $9 -$  "Step Management"
- [5.40.](#page-50-2) FC1193, mreža  $10 -$ , Transitions"
- [5.41.](#page-51-0) FDS, 4. korak proizvodnje
- [5.42.](#page-52-0) FC1194, mreža 2 "First Scan/Initialisation/Selections"
- [5.43.](#page-52-1) FC1194, mreža  $3 -$ , Global commands"
- [5.44.](#page-53-0) FC1194, mreža 5 "Actions ICMs"
- [5.45.](#page-54-0) FC1194, mreža  $9 -$ , Step Menagement"
- [5.46.](#page-54-1) FC1194, mreža  $10 -$ , Transitions"
- [5.47.](#page-55-0) FDS, 5. korak proizvodnje
- [5.48.](#page-55-1) FC1195, mreža  $3 -$ , Global commands"
- [5.49.](#page-56-0) FC1195, mreža 5 "Actions ICMs"
- [5.50.](#page-56-1) FC1195, mreža  $9 -$  "Step Menagement"
- [5.51.](#page-57-0) FDS, 6. korak proizvodnje
- [5.52.](#page-58-0) FC1196, mreža  $3 -$ , Global commands"  $1/2$
- [5.53.](#page-59-0) FC1196, mreža  $3 -$ , Global commands"  $2/2$
- [5.54.](#page-59-1) FC1196, mreža  $6 -$ , Operator Request"
- [5.55.](#page-60-0) FC1196, mreža  $9 -$ , Step Menaement"
- [5.56.](#page-61-0) FDS, 7. korak proizvodnje
- [5.57.](#page-62-0) FC1197, mreža  $3 -$ , Global commands"
- [5.58.](#page-63-0) FC1197, mreža  $7 -$  "Interface"
- [5.59.](#page-63-1) FC1197, mreža 9 –,,Step Menagement"
- [5.60.](#page-64-0) FDS, 8. korak proizvodnje
- [5.61.](#page-65-0) FC1198, mreža  $3 -$ , Global commansd"  $1/2$
- [5.62.](#page-66-0) FDS, Pod operacija SO.13
- [5.63.](#page-67-0) FB1015, Poziv funkcije SO13
- [5.64.](#page-68-0) FC3013, mreža  $1 -$ , Initialize
- [5.65.](#page-68-1) FC3013, mreža  $2 -$ , Global commands"
- [5.66.](#page-68-2) FC3013, mreža  $3 -$ , Stop netork"
- [5.67.](#page-69-0) FDS, Pod operacija SO.14
- [5.68.](#page-70-0) FC3014, mreža  $2 -$ , Global commands
- [5.69.](#page-71-0) FC11968, mreža  $3 -$ , Global commands"  $2/2$
- [5.70.](#page-72-0) FDS, 9. korak proizvodnje
- [5.72.](#page-73-1) FC1199, mreža  $3 -$ , Global commands"
- [5.71.](#page-73-0) FC1199, mreža  $10 -$ , Transitions"
- [5.73.](#page-74-0) Vizualni prikaz BRAUMAT-ovih glavnih komponenata
- [5.74.](#page-75-0) BRAUMAT sučelje
- [5.75.](#page-77-0) BRAUMAT receptura
- [5.76.](#page-77-1) BRAUMAT procedure recepata jedinice
- [6.1.](#page-78-0) SCADA izbornik "Setpoints"
- [6.2.](#page-79-0) Kontrola tijeka programa unutar Step 7 programa
- [6.3.](#page-80-0) Simuliranje razine i temperature unutar kotla
- [6.4.](#page-80-1) Simuliranje razine i temperature unutar kotla
- [6.5.](#page-81-0) Potvrda uzimanja uzorka
- [6.6.](#page-81-1) Promjena vremena kuhanja

# **POPIS TABLICA**

- [5.1.](#page-23-0) Najčešće korišteni listovi CM lista
- [5.2.](#page-32-0) Step 7 programski blokovi

# **SAŽETAK**

Svrha ovog rada je proces izrade programa automatizacije kotla za kuhanje sladovine. Od naručitelja se dobivaju svi potrebni podatci koji se tada predstavljaju u nekoliko dokumenata koji sadrže sve potrebne informacije kako bi se kreirao program automatizacije kotla. Pomoću dokumentacije potrebno je u tablice parametrizacije definirati i navesti sve potrebe informacije elemenata korištenih u izradi programa. FDS, P&ID te ASI tablice koriste se u kombinaciji kako bi se uspješno izradila parametrizacijska tablica. Svi podatci se izvoze pomoću definiranih makro naredbi. Izrada korisničkog programa vrši se unutar Step 7 programa koji koristi blokove za definiranje zasebnih funkcija, glavnih dijelova programa te podataka koji se nakon završetka izrade prebacuju na PLC. Unutar BRAUMAT sustava se zatim izrađuje SCADA sučelje te se definiraju recepti. Uz to hardverskom konfiguracijom uspostavlja se veza sa PLC uređajem kako bi se moglo ispitati funkcioniranje izrađenog programa. Nakon što se utvrdi kako sve funkcionira kako je zamišljeno predaje se naručitelju te se može osposobiti automatizirani pogon proizvodnje.

Ključne riječi: BRAUMAT, STEP 7, programski kod, automatizacija kotla za kuhanje sladovine

### **ABSTRACT**

The purpose of this thesis is the process of creating a program for automating a wort kettle/wort copper. All necessary data is obtained from the customer, which is then presented in several types of documents that contain all the necessary information to create the wort kettle automation program. With the help of the documentation, it is necessary to define and list all information of elements used in the creation of the program in the parametrization table. All data is exported using existing macro commands. The creation of the user program is done using the Step 7 program, which uses blocks to define separate functions, main parts of the program and data that are transferred to the PLC after their creation. Within BRAUMAT, the SCADA interface is then created and recipes are defined. In addition, the hardware configuration establishes a connection with the PLC device so that the functioning of the created program can be tested. After it is confirmed that everything works as intended, the program is handed over to the customer and the automated production facility can begin.

Key words: BRAUMAT, STEP 7, program code, wort kettle automation

TITLE: Wort boiling kettle automation in brewery on BRAUMAT control system

# **ŽIVOTOPIS**

Karlo Čakanić rođen je u Virovitici 7.7.1999. godine. Osnovnu školu je pohađao u Velikim Zdencima od prvog do četvrtog razreda te u Grubišnom Polju od petog do osmog razreda. Školovanje nastavlja u Grubišnom Polju gdje pohađa Srednju školu Bartola Kašića smjer Tehničar za računalstvo. Godine 2018. upisuje preddiplomski sveučilišni studij elektrotehnike na Fakultetu elektrotehnike, računarstva i informacijskih tehnologija u Osijeku. 2021. godine stječe titulu sveučilišnog prvostupnika inženjera elektrotehnike te nastavlja studirati na diplomskom sveučilišnom studiju Elektrotehnike, smjer Elektroenergetika, izborni blok Industrijska elektroenergetika.

> \_\_\_\_\_\_\_\_\_\_\_\_\_\_\_\_\_\_\_\_\_\_\_\_\_\_\_ Potpis autora